# **UNIVERSIDAD NACIONAL PEDRO RUIZ GALLO FACULTAD DE CIENCIAS FÍSICAS Y MATEMÁTICAS ESCUELA PROFESIONAL DE INGENIERÍA ELECTRÓNICA**

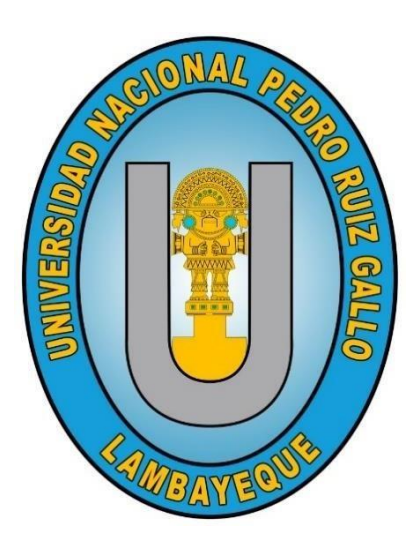

**TESIS**

**"Diseño de un sistema de monitoreo y control para la red eléctrica del edificio de ingeniería electrónica-UNPRG"**

# **INGENIERO ELECTRÓNICO PARA OPTAR EL TITULO PROFESIONAL DE**

# **ELABORADA POR:**

Bach. Escurra Carlos Danny Abel

# **ASESOR:**

Mg. Ing. Romero Cortez Oscar Ucchelly ORCID: 0000-0002-7727-7900

# **LAMBAYEQUE 2023**

**"Diseño de un sistema de monitoreo y control para la red eléctrica del edificio de ingeniería electrónica-UNPRG"**

## **TESIS**

# **INGENIERO ELECTRÓNICO PARA OPTAR EL TITULO PROFESIONAL DE**

## **JURADOS**

Ing. Ramírez Castro Manuel Javier

Presidente

M.Sc. Ing. Rodríguez Chirinos Frank Richard Secretario

M.Sc. Ing. Pachamango Bautista Thauso Gad Vocal

**ASESOR**

**DNI: 41812294 Asesor** 

Mg. Ing. Romero Cortez Oscar Ucchelly

## **ACTA DE SUSTENTACIÓN**

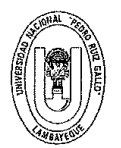

#### UNIVERSIDAD NACIONAL PEDRO RUIZ GALLO FACULTAD DE CIENCIAS FISICAS Y MATEMATICAS **DECANATO** Ciudad Universitaria - Lambayeque

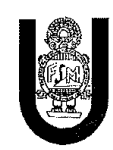

#### ACTA DE SUSTENTACIÓN VIRTUAL Nº 027-2023-D/FACFyM

Siendo las 11:00 am del día 16 de junio del 2023, se reunieron vía plataforma virtual, https//meet.google.com/dhr-ninh-rrm los miembros del jurado evaluador de la Tesis titulada: "DISEÑO DE UN SISTEMA DE MONITOREO Y CONTROL PARA LA RED ELÉCTRICA DEL EDIFICIO DE INGENIERÍA ELECTRÓNICA-UNPRG".

Designados por Decreto Nº 015-2020-VIRTUAL-UI/FACFyM de fecha 13 de octubre 2020 y Resolución N°708-2021-VIRTUAL-D/FACFyM de fecha 28 de setiembre 2021.

Con la finalidad de evaluar y calificar la sustentación de la tesis antes mencionada, conformada por los siguientes docentes:

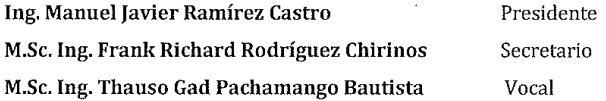

La tesis fue asesorada por el Mg. Ing. Oscar Ucchelly Romero Cortez, nombrado por Decreto Nº 015-2020-VIRTUAL-UI/FACFyM de fecha 13 de octubre 2020.

El Acto de Sustentación fue autorizado por Resolución Nº 439-2023-VIRTUAL-D/FACFyM de fecha 01 de junio de 2023.

La Tesis fue presentada y sustentada por el bachiller Escurra Carlos Danny Abel, y tuvo una duración de 25 minutos.

Después de la sustentación, y absueltas las preguntas y observaciones de los miembros del jurado se procedió a la calificación respectiva, otorgándole el Calificativo de 15 (Quince) en la escala vigesimal, mención Regular.

Por lo que queda apto para obtener el Título Profesional de Ingeniero Electrónico, de acuerdo con la Ley Universitaria 30220 y la normatividad vigente de la Facultad de Ciencias Físicas y Matemáticas y la Universidad Nacional Pedro Ruiz Gallo.

Siendo las 11:55 am se dio por concluido el presente acto académico, dándose conformidad al presente acto con la firma de los miembros del jurado.

 $\circ$ 

Marco Antonio Martin Peralta Lui SECRETARIO DOCENTE - FACFVM VALIDO PARA TRANITES INTERNOS DE LA UNPRO

 $2023$ 

 $\angle$ 

Ing. Manuel Javier Ramírez Castro Presidente

M.Sc. Ing. Thauso Gad Pachamango Bautista Vocal

M.Sc. Ing. Frank Richard Rodríguez Chirinos Secretario

Mg. Ing. Oscar Ucchelly Romero Cortez Asesor CERTIFICO: Que, es copia fiel del original

## **CONSTANCIA DE VERIFICACIÓN DE ORIGINALIDAD**

Yo, Oscar Ucchelly Romero Cortez, usuario revisor del documento titulado **DISEÑO DE UN SISTEMA DE MONITOREO Y CONTROLPARA LA RED ELÉCTRICA DEL EDIFICIO DE INGENIERÍA ELECTRÓNICA-UNPRG.** Cuyo autor es, **Bach. Escurra Carlos Danny Abel,** identificado con documento de identidad 72763756; declaro que la evaluación realizada por el programa informático ha arrojado un porcentaje de similitud de **12%**, verificable en el resumen de reporte automatizado de similitudes que se acompaña.

El suscrito analizó dicho reporte y concluyó que cada una de las coincidencias detectadas dentro del porcentaje de similitud permitido no constituyen plagio y que el documento cumple con la integridad científica y con las normas para el uso de citas y referencias establecidas en los protocolos respectivos.

Se cumple con adjuntar el Recibo Digital a efectos de la trazabilidad respectiva del proceso.

Lambayeque, 8 de marzo del 2023

ft 1970

Ing. Oscar Ucchelly Romero Cortez DNI: 41812294

Asesor (Precisar si es docente, asesor, docente investigador, administrativo u otro)

Se adjunta: \*Resumen de Reporte automatizado de similitudes \*Recibo Digital

## **DEDICATORIA**

Este proyecto de tesis está dedicado con mucho amor y cariño a mis padres y hermanos que siempre me apoyaron día a día para mi desarrollo profesional.

## **AGRADECIMIENTOS**

Agradezco a Dios por ser mi guía y por haberme otorgado fortaleza, salud para poder concluir mis estudios universitarios, a la Universidad Pedro Ruiz Gallo y los docentes de mi escuela de Ingeniería Electrónica por las enseñanzas brindadas para crecer profesionalmente, a mi asesor de tesis al Ingeniero Oscar Ucchelly Romero Cortez por haberme brindado su apoyo durante el desarrollo de la Tesis.

# **ÍNDICE DE CONTENIDO**

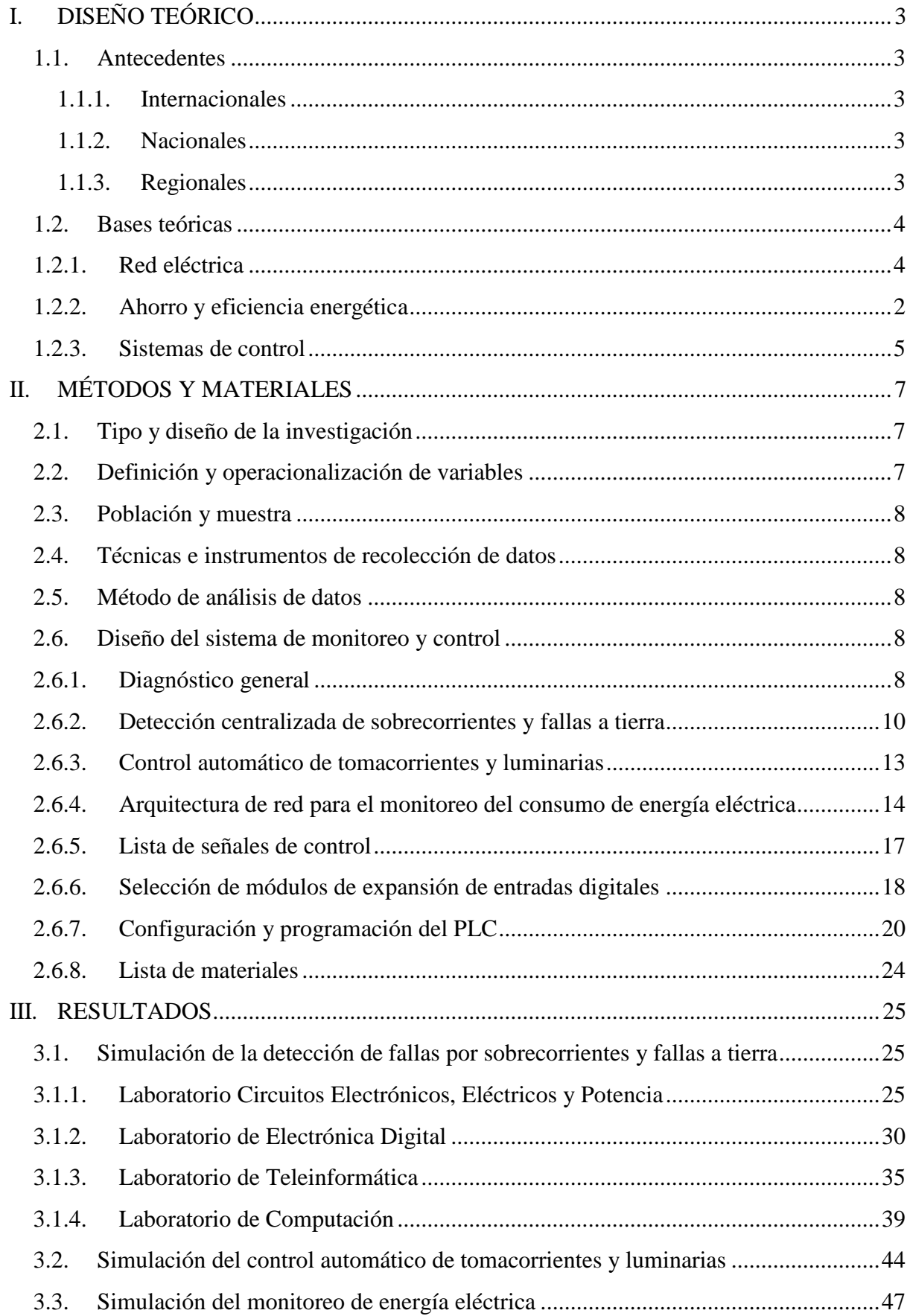

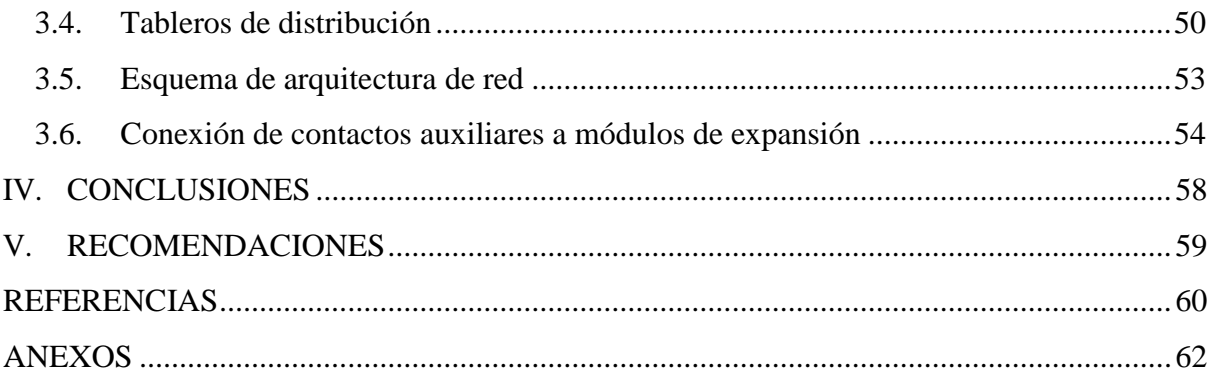

# **ÍNDICE DE FIGURAS**

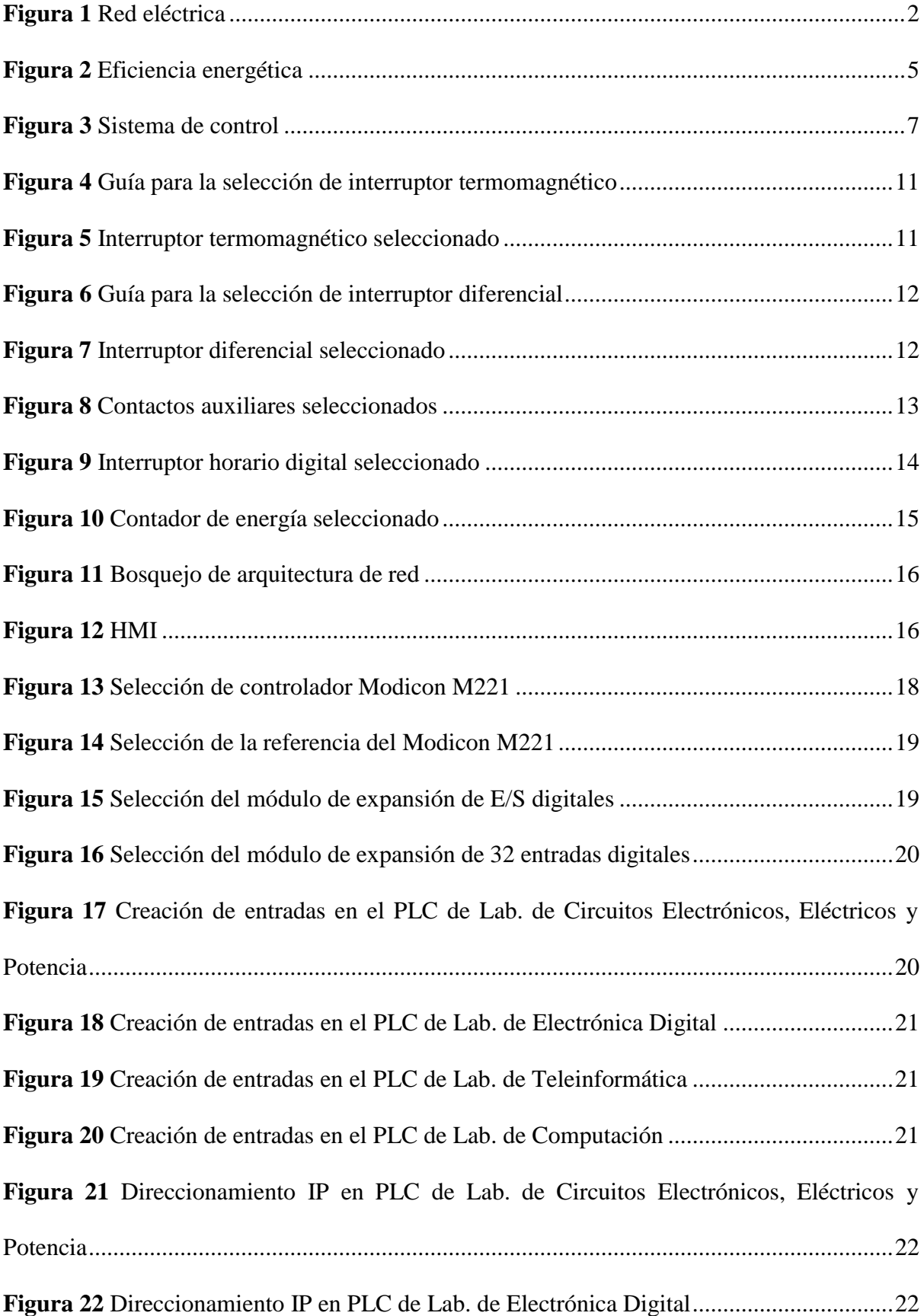

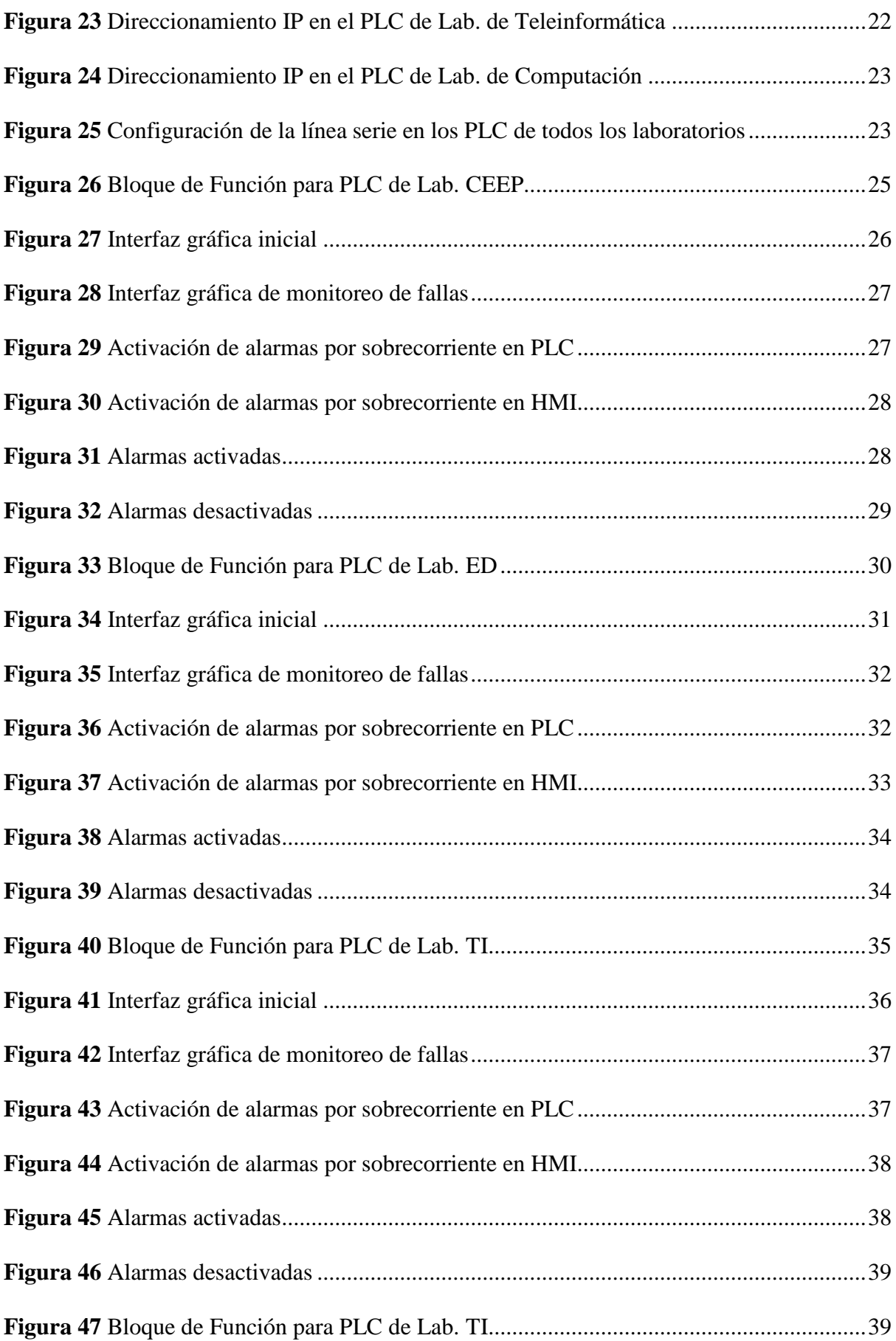

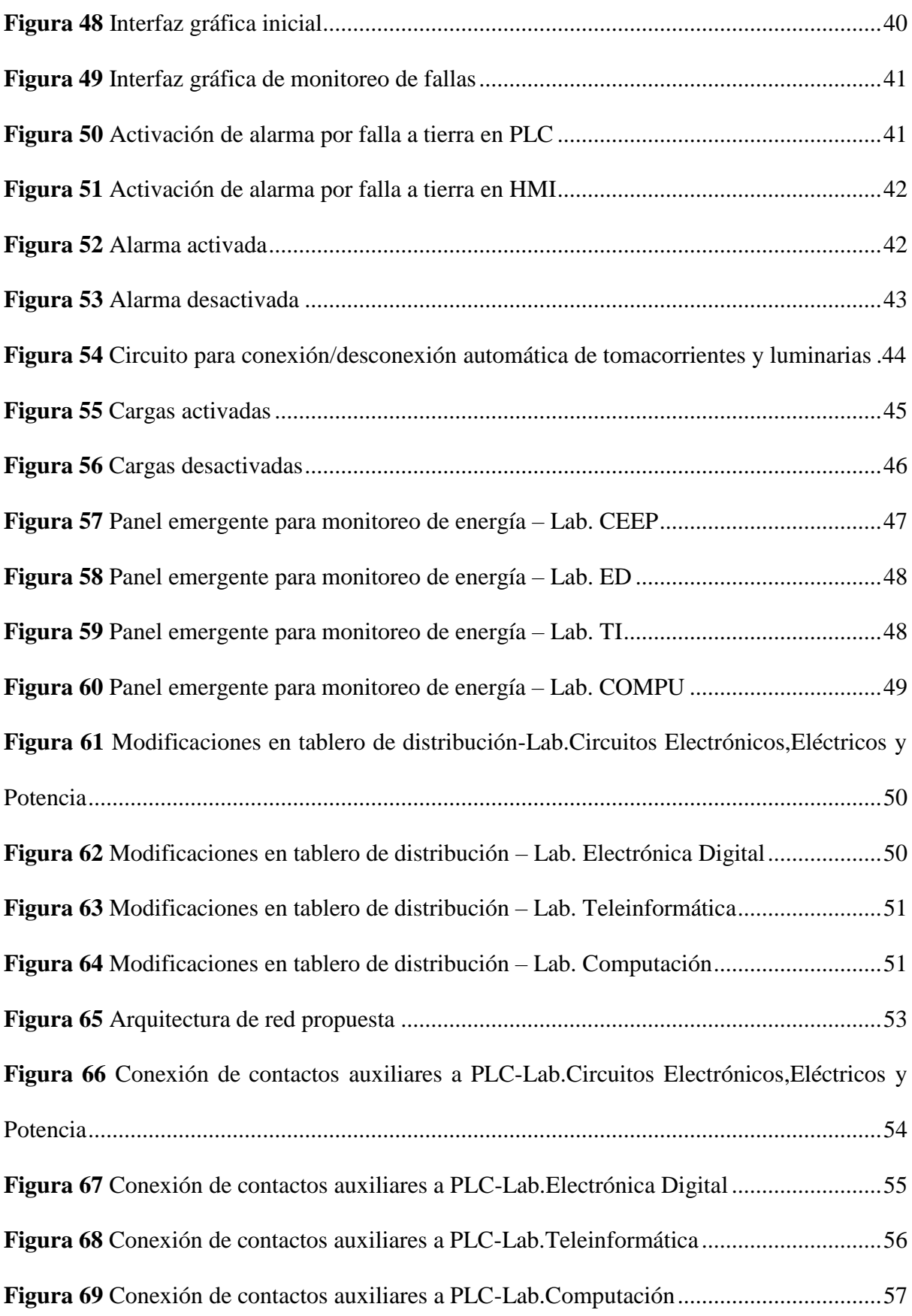

# **ÍNDICE DE TABLAS**

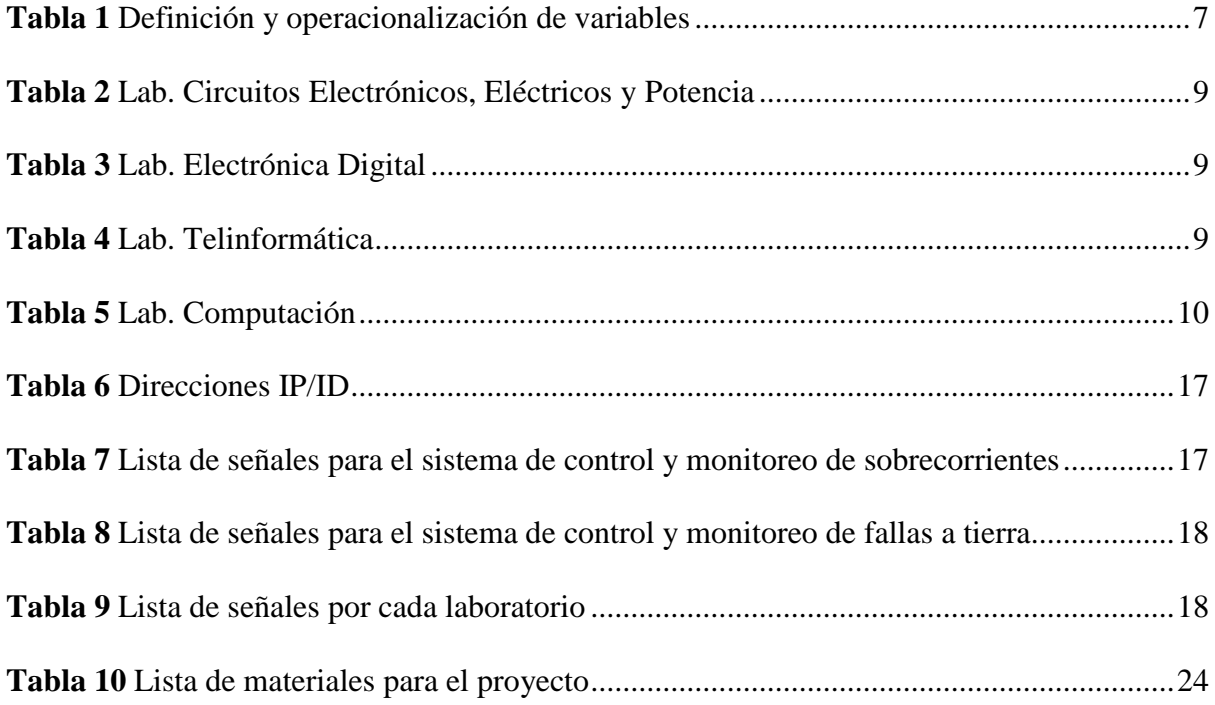

#### **RESUMEN**

El presente proyecto de tesis tuvo como objetivo principal diseñar un sistema de monitoreo y control para la red eléctrica del edificio de ingeniería electrónica-UNPRG.

Para el diseño del sistema se tuvo que realizar un diagnóstico general del edificio para esta investigación se considera cuatro laboratorios, conociendo las cargas conectadas en cada tablero eléctrico, con esa información se seleccionó un 4 PLC de 16 inpusts/outputs, 4 contadores de energía, 4 interruptores horario digital, 24 interruptores termomagnéticos y 4 interruptores diferenciales. Para la detectar las fallas por sobrecorrientes y fallas a tierra por cada laboratorio se utilizaron interruptores termomagnéticos y diferenciales asociados con contactos auxiliares,este enviara una señal a la entrada al PLC Modicon M221 para detectar en donde se produjo estas fallas, todo eso se visualizarán en el HMI. En el control de tomacorrientes y luminarias se propone elegir interruptores horario digital Acti9 PHI de Schneider Electric, este me permitirá habilitar la corriente cuando es hora de clase y deshabilitarla cuando haya acabado. Para el monitoreo del consumo de energía eléctrica se propone utilizar contadores de energía monofásicos modelo Acti9 A9MEM2155 utiliza el protocolo Modbus RTU para comunicarsecon el PLC Modicon M221 y HMI Magelis. Para poder integrar las señales de los ambientes que se encuentran en el mismo nivel pero que no se han considerado en esta investigación se utilizó módulos de expansión de 32 entradas digitales.

Finalmente, en la simulación se demostró lo siguiente que es posible detectar fallas de los dispositivos de protección eléctrica, la conexión y desconexión programada de los tomacorrientes y las luminarias de forma automática de los cuatros laboratorios, además que es posible monitorear el consumo de energía eléctrica en el edificio de Ingeniería Electrónica – UNPRG a través de una interfaz gráfica en una HMI.

xiii

## **ABSTRACT**

The main objective of this thesis project was to design a monitoring and control system for the electrical network of the electronic engineering building-UNPRG.

For the design of the system, a general diagnosis of the building had to be carried out for this investigation, four laboratories are considered, knowing the loads connected in each electrical panel, with that information a 28-input PLC, 4 energy meters, 4 time switches was selected. digital, 24 thermomagnetic switches and 4 differential switches. To detect faults due to overcurrents and ground faults, it will be used in each laboratory in thermomagnetic and differential switches associated with auxiliary contacts, this will send a signal to the input to the Modicon M221 PLC to detect where these faults occurred, all that will be displayed in the HMI. In the control of outlets and luminaires it is proposed to choose Schneider Electric Acti9 PHI digital time switches, this allows me to enable the current when it is time for class and disable it when it is finished. For the monitoring of electrical energy consumption, it is proposed to use single-phase energy meters, Acti9 A9MEM2155 model uses the Modbus RTU protocol to communicate with the Modicon M221 PLC and Magelis HMI. In order to integrate the signals of the environments that are at the same level but that have not been considered in this investigation, expansion modules with 32 digital inputs were used.

Finally, the simulation showed the following that it is possible to detect failures of electrical protection devices, the connection and disconnection of electrical outlets and lights automatically from the four laboratories, in addition to that it is possible to monitor energy a graphical interface on an HMI. consumption electrical engineering in the Electronic Engineering building - UNPRG through

Palabras Clave: fallas por sobre corrientes, fallas a tierra, monitoreo del consumo eléctrico, conexión y desconexión de forma automática de la energía.

## **INTRODUCCIÓN**

Actualmente, el planeta está sufriendo cambios climáticos debido a la contaminación ambiental. Otro de los grandes problemas que aqueja a nuestro planeta está relacionado con el gasto innecesario de la energía eléctrica. Esta problemática se ve reflejada en el edificio de la Escuela Profesional de Ingeniería Electrónica de la UNPRG donde al terminar las horas de clases y atención administrativa, muchos equipos eléctricos y electrónicos quedan conectados a la red eléctrica consumiendo energía innecesariamente. La potencia contratada por la universidad es de 568 kW y el pago por el consumo de energía eléctrica de todos sus ambientes se realiza a la empresa ENSA. Sin embargo, el consumo eléctrico en las aulas, laboratorios y oficinas administrativas de cada escuela profesional es variable, algunas consumen más energía por la gran cantidad de equipamiento tecnológico que tienen, mientras que otras solo tienen computadoras en áreas específicas. La facturación de consumo de energía eléctrica emitida por ENSA, para el mes de noviembre del 2019 fue de 259 kW , la universidad tuvo que realizar un pago de S/ 39,244.10 (ENSA, 2019).

Explica que en las principales ciudades del país conforme pasan los años se van construyendo grandes edificios. Sin embargo, no se está aplicando un control adecuado sobre el consumo energía eléctrica en dichas instalaciones. Siadén afirma que para evitar el mal uso de la energía eléctrica y evitar gastos innecesarios se deben desarrollar estrategias de ahorro de energía mediante sistemas de control y monitoreo en las instalaciones para lograr un ahorro energético significativo (Siadén Paiva, 2016).

Podemos concluir que el desconocimiento del uso adecuado de la energía eléctrica por parte de los usuarios hace necesario desarrollar procedimientos que permitan controlar y monitorear el consumo eléctrico en todo tipo de establecimientos.

Key words: overcurrent faults, ground faults, power consumption monitoring, automatic power connection and disconnection.

1

Luego de conocer la realidad problemática surge la siguiente formulación del problema: ¿De qué manera un sistema de monitoreo y control puede contribuir a mejorar la detección de fallas eléctricas y la supervisión del consumo energético del edificio de Ingeniería Electrónica – UNPRG? Los problemas específicos planteados son los siguientes: ¿Cómo determinar dónde y cuándo se han producido fallas por sobrecorrientes y fallas a tierra en el edificio de Ingeniería Electrónica – UNPRG?, ¿Cómo deshabilitar los tomacorrientes y las luminarias automáticamente en el edificio de Ingeniería Electrónica – UNPRG? y ¿Cómo supervisar el consumo de energía eléctrica en el edificio de Ingeniería Electrónica – UNPRG?

Como objetivo general se ha establecido determinar de qué manera un sistema de monitoreo y control contribuye a mejorar la detección de fallas eléctricas y la supervisión del consumo energético del edificio de Ingeniería Electrónica – UNPRG. Los objetivos específicos son: detectar las señales de falla de los dispositivos de protección eléctrica del edificio de Ingeniería Electrónica – UNPRG mediante un Bloque de Función realizado en un PLC, deshabilitar los tomacorrientes y las luminarias automáticamente en el edificio de Ingeniería Electrónica – UNPRG mediante un interruptor horario digital y monitorear el consumo de energía eléctrica en el edificio de Ingeniería Electrónica – UNPRG a través de una interfaz gráfica en una HMI. La hipótesis general planteada es que con un sistema de monitoreo y control se contribuye a mejorar la detección de fallas eléctricas y la supervisión del consumo energético del edificio de Ingeniería Electrónica – UNPRG.

Las hipótesis especificas son: con el diseño de un Bloque de Función realizado PLC se pueden detectar las señales de falla de los dispositivos de protección eléctrica del edificio de Ingeniería Electrónica – UNPRG, con un interruptor horario digital se pueden deshabilitar automáticamente los tomacorrientes y las luminarias en el edificio de Ingeniería Electrónica – UNPRG y con el diseño de una interfaz gráfica en una HMI se puede monitorear el consumo de energía eléctrica en el edificio de Ingeniería Electrónica – UNPRG.

## <span id="page-16-0"></span>**I. DISEÑO TEÓRICO**

#### <span id="page-16-1"></span>**1.1. Antecedentes**

#### <span id="page-16-2"></span>**1.1.1. Internacionales**

Carchipulla y LLumiquinga (2013) buscaron solucionar el problema del alto consumo de energía en un edificio mediante un sistema SCADA eléctrico. Se diseñó y se armó un tablero principal de control que incluía una RTU, grupos electrógenos de emergencia, sistema de respaldo UPS, medidores paramétricos y módulos de transferencia automática. Toda la información se visualizó a través de una pantalla HMI desarrollada en el software Power HMI. Como resultado, el personal de mantenimiento recibió un reporte mensual sobre el comportamiento de la demanda, el consumo de energía y fallas del suministro eléctrico.

## <span id="page-16-3"></span>**1.1.2. Nacionales**

Buendía (2018) buscó solucionar el problema del alto consumo de energía eléctrica en el edificio del Instituto Toulouse Lautrec S.A.C. El autor diseñó un sistema automatizado utilizando el controlador lógico programable LOGO 230RCE para mejorar la eficiencia de la energía eléctrica. Se identificaron los elementos de entrada y salida del proceso y se desarrolló un diagrama de tiempo para programar el controlador lógico programable. El resultado principal fue un ahorro mensual de S/4,980.03 y una reducción del consumo y la potencia en un 48.08%.

#### <span id="page-16-4"></span>**1.1.3. Regionales**

Siadén Paiva (2016) buscó solucionar el uso indiscriminado de la energía eléctrica en grandes edificios construidos en Lima. El proyecto propuso el diseño de un sistema para el ahorro de energía en el edificio Park Office en La Molina, que permitió controlar y monitorear todos sus sistemas. Se realizó un estudio del modelo matemático de un ambiente climatizado para simular y validar el desarrollo del diseño de control, y se implementó un prototipo para controlar una de las variables. El resultado principal fue un ahorro energético y de agua del 30%, superando la eficiencia energética esperada.

#### <span id="page-17-0"></span>**1.2. Bases teóricas**

## <span id="page-17-1"></span>**1.2.1. Red eléctrica**

La electricidad es distribuida a través de una compleja red de cables eléctricos para atender todas las demandas de los consumidores. Para ello, la tensión de la electricidad debe ser reducida progresivamente a medida que se acerca al lugar de destino, ya que la tensión es muy elevada cuando sale de la central de producción y podría dañar las instalaciones eléctricas si llegara al usuario en esas condiciones. Este proceso se lleva a cabo mediante estaciones de transformación que reducen la tensión hasta alcanzar el voltaje necesario para hacer funcionar los aparatos electrodomésticos o las máquinas industriales.

(Antonio y Fernández, 2002).

La energía eléctrica se distribuye a través de una compleja red de cables eléctricos que se dividen en tres tipos de líneas de transporte según la tensión que soportan: las líneas de alta tensión (AT), las líneas de media tensión (MT) y las líneas de baja tensión (BT). Las líneas de alta tensión transportan la energía eléctrica a una tensión muy elevada para reducir las pérdidas de energía, mientras que las líneas de media tensión llevan la corriente eléctrica a una tensión intermedia y las líneas de baja tensión llevan la energía al punto de destino para que sea utilizada por los consumidores. La tensión de estas líneas se reduce progresivamente a medida que se acercan al lugar de destino para poder ser utilizada por los aparatos electrodomésticos o las diferentes máquinas industriales que funcionan con voltajes específicos (Antonio y Fernández, 2002).

#### <span id="page-18-1"></span>**Figura 1**

*Red eléctrica*

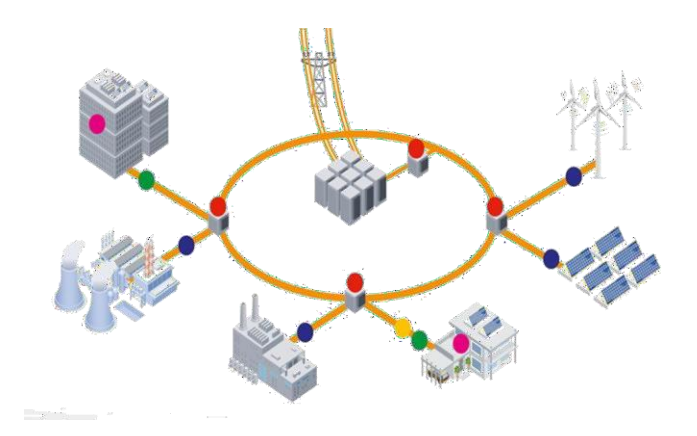

*Fuente: Tecnología Redes Inteligente* (UC3M, 2016)

#### <span id="page-18-0"></span>**1.2.2. Ahorro y eficiencia energética**

La energía eléctrica se define como el movimiento de electrones a través de un conductor eléctrico, impulsado por una fuerza física llamada voltaje, medida en voltios, y una tasa de flujo de electrones llamada intensidad de corriente, medida en amperios. La analogía de un circuito eléctrico con una tubería de agua se usa para ayudar a entender estos conceptos. La energía eléctrica se transporta a través de tres tipos de líneas de red eléctrica con diferentes niveles de tensión: alta tensión, media tensión y baja tensión.

## (OSINERGMIN, 2016) .

Se puede definir como energía eléctrica como el producto del voltaje (V), la intensidad de la corriente eléctrica (I) y el tiempo transcurrido (Dammert et al., 2011).

$$
E = V \times I \times t
$$

Donde:

E: Energía eléctrica (medido en Watts por hora – Wh).

V: Voltaje (medido en voltios - V).

I: Intensidad de corriente (medido de Amperios – A).

t: tiempo transcurrido (medido en horas – h).

La potencia eléctrica se mide en watts y representa la cantidad de energía que se consume, produce o traslada en cada unidad de tiempo, mientras que la energía eléctrica se mide en watthora y representa la cantidad total de energía que se ha consumido, producido o trasladado durante un periodo específico (OSINERGMIN, 2016).

Se puede definir la potencia mediante la ecuación (Dammert et al., 2011)**.**

$$
P = V \times I
$$

Donde:

P: Potencia eléctrica (W)

V: Voltaje (medido en voltios - V)

I: Intensidad de corriente (medido de Amperios – A)

Para determinar el costo promedio mensual del uso de cada uno de los equipos eléctricos se hará uso de la ecuación (Ministerio de Energía y Minas, 2017).

| $Costo de$ | $Energyía consumida$ | $Costo$ |     |                    |
|------------|----------------------|---------|-----|--------------------|
| $S.\angle$ | $\times$             | $(KWh)$ | $=$ | $energyia mensual$ |
| $kWh$      | $(KWh)$              | $(S.)$  |     |                    |

El ahorro energético implica reducir el consumo de energía sin afectar el nivel de confort. Esto se logra mediante acciones específicas y un cambio de hábitos, como evitar el uso innecesario de energía, como dejar luces encendidas en habitaciones vacías. El ahorro energético implica un enfoque consciente en el consumo de energía y puede lograrse mediante acciones simples pero efectivas (Schallenberg y Hernández, 2008).

La implantación de un sistema de medición de parámetros eléctricos para fines de ingeniería y mantenimiento, control y monitoreo, permiten lograr incrementos de eficiencia en la utilización de la energía de la siguiente manera:

- Identificación de circuitos con alto consumo de energía reactiva y como consecuencia, bajo factor de potencia.
- Monitoreo de balanceo de fases en los diversos circuitos de distribución.
- Prevención de sobrecargas en transformadores, sistemas y equipos más importante de consumo de energía eléctrica.
- Identificación de perdidas en línea eléctrica, circuito principales y derivados, provocados por disturbios o anomalías generadas en las mismas.
- Identificación de fugas de energía, circuito a tierra y cortos circuitos originados en la red eléctrica del sistema distribución.
- Identificación del origen de los picos de demanda máxima mediante la obtención de perfiles de carga de los equipos principales, permitiendo controlar y monitorear su comportamiento y determinar su contribución en la generación de picos. Con base a la información obtenida, es posible tomar aquellas decisiones que permiten la distribución uniforme de la demanda en el tiempo.
- Evaluación de la evolución en la utilización de la energía eléctrica por áreas de consumo, y obtención de un mayor control de factor de carga.
- Generación de parámetros de referencia para determinar en qué momentos de un periodo de producción establecido se opera con mayor o menor eficiencia, detectando las causas que provocan mayores consumos de energía eléctrica, lo que permite elaborar programas de optimización energética.

La medición representa la base fundamental de un proyecto de ahorro de energía, mediante el cual es posible evitar desperdicios, usos inadecuados, cambiar malos hábitos e operación, planear u utilización y reducir su costo, siendo indispensable seleccionar equipos que proporcionen lecturas confiable y precisas, que permitan tomar decisiones siempre dirigidas al uso racional y eficiente de la energía (Lima Velasco, 2013)

#### <span id="page-21-1"></span>**Figura 2**

#### *Eficiencia energética*

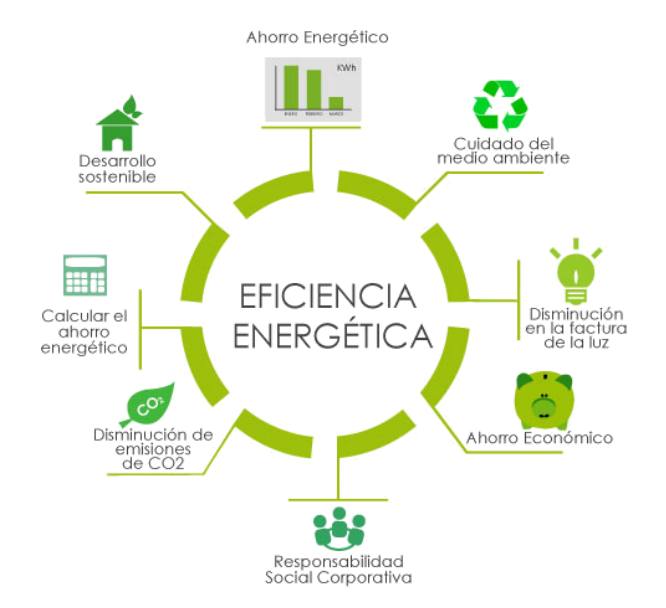

*Fuente: Eficiencia Energética* (RSE, 2018)

#### <span id="page-21-0"></span>**1.2.3. Sistemas de control**

Los sistemas de control se componen de elementos que influyen en su funcionamiento y tienen como objetivo controlar las variables de salida para que alcancen ciertos valores deseados. Un sistema de control eficiente debe ser estable, robusto ante perturbaciones y errores, eficiente según un criterio preestablecido, y fácil de operar en tiempo real con la ayuda de un ordenador (Gutiérrez y Iturralde, 2017).

Mediante un sistema de control se puede manejar el funcionamiento de un proceso automático predeterminado. Existen dos tipos de sistemas de control en función de cómo estos relacionan los parámetros de entrada con los de salida (Gutiérrez y Iturralde, 2017).

## **a) Control de lazo abierto**

Los sistemas de control en lazo abierto realizan un proceso de forma lineal, en el que el valor de entrada no está ligado con el valor de salida. Es decir, en estos sistemas el parámetro de salida no interfiere en la entrada. En un esquema de control en lazo abierto el comportamiento del sistema es previsible, donde no existe interferencia entre los parámetros de entrada y salida.

Una característica propia de los sistemas en lazo abierto es que el controlador no registra y/o revisa el resultado de salida, teniendo por tanto un control limitado del proceso al no comparar el valor de salida del sistema con el valor deseado.

Las características distinguen a un sistema de control en lazo abierto son:

- Cada acción automática está referenciada a un valor de entrada.
- Son propensos a desestabilizarse en presencia de perturbaciones, dando como respuesta resultados indeseados.
- Tras su activación, realizan el proceso durante el tiempo programado sin dependencia y verificación del resultado obtenido.
- El empleo de un tipo de control en lazo abierto requiere de un completo conocimiento del proceso por su incapacidad de auto ajustarse (Entrena, 2015).

#### **b) Control de lazo cerrado**

Cuando al final de un proceso la variable de salida tiene influencia directa sobre el controlador

y por tanto puede alterar el proceso, se dice que se está un control de tipo lazo cerrado.

Los sistemas de control en lazo cerrado se encuentran retroalimentados por la variable de salida, que facilita la regulación del proceso.

Algunas de las características que identifican que identifican un sistema de control en lazo cerrado son (Entrena, 2015):

- Relación entre parámetro de salida y entrada.
- Establecimiento de un valor de referencia deseado, a partir del cual se realiza la regulación o ajuste del sistema.
- Capacidad para asumir perturbaciones desestabilizadoras.
- Necesidad de incorporar un elemento o sistema que actué cómo verificador comparando el valor de entrada con el de salida.

Los sistemas de control en lazo cerrado se encuentran retroalimentados por la variable de salida, que facilita la regulación del proceso

## <span id="page-23-3"></span>**Figura 3**

*Sistema de control*

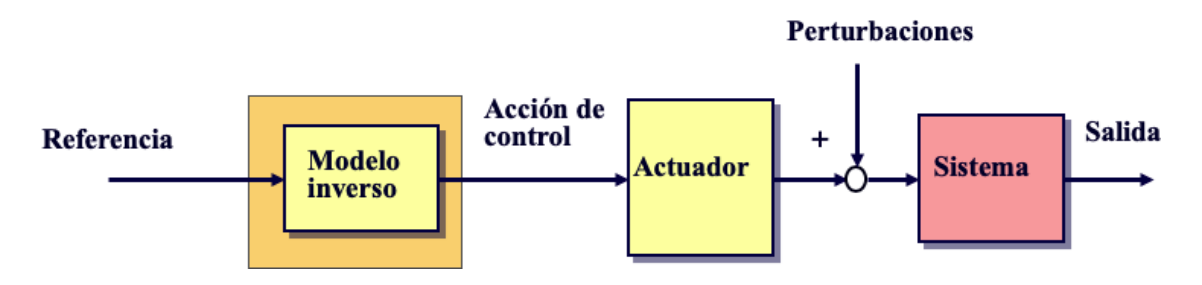

*Fuente: Introducción a la Automatización Industrial* (Brunete Alberto, 2020)*.*

# <span id="page-23-0"></span>**II. MÉTODOS Y MATERIALES**

## <span id="page-23-1"></span>**2.1. Tipo y diseño de la investigación**

Esta investigación es del tipo tecnológica aplicada. El diseño de investigación es descriptivo

porque se ha recolectado información y la investigación se trata de una propuesta de

implementación.

## <span id="page-23-4"></span><span id="page-23-2"></span>**2.2. Definición y operacionalización de variables**

## **Tabla 1**

*Definición y operacionalización de variables*

| Variables | Definición conceptual | Dimensiones | Indicadores | Instrumentos |
|-----------|-----------------------|-------------|-------------|--------------|
|           |                       |             |             |              |

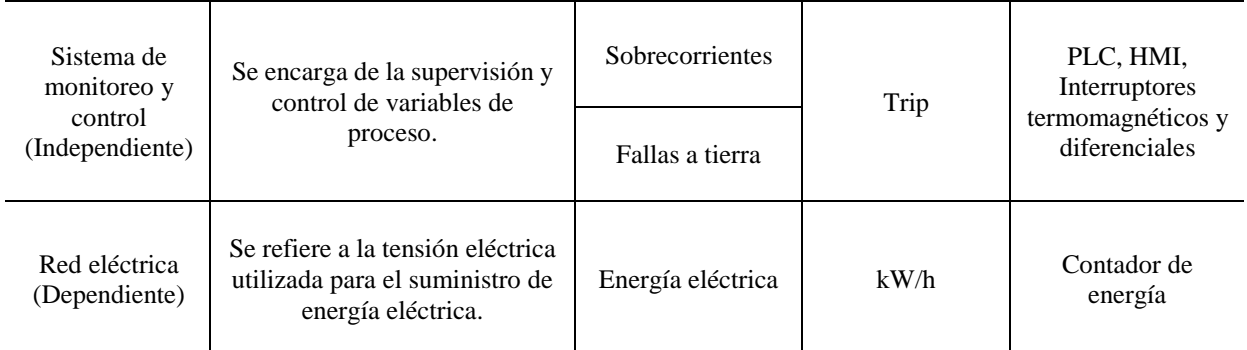

## <span id="page-24-0"></span>**2.3. Población y muestra**

La población son 24 señales digitales de los laboratorios considerados en esta investigación. A ser una población reducida se ha optado por emplear las 24 señales digitales como muestra.

#### <span id="page-24-1"></span>**2.4. Técnicas e instrumentos de recolección de datos**

Se buscó bibliografía sobre sistemas de monitoreo y control para redes eléctricas basados en PLC y HMI. También se realizaron visitas al edificio de Ingeniería Electrónica – UNPRG para recolectar información sobre las conexiones de los tableros eléctricos y las cargas que controla. Es importante recalcar que dicha información se obtuvo antes del inicio de la pandemia y que la investigación se limitó solo a los ambientes que contaban con leyenda de cargas, es decir, el Lab. de Circuitos Electrónicos, Eléctricos y Potencia, el Lab. de Electrónica Digital, el Lab. de Teleinformática y el Lab. de Computación.

#### <span id="page-24-2"></span>**2.5. Método de análisis de datos**

El tratamiento de los datos obtenidos de los tableros eléctricos y las cargas conectadas en cada laboratorio se realizó mediante el software de programación de PLC Machine Expert Basic y el software de diseño de interfaces graficas para HMI Vijeo Designer.

#### <span id="page-24-3"></span>**2.6. Diseño del sistema de monitoreo y control**

#### <span id="page-24-4"></span>**2.6.1. Diagnóstico general**

Como se ha mencionado antes, para obtener información se realizaron visitas al edificio de Ingeniería Electrónica - UNPRG. Gracias a las visitas se pudo conocer la cantidad de cargas conectadas en cada tablero eléctrico. Esta información fue útil para determinar la cantidad de

entradas para el PLC, la cantidad de contadores de energía y la cantidad de interruptores termomagnéticos y diferenciales. En las siguientes tablas se muestran las leyendas con las cargas de cada laboratorio.

## <span id="page-25-0"></span>**Tabla 2**

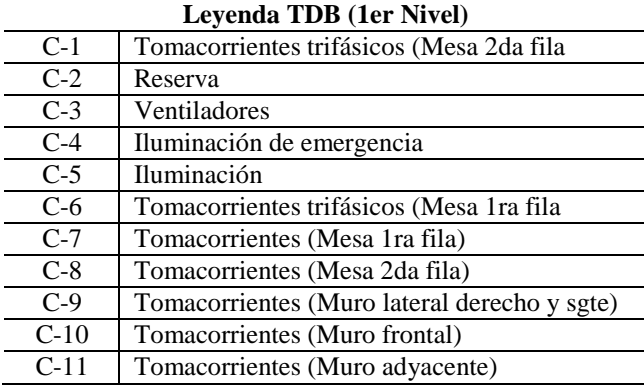

*Lab. Circuitos Electrónicos, Eléctricos y Potencia*

*Fuente: EPIE – UNPRG.*

## <span id="page-25-1"></span>**Tabla 3**

*Lab. Electrónica Digital*

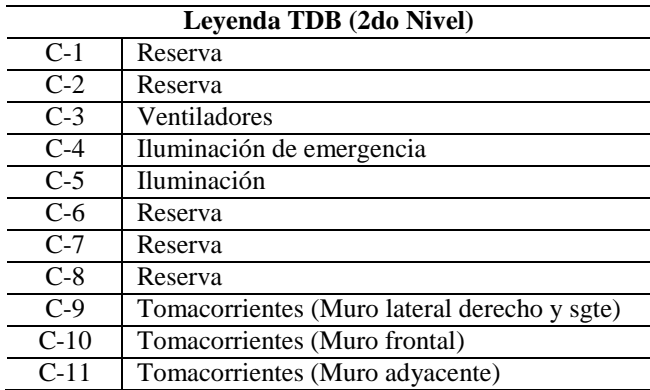

## <span id="page-25-2"></span>**Tabla 4**

*Lab. Teleinformática*

**Leyenda TDC (2do Nivel)**

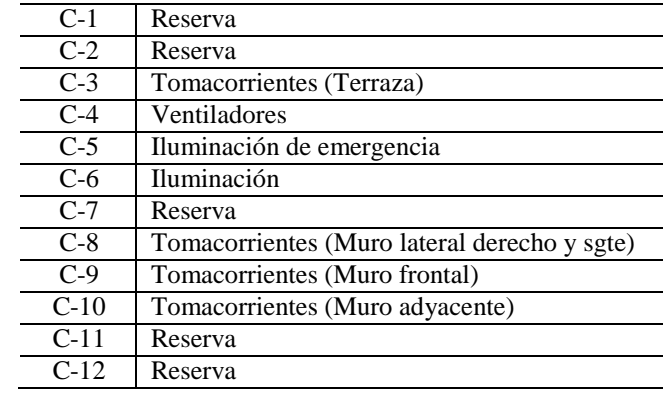

*Fuente: EPIE – UNPRG.*

## <span id="page-26-1"></span>**Tabla 5**

*Lab. Computación*

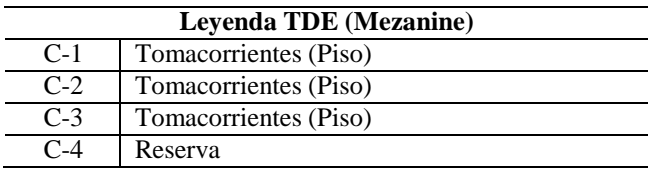

*Fuente: EPIE – UNPRG.*

## <span id="page-26-0"></span>**2.6.2. Detección centralizada de sobrecorrientes y fallas a tierra**

Como sobrecorrientes se consideran a las sobrecargas y cortocircuitos. Para el edificio de Ingeniería Electrónica se propone emplear interruptores termomagnéticos iK60N de Schneider Electric.

## <span id="page-27-0"></span>**Figura 4**

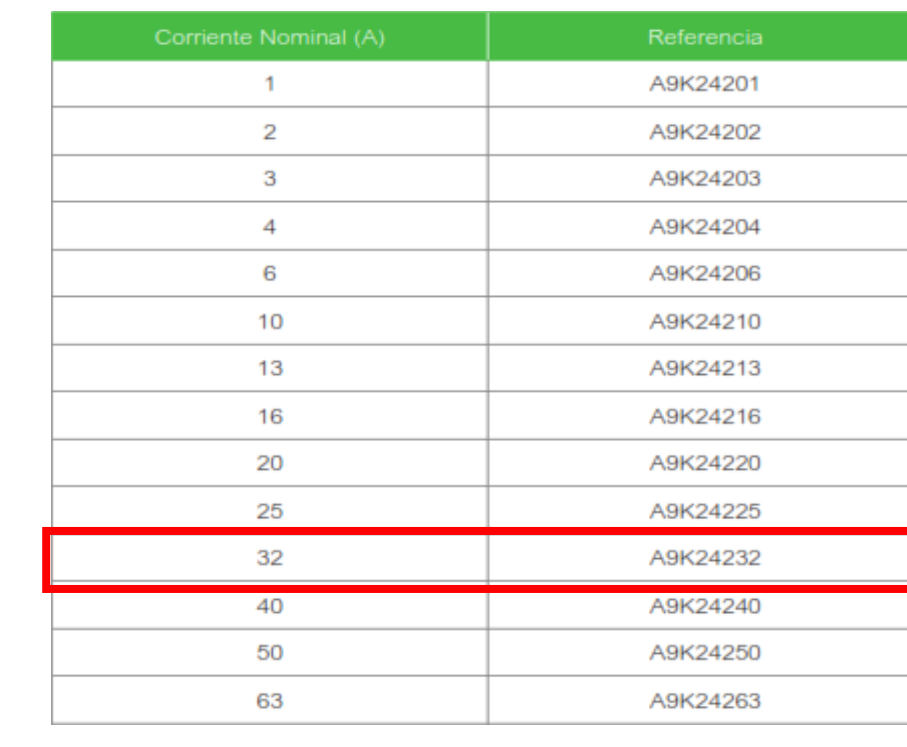

*Guía para la selección de interruptor termomagnético*

*Fuente: Schneider Electric.*

### <span id="page-27-1"></span>**Figura 5**

*Interruptor termomagnético seleccionado*

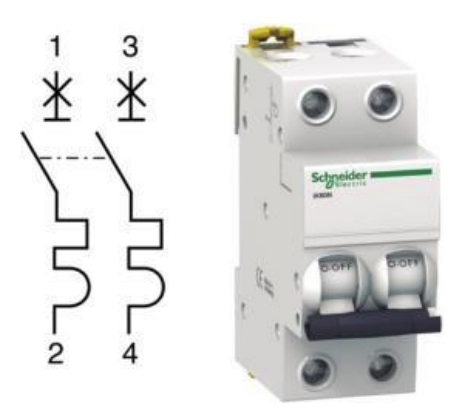

*Fuente: Schneider Electric.*

Para la detección de fallas a tierra se propone utilizar los Interruptores Diferenciales Acti9 ilD tipo B-Sl que brindan protección a las personas contra contactos directos (30 mA) y contra contactos indirectos (≥30 mA). Además, ofrece protección para instalaciones trifásicas. Esto es importante porque en el Laboratorio N°2 los estudiantes emplean motores, variadores de

frecuencia, inversores, controladores susceptibles a fallas y por ello deben estar protegidos contra este tipo de incidentes. A este interruptor diferencial se le puede añadir un contacto auxiliar para indicar cuando se ha producido una falla por fuga de corriente.

## <span id="page-28-0"></span>**Figura 6**

*Guía para la selección de interruptor diferencial*

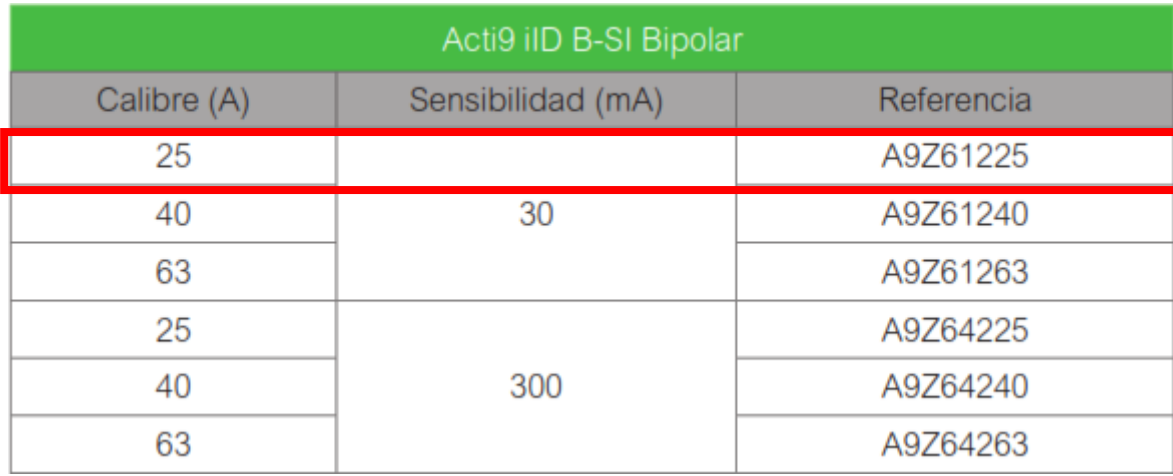

*Fuente: Schneider Electric.*

## <span id="page-28-1"></span>**Figura 7**

*Interruptor diferencial seleccionado*

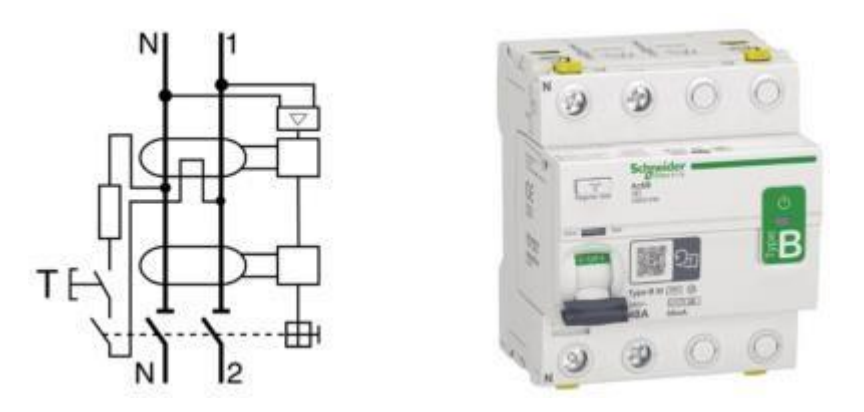

*Fuente: Schneider Electric.*

Para que las señales de falla de los dispositivos de protección sean detectadas por el sistema de control y monitoreo y pueden ser centralizadas se propone utilizar contactos auxiliares normalmente abiertos.

## <span id="page-29-1"></span>**Figura 8**

## *Contactos auxiliares seleccionados*

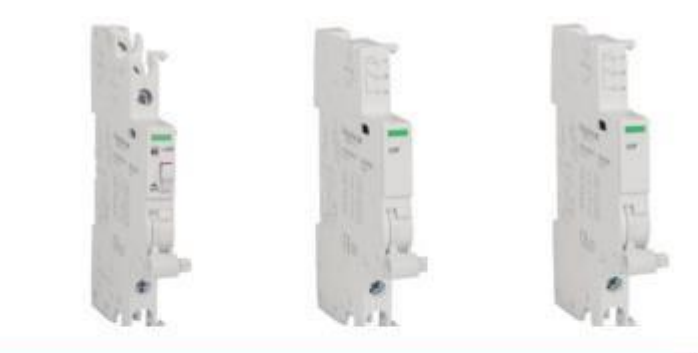

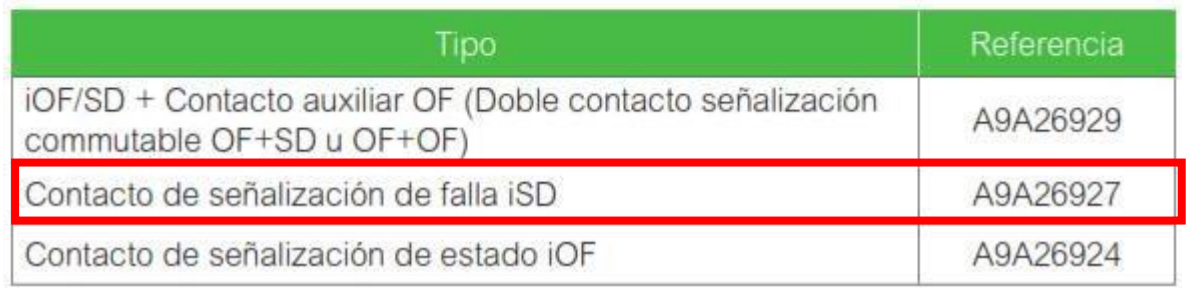

*Fuente: Schneider Electric.*

## <span id="page-29-0"></span>**2.6.3. Control automático de tomacorrientes y luminarias**

Para deshabilitar las luminarias y tomacorrientes automáticamente fuera de los horarios de clase se propone utilizar un interruptor horario digital Acti9 PHI CTT15838 de Schneider Eletric. Estos dispositivos se encargan de la apertura y cierre automático de un circuito de acuerdo a una configuración horaria establecida por el usuario. Esto será de utilidad debido a que por olvido u otros motivos se suele dejar conectadas computadoras (en su mayoría) y otros dispositivos electrónicos a los tomacorrientes. Con esta solución se pretende que los tomacorrientes y las luminarias se deshabiliten 15 o 30 minutos después de clase por si se extiende el horario.

Como este tipo de interruptores son programables, ya no necesita de control adicional para activarlo/desactivarlo. Además, el objetivo es desconectar completamente todas las cargas de la red eléctrica mediante este interruptor. Si se usarán los PLC's para activar/desactivar los interruptores, los controladores se quedarían encendidos toda la noche para poder activar el

interruptor y habilitar las cargas al día siguiente, durante ese tiempo que están encendidos los PLC's no habría cargas conectadas y serían los únicos en consumir energía innecesariamente.

#### <span id="page-30-1"></span>**Figura 9**

*Interruptor horario digital seleccionado*

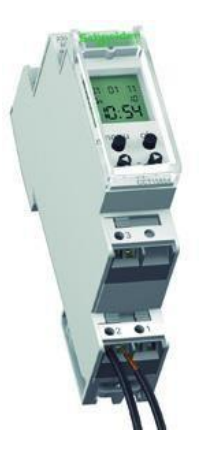

*Fuente: Schneider Electric.*

### <span id="page-30-0"></span>**2.6.4. Arquitectura de red para el monitoreo del consumo de energía eléctrica**

Para el monitoreo del consumo de energía eléctrica se propone utilizar contadores de energía monofásicos modelo Acti9 A9MEM2155, PLC's Modicon M221 modelo TM221CE16R y HMI Magelis modelo HMISTU655 de Schneider Electric. El contador de energía se puede montar en riel DIN, utiliza el protocolo Modbus RTU para comunicarse con otros dispositivos y se recomienda utilizarlo en sistemas de medición de energía para identificar las zonas donde se pueda aplicar acciones correctivas para disminuir el consumo de energía eléctrica. Por su parte el PLC Modicon M221 TM221CE16R cuenta con dos puertos de comunicación con protocolos Modbus RTU (RS485) y Modbus TCP (Ethernet) y la HMI Magelis HMISTU655 tiene la capacidad de mostrar información en forma de gráficos, tendencias, registrar las fechas de alarmas, etc.

## <span id="page-31-0"></span>**Figura 10**

## *Contador de energía seleccionado*

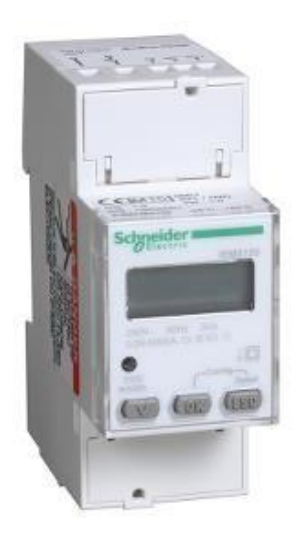

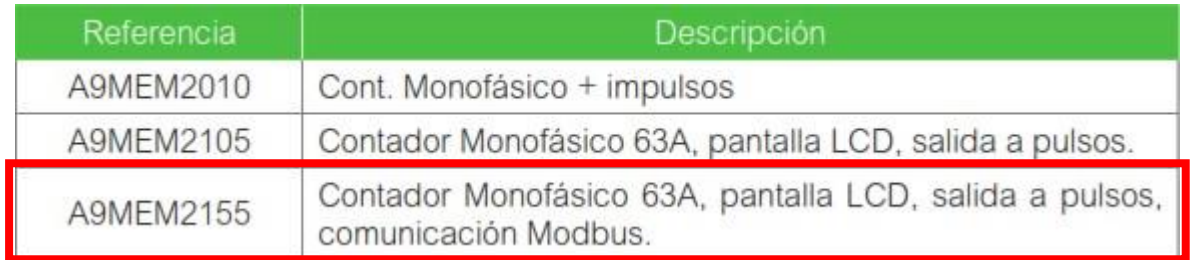

*Fuente: Schneider Electric.*

En la Figura 11 podemos observar un bosquejo de la arquitectura de red propuesta. Como se puede ver se empleará el protocolo Modbus en sus variantes serial y ethernet. Una de las características principales de esta red será la escalabilidad pues se deben integrar el resto de ambientes que no han sido considerados en esta investigación. También se observa que la estación de monitoreo está formada por una HMI Magelis STU855 de Schneider Electric.

# <span id="page-32-0"></span>**Figura 11**

*Bosquejo de arquitectura de red*

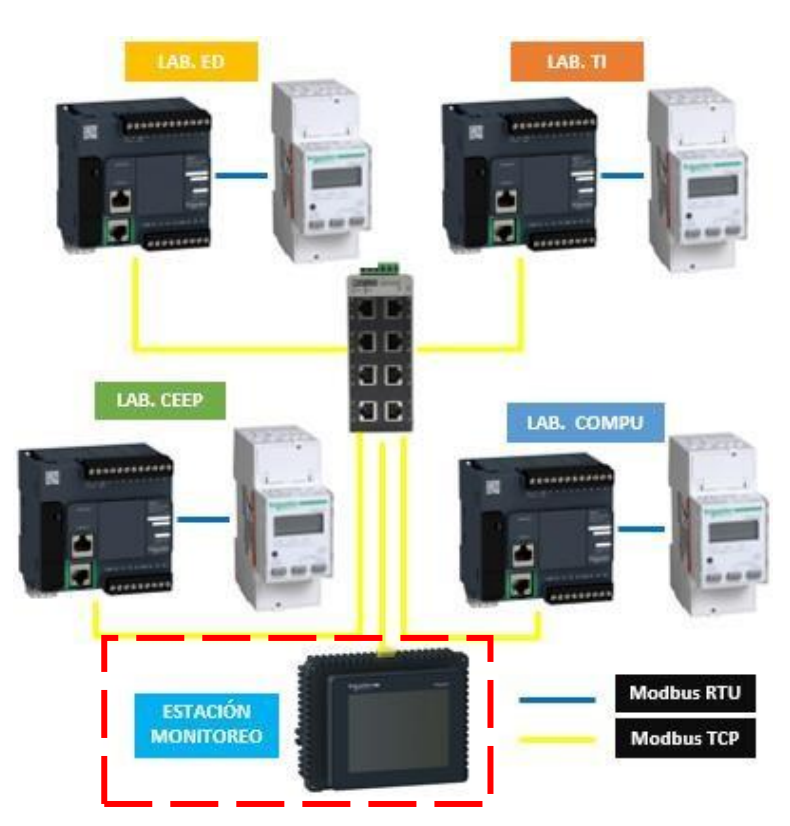

## <span id="page-32-1"></span>**Figura 12**

*HMI*

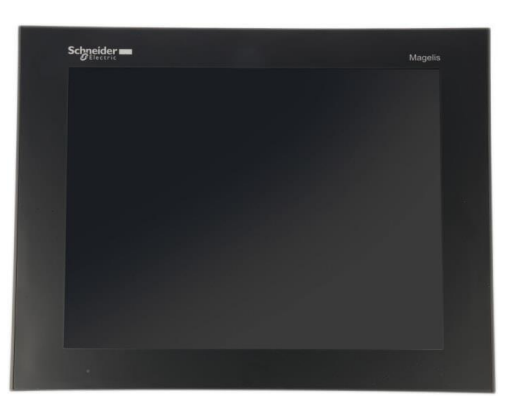

*Fuente: Schneider Electric.*

En la Tabla 6 se muestra la asignación de direcciones IP y los ID de esclavos.

## <span id="page-33-1"></span>**Tabla 6**

*Direcciones IP/ ID*

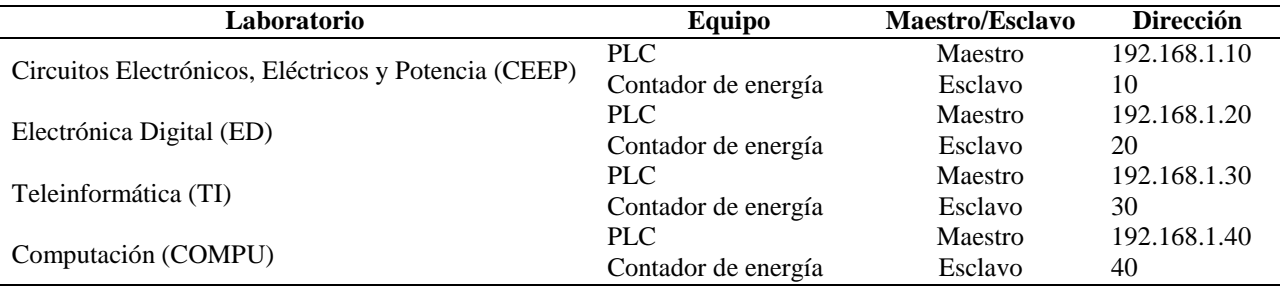

## <span id="page-33-0"></span>**2.6.5. Lista de señales de control**

En la Tabla 7 se muestra la cantidad de entradas digitales necesarias que debe tener el PLC para la detección de las señales de falla de los dispositivos de protección de la red eléctrica.

## <span id="page-33-2"></span>**Tabla 7**

*Lista de señales para el sistema de control y monitoreo de sobrecorrientes*

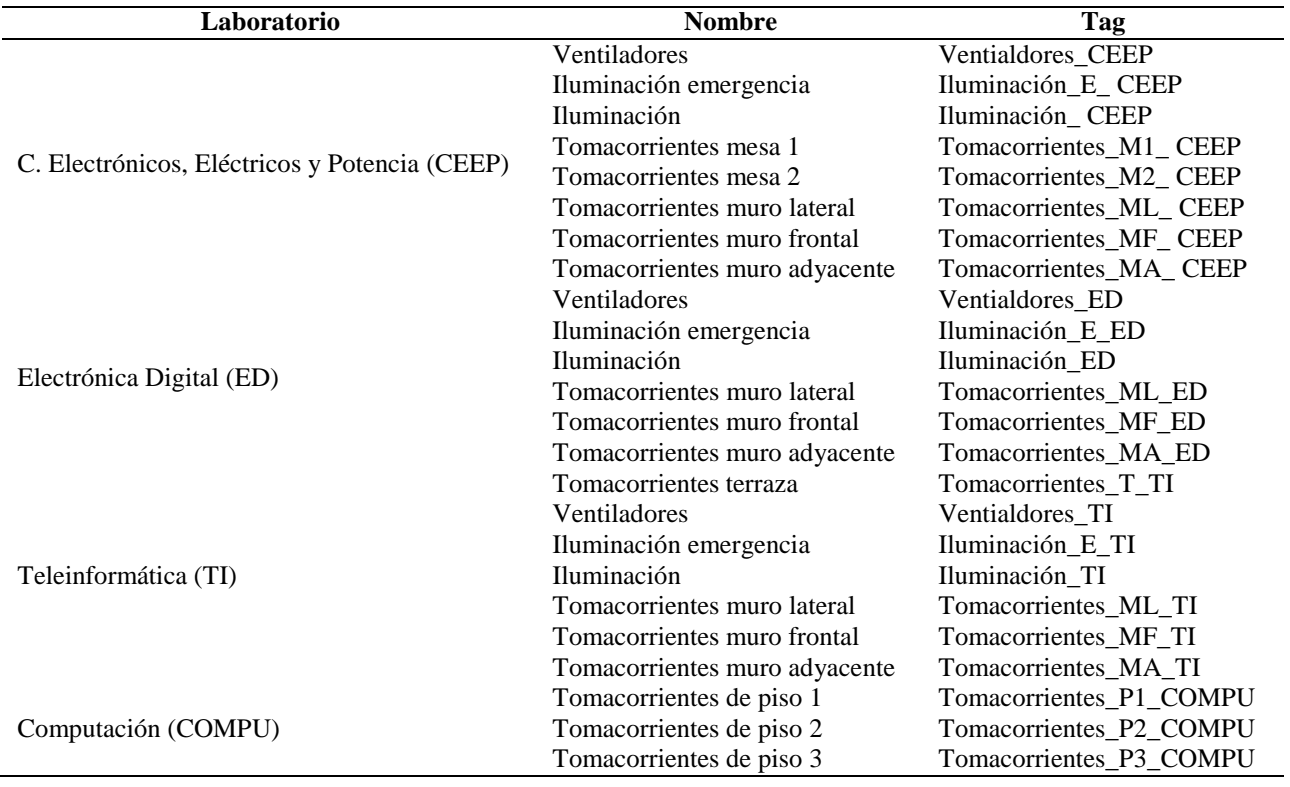

De la Tabla 7 podemos concluir que se necesitan 24 entradas digitales para los cuatro ambientes

considerados. Sin embargo, se deben agregar cuatro entradas más para detectar las señales de

falla a tierra mediante los contactos auxiliares de los interruptores diferenciales.

## <span id="page-34-2"></span>**Tabla 8**

*Lista de señales para el sistema de control y monitoreo de fallas a tierra*

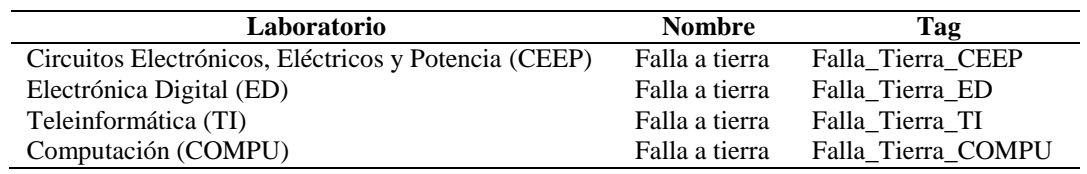

Por lo tanto se necesitan 28 entradas digitales distribuidas como se muestra en la Tabla 8.

## <span id="page-34-3"></span>**Tabla 9**

*Lista de señales por cada laboratorio*

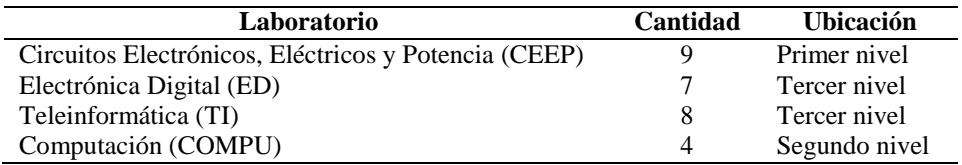

## <span id="page-34-0"></span>**2.6.6. Selección de módulos de expansión de entradas digitales**

Se agregará un módulo de expansión de 32 entradas digitales en cada laboratorio del edificio

para poder integrar las señales de los ambientes que se encuentran en el mismo nivel pero que

no se han considerado en esta investigación.

## <span id="page-34-1"></span>**Figura 13**

*Selección de controlador Modicon M221*

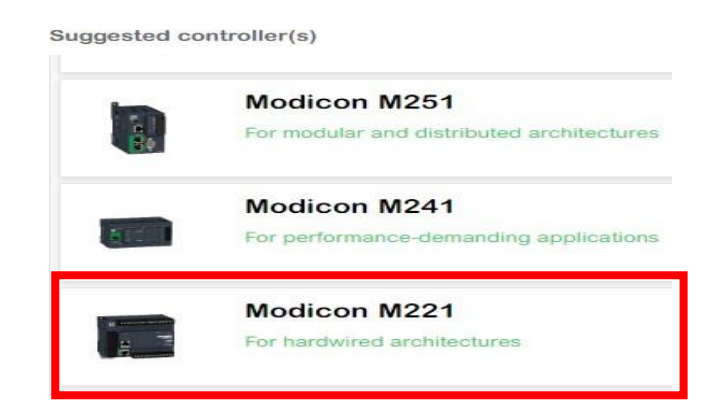

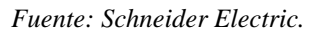

## <span id="page-35-0"></span>**Figura 14**

*Selección de la referencia del Modicon M221*

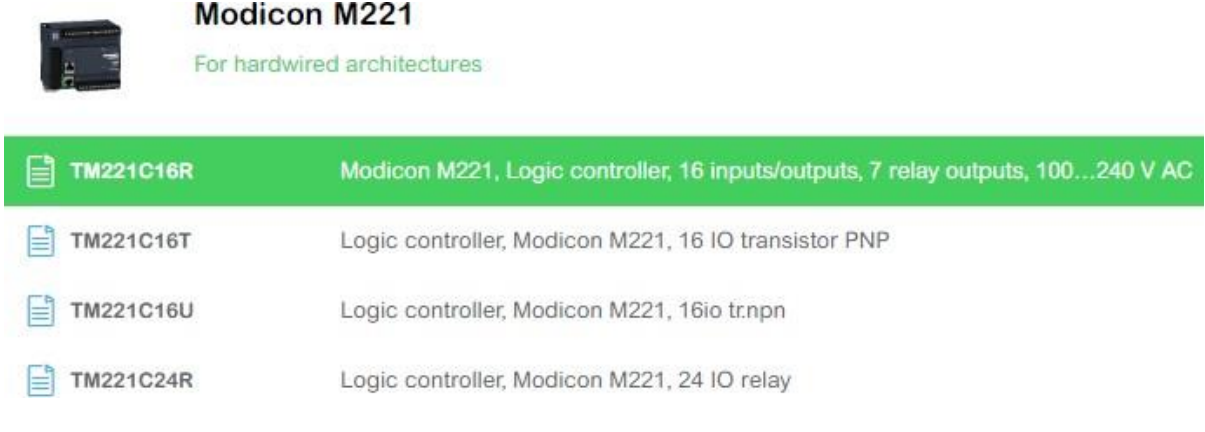

*Fuente: Schneider Electric.*

## <span id="page-35-1"></span>**Figura 15**

*Selección del módulo de expansión de E/S digitales*

```
Suggested Module(s)
```
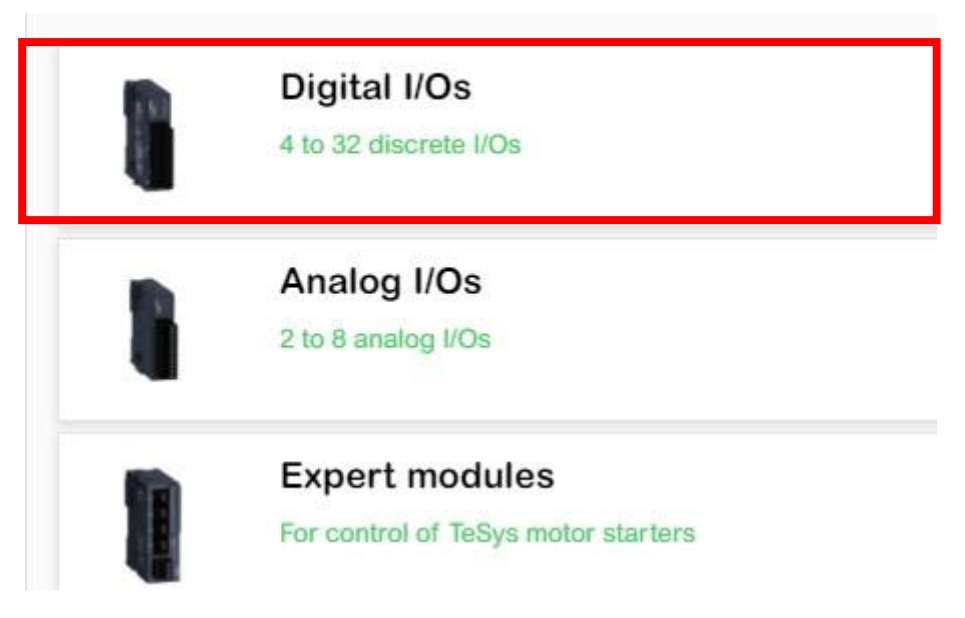

*Fuente: Schneider Electric.*
*Selección del módulo de expansión de 32 entradas digitales*

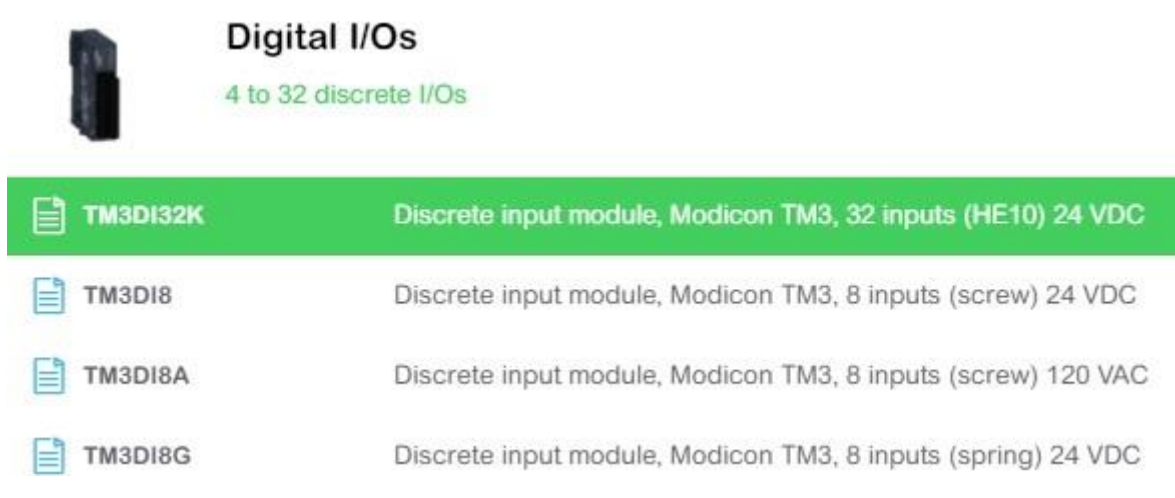

*Fuente: Schneider Electric.*

## **2.6.7. Configuración y programación del PLC**

En las siguientes figuras se muestra la creación de entradas, la configuración de la red

Modbus RTU/TCP y la creación de los bloques de función en los PLC's de cada laboratorio.

#### **Figura 17**

*Creación de entradas en el PLC de Lab. de Circuitos Electrónicos, Eléctricos y Potencia*

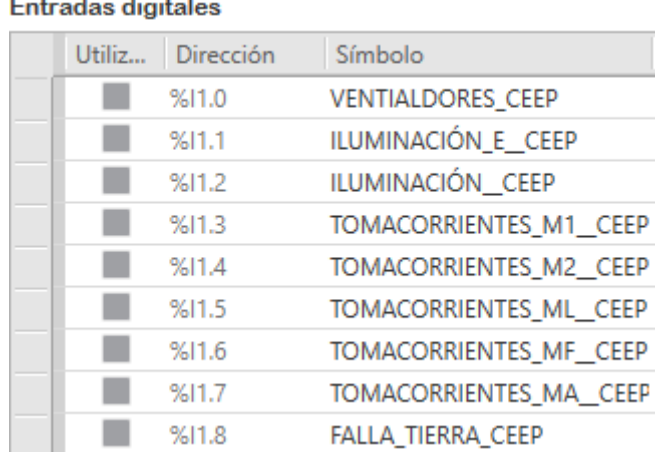

**Colorado** anana.<br>Jihati kalendar

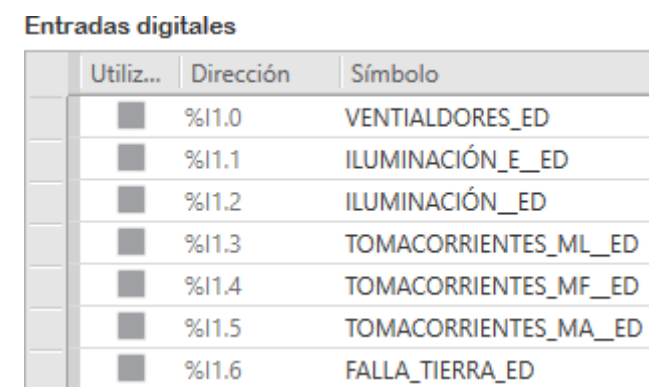

## *Creación de entradas en el PLC de Lab. de Electrónica Digital*

## **Figura 19**

*Creación de entradas en el PLC de Lab. de Teleinformática*

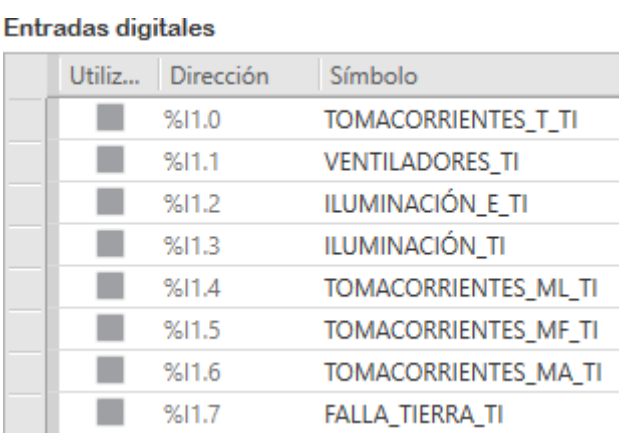

## **Figura 20**

*Creación de entradas en el PLC de Lab. de Computación*

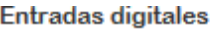

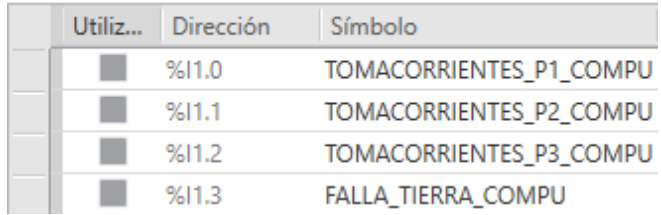

*Direccionamiento IP en PLC de Lab. de Circuitos Electrónicos, Eléctricos y Potencia*

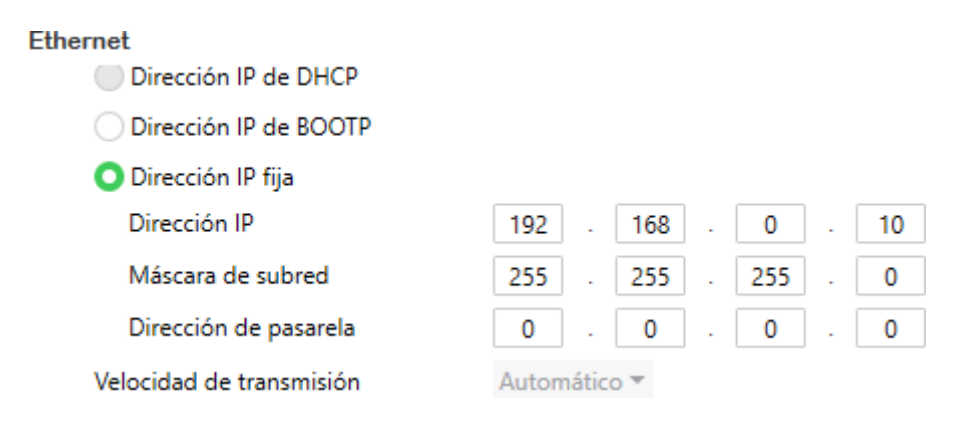

#### **Figura 22**

*Direccionamiento IP en PLC de Lab. de Electrónica Digital*

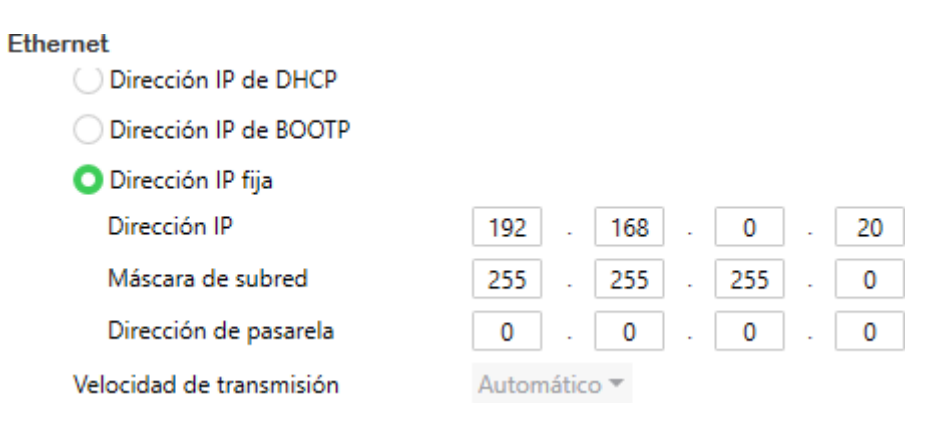

#### **Figura 23**

#### *Direccionamiento IP en el PLC de Lab. de Teleinformática*

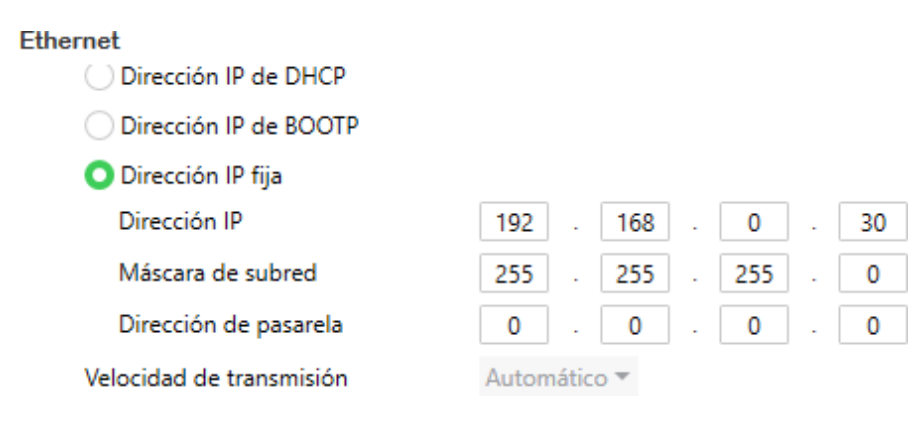

#### Ethernet ◯ Dirección IP de DHCP Dirección IP de BOOTP Dirección IP fija Dirección IP 192 168  $\mathbf 0$ 40  $255$ Máscara de subred 255 255  $\pmb{0}$  $\overline{0}$ Dirección de pasarela  $\mathbf 0$  $\mathsf{O}\xspace$  $\pmb{0}$ i, Velocidad de transmisión Automático <sup>₩</sup>

## *Direccionamiento IP en el PLC de Lab. de Computación*

## **Figura 25**

## *Configuración de la línea serie en los PLC de todos los laboratorios*

#### Configuración de línea serie

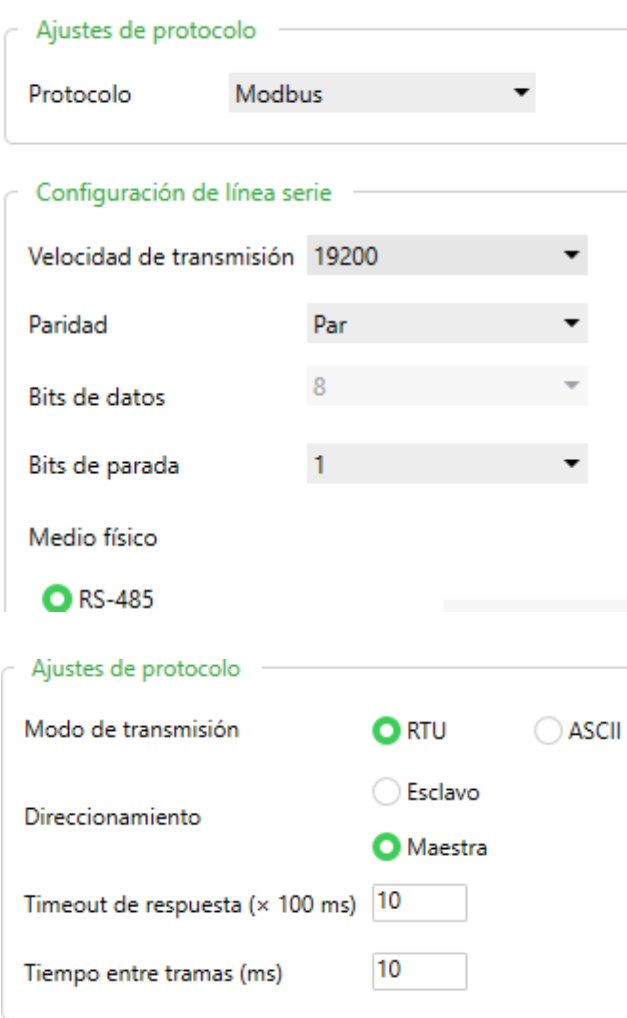

## **2.6.8. Lista de materiales**

## **Tabla 10**

*Lista de materiales para el proyecto*

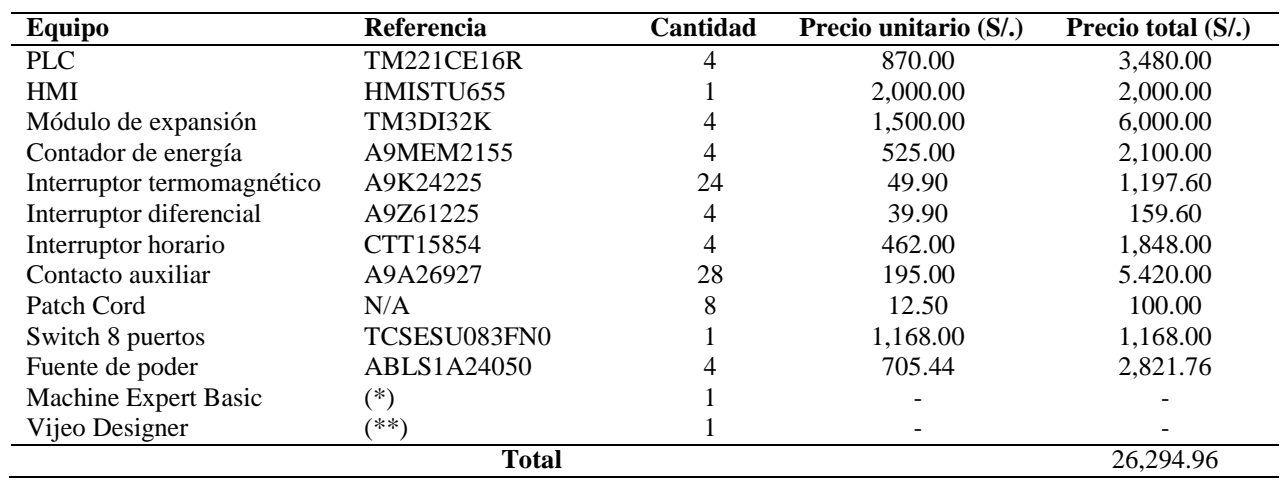

*Notas:*

*N/A: No Aplica*

*(\*) Software libre.*

*(\*\*) La EPIE ya cuenta con el software.*

### **III. RESULTADOS**

#### **3.1. Simulación de la detección de fallas por sobrecorrientes y fallas a tierra**

#### **3.1.1. Laboratorio Circuitos Electrónicos, Eléctricos y Potencia**

En la Figura 26 se observa el Bloque de Función creado para la detección de fallas por sobrecorrientes y fallas a tierra en el Lab. de Circuitos Electrónicos, Eléctricos y Potencia.

#### **Figura 26**

| $\bullet$ LD + Rung0 | Claiming                                     | $\sim$                                                              |                |                                                       |                     |                      |              |           | Commercial                           |
|----------------------|----------------------------------------------|---------------------------------------------------------------------|----------------|-------------------------------------------------------|---------------------|----------------------|--------------|-----------|--------------------------------------|
| Cuerpo del escalón · | VENTIALDORE<br>SILO<br>⊣۱                    |                                                                     |                | Committee<br><b>VENTILADORES</b><br><b>NLAB CEERO</b> | <b>FALLA VENT</b>   |                      |              |           | <b>F VENTILADOR</b><br>SMS           |
|                      | <b>Castoprofilerio</b><br><b>ILUMINACIÓN</b> | ×.                                                                  | ÷              | ×                                                     |                     |                      | ×            | ×         | Construit                            |
|                      | 341.5<br>-11                                 |                                                                     |                | LUCES EMER                                            | <b>FALLA EMER</b>   |                      |              |           | F EMERGENCIA<br>SM14                 |
|                      | awwrites.<br>ILUMINACIÓN                     | $\sigma$                                                            | $\mathbb{R}^n$ | $\alpha$                                              |                     |                      | ×            | $\bullet$ | *Commtorse<br><b>F LUCES</b>         |
|                      | 1412<br>11                                   |                                                                     |                | LUCES                                                 | <b>FALLA LUCES</b>  |                      |              |           | SM15                                 |
|                      | TOMACORRIEN                                  | $\frac{1}{2} \left( \frac{1}{2} \right) \left( \frac{1}{2} \right)$ | ×              | ٠                                                     |                     | $\scriptstyle\rm{a}$ | $\alpha$     | ×         | *Committee<br>F. MESA 1              |
|                      | NILE:<br>11                                  |                                                                     |                | TOMA MESA 1                                           | <b>FALLA MESA 1</b> |                      |              |           | SM16                                 |
|                      | ×<br><b>SANDARETHING</b><br>TOMACORRIEN      | $\sim$                                                              | ×              | ٠                                                     |                     | $\overline{a}$       | $\mathbf{r}$ | ×         | $C_{\text{corresponds}}$<br>F MESA 2 |
|                      | 'NILE<br>⊣ ⊦                                 |                                                                     |                | TOMA MESA 2                                           | <b>FALLA MESA 2</b> |                      |              |           | <b>NATT</b><br>$\left( \right)$      |
|                      | ٠<br><b>Convenience</b><br>TOMACORRIEN       | w.                                                                  | v              | ×                                                     |                     | $\sim$               | ×            | $\sim$    | $\frac{a}{C}$<br>F MESA L            |
|                      | <b>NITS</b><br>-11                           |                                                                     |                | TOMA MURO L                                           | <b>FALLA MURO L</b> |                      |              |           | SM18                                 |
|                      | $\sim$<br>Comentario<br><b>TOMACORRIEN</b>   | v                                                                   | ¥              | ×                                                     |                     |                      | ٠            | ٠         | $\sum_{i=1}^{n}$<br>F MESA F         |
|                      | 3416<br>⊣⊦                                   |                                                                     |                | TOMA MURO F                                           | <b>FALLA MURO F</b> |                      |              |           | SM19<br>$\left($ )                   |
|                      | <b>Comments</b><br><b>TOMACORRIEN</b>        | ٠                                                                   | $\alpha$       |                                                       |                     |                      | ٠            | ٠         | *Commercial<br>F MESA A              |
|                      | NIT.<br>-11                                  |                                                                     |                | TOMA MURO A                                           | <b>FALLA MURO A</b> |                      |              |           | 16M20<br>statist e<br>$\left($ )     |
|                      | <b>Contractive Co</b><br><b>FALLA TIERRA</b> | $\alpha$                                                            | ٠              |                                                       |                     |                      |              | $\sim$    | Convenience<br><b>F TERRA</b>        |
|                      | <b>NISE</b>                                  |                                                                     |                | INT DIF                                               | <b>FALLA TIERRA</b> |                      |              |           | <b>16M21</b>                         |

*Bloque de Función para PLC de Lab. CEEP*

Podemos ver que al lado izquierdo se encuentran las diez entradas (incluyendo el reset) y a la derecha las nueve salidas para detectar las fallas por sobrecorriente y falla a tierra.

En las siguientes figuras se mostrará la simulación realizada para demostrar que el Bloque de Función detecta y resetea las fallas.

En la Figura 27 observamos la interfaz gráfica diseñada. Podemos ver que cuenta con dos botones virtuales: MONITOREO DE FALLAS Y MONITOREO DE ENERGÍA.

## **Figura 27**

*Interfaz gráfica inicial*

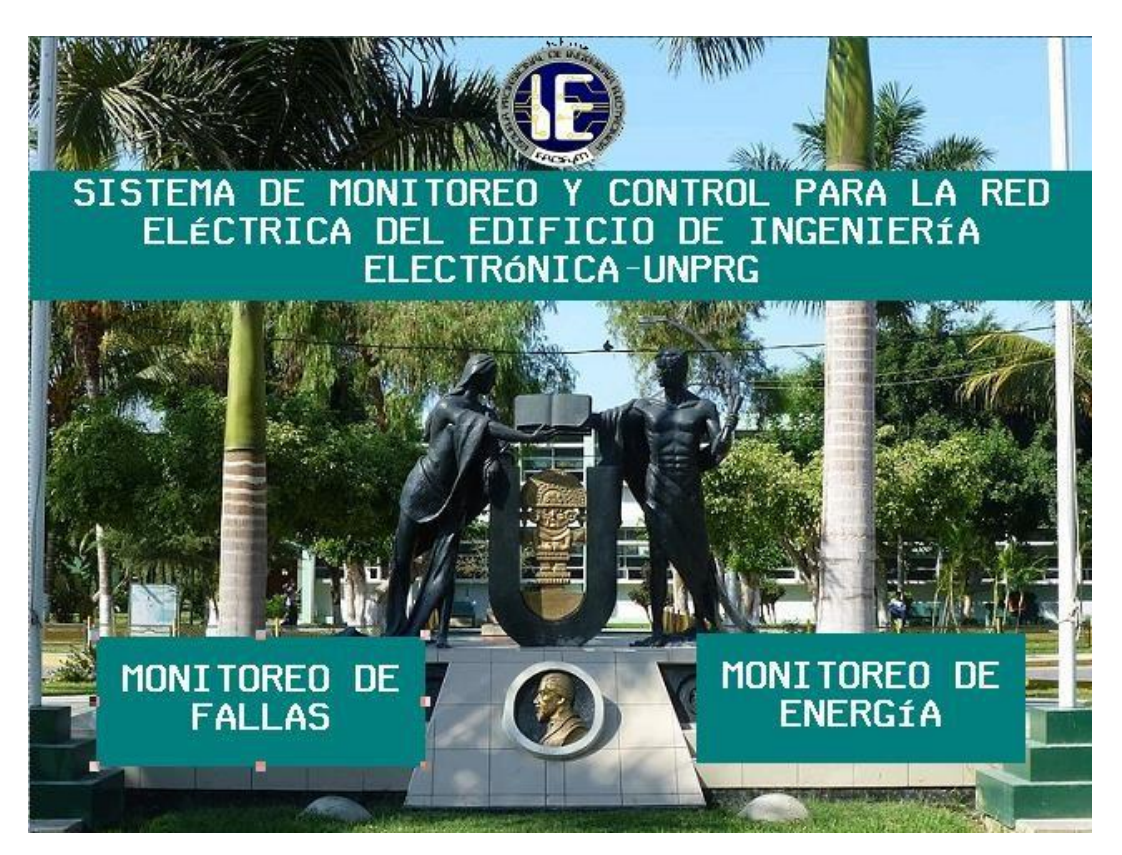

Al pulsar sobre MONITOREO DE FALLAS se abrirá la pantalla que se muestra en la Figura 28. También observamos que hay cuatro botones virtuales: LABORATORIO CEEP, LABORATORIO ELEC. DIGITAL, LABORATORIO TELEIN y LABORATORIO COMPU. Asimismo, podemos ver un botón de reset y una alarma visual de color rojo.

*Interfaz gráfica de monitoreo de fallas*

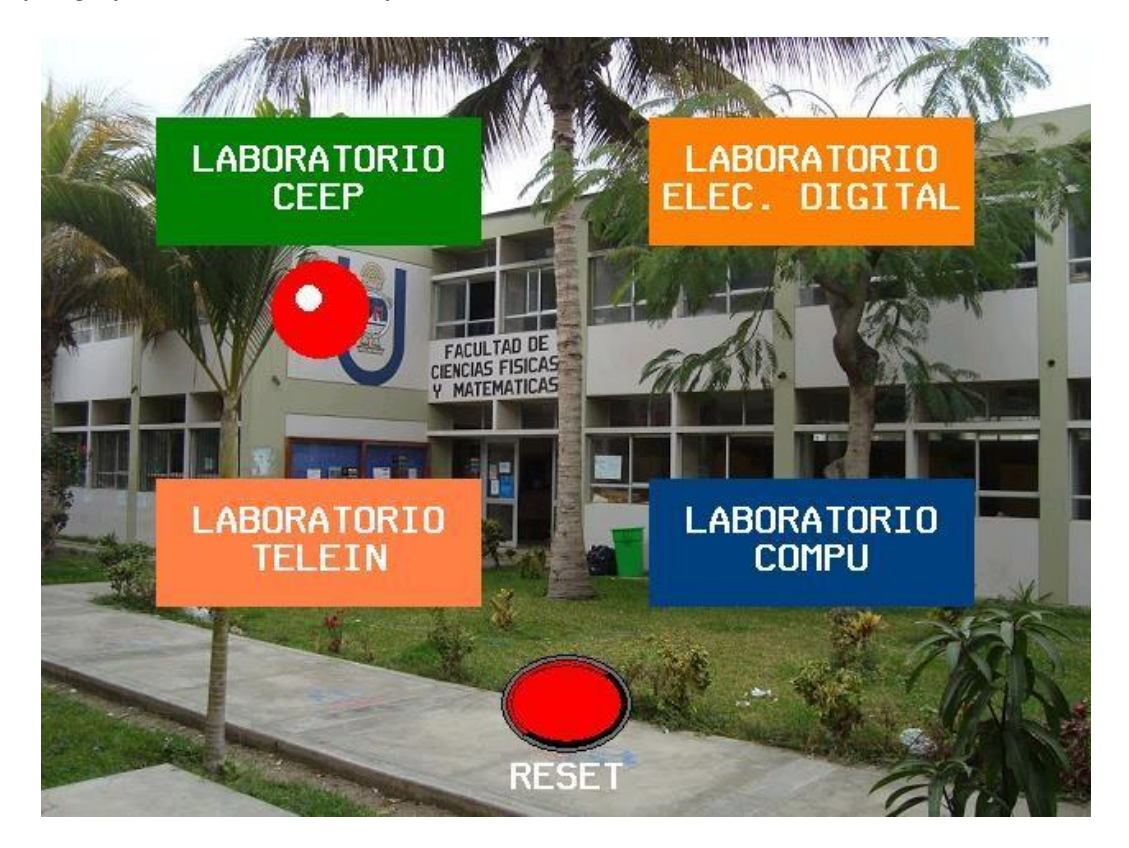

En la Figura 29 se ve que se han forzado las entradas de detección de falla por sobrecorriente en ventiladores, iluminación de emergencia y luces. También se puede apreciar que se han activado las respectivas alarmas en el PLC.

## **Figura 29**

*Activación de alarmas por sobrecorriente en PLC*

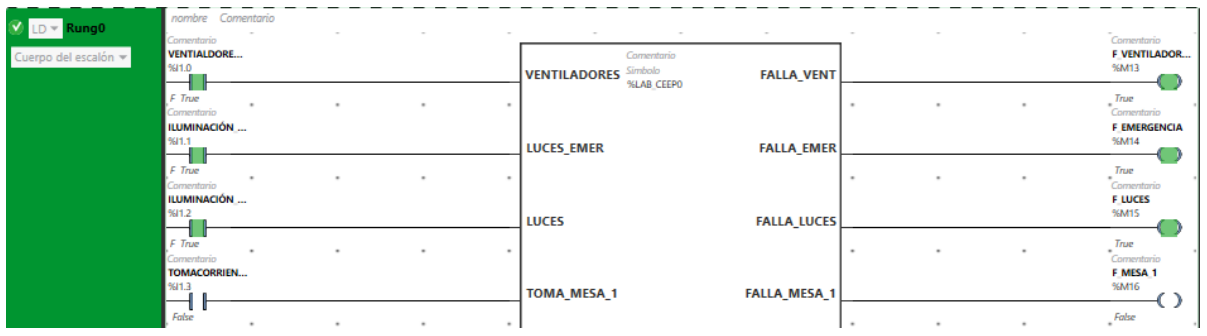

En la Figura 30 se muestra que la HMI también ha activado las alarmas para indicar las fallas correspondientes.

## **Figura 30**

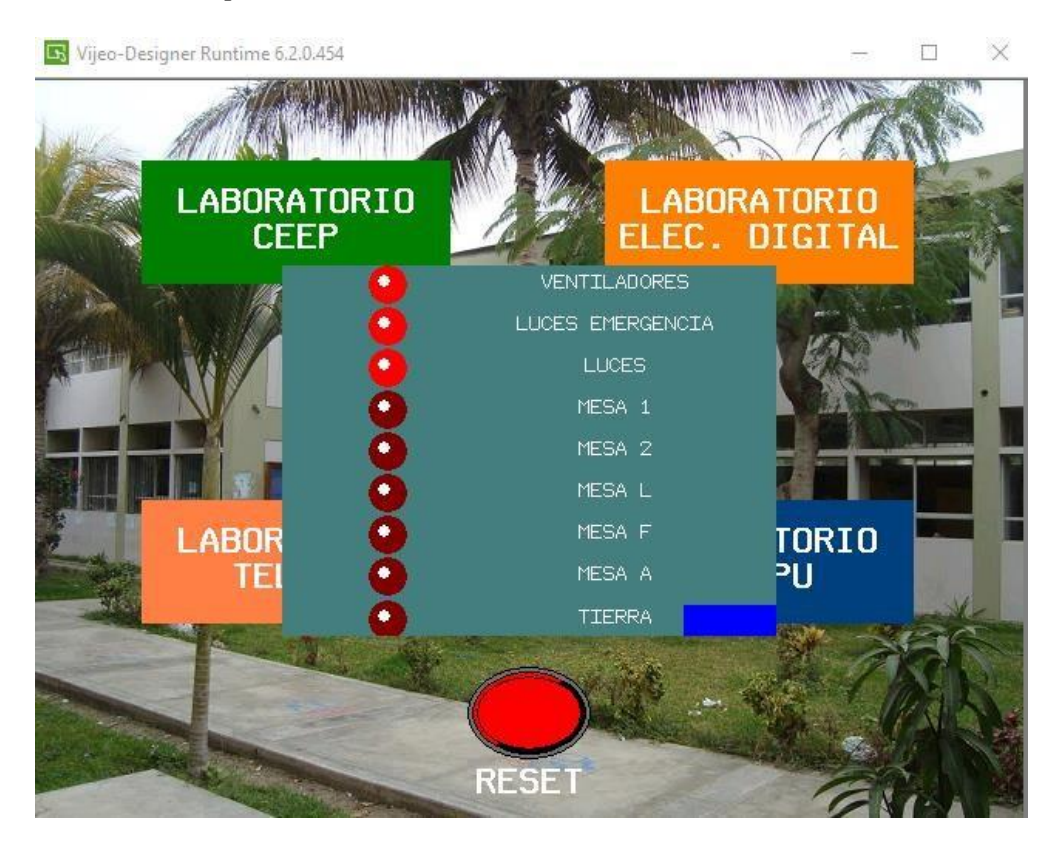

*Activación de alarmas por sobrecorriente en HMI*

Luego de detectar las fallas se ha supuesto que el encargado del laboratorio debió corregirla y volver a habilitar los interruptores termomagnéticos. Sin embargo, en la Figura 34 se muestra que las alarmas aún están activadas.

### **Figura 31**

#### *Alarmas activadas*

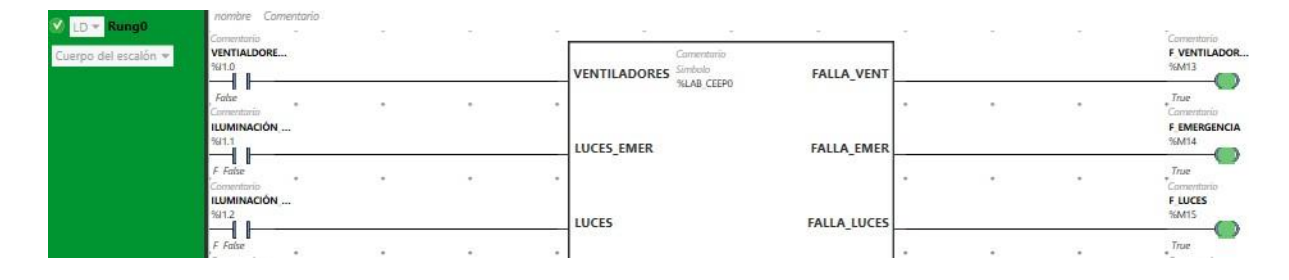

Para deshabilitar completamente las alarmas es necesario ir hasta la interfaz gráfica y presionar el botón virtual de reset, tal como se muestra en la Figura 32.

## **Figura 32**

#### *Alarmas desactivadas*

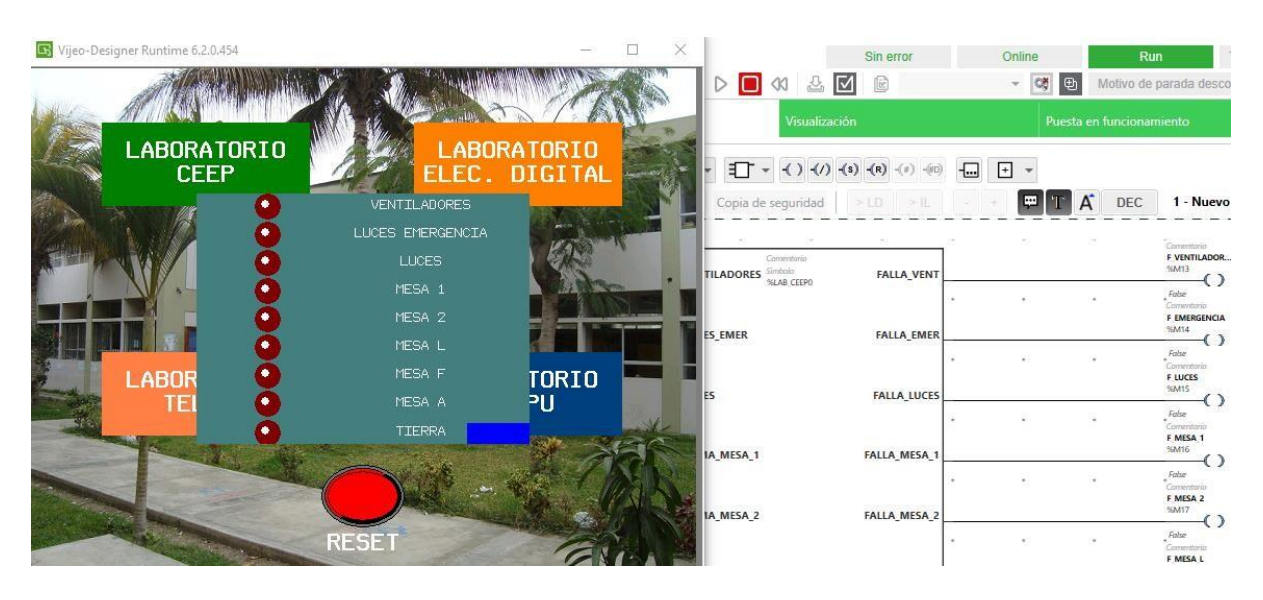

#### **3.1.2. Laboratorio de Electrónica Digital**

En la Figura 33 se observa el Bloque de Función creado para la detección de fallas por sobrecorrientes y fallas a tierra en el Lab. de Electrónica Digital.

### **Figura 33**

*Bloque de Función para PLC de Lab. ED*

| V LD + Rung0         | Comentario                                  |  |                                              | $\sim$              |   |   | Comentario                                       |
|----------------------|---------------------------------------------|--|----------------------------------------------|---------------------|---|---|--------------------------------------------------|
| Cuerpo del escalón · | <b>VENTIALDORE</b><br>%11.0<br>$\mathbf{1}$ |  | Comentario<br>Simbolo<br><b>VENTILADORES</b> | <b>FALLA_VENT</b>   |   |   | F VENTILADOR.<br>%M13<br>$\left($ )              |
|                      | ×.<br>Camentario                            |  | %LAB EDO                                     |                     |   | ٠ | Comentario                                       |
|                      | ILUMINACIÓN<br>%11.1                        |  | LUCES_EMER                                   | <b>FALLA EMER</b>   |   |   | F EMERGENCIA<br>%M14                             |
|                      |                                             |  |                                              |                     |   |   | $\left($ $\right)$                               |
|                      | Comentario<br>ILUMINACIÓN                   |  |                                              |                     |   |   | Comentario<br>F LUCES                            |
|                      | %11.2.<br>81                                |  | LUCES                                        | <b>FALLA LUCES</b>  |   |   | %M15<br>$\left($ )                               |
|                      | Comentario<br>TOMACORRIEN                   |  |                                              |                     |   | ٠ | $\overline{\phantom{a}}$ Camentaria<br>F. MESA L |
|                      | %11.3                                       |  | TOMA MURO L                                  | <b>FALLA MURO L</b> |   |   | %M18<br>€                                        |
|                      | Comentario                                  |  |                                              |                     |   | ٠ | Comentario                                       |
|                      | TOMACORRIEN<br>%11.4                        |  | TOMA MURO F                                  | <b>FALLA MURO F</b> |   |   | F MESA F<br>%M19                                 |
|                      |                                             |  |                                              |                     |   | ٠ | €                                                |
|                      | Comentario<br>TOMACORRIEN<br>%11.5          |  |                                              |                     |   |   | $^{\bullet}$ Comentario<br>F MESA A<br>%M20      |
|                      |                                             |  | TOMA MURO A                                  | FALLA_MURO_A        |   |   | €                                                |
|                      | Comentario<br><b>FALLA TIERRA</b>           |  |                                              |                     | × | ٠ | Comentorio<br>F TEIRRA                           |
|                      | %I1.6<br>1 I                                |  | INT DIF                                      | <b>FALLA TIERRA</b> |   |   | 96M21<br>⊖                                       |
|                      | ٠<br>Camentario                             |  |                                              |                     |   | ٠ | ٠                                                |
|                      | <b>RESET FALLAS</b><br>96M12                |  | <b>RESET</b>                                 |                     |   |   |                                                  |
|                      |                                             |  |                                              |                     |   |   |                                                  |

Podemos ver que al lado izquierdo se encuentran las ocho entradas (incluyendo el reset) y a la derecha las siete salidas para detectar las fallas por sobrecorriente y falla a tierra.

En las siguientes figuras se mostrará la simulación realizada para demostrar que el Bloque de Función detecta y resetea las fallas.

En la Figura 34 observamos la interfaz gráfica diseñada. Podemos ver que cuenta con dos botones virtuales: MONITOREO DE FALLAS Y MONITOREO DE ENERGÍA.

## **Figura 34**

*Interfaz gráfica inicial*

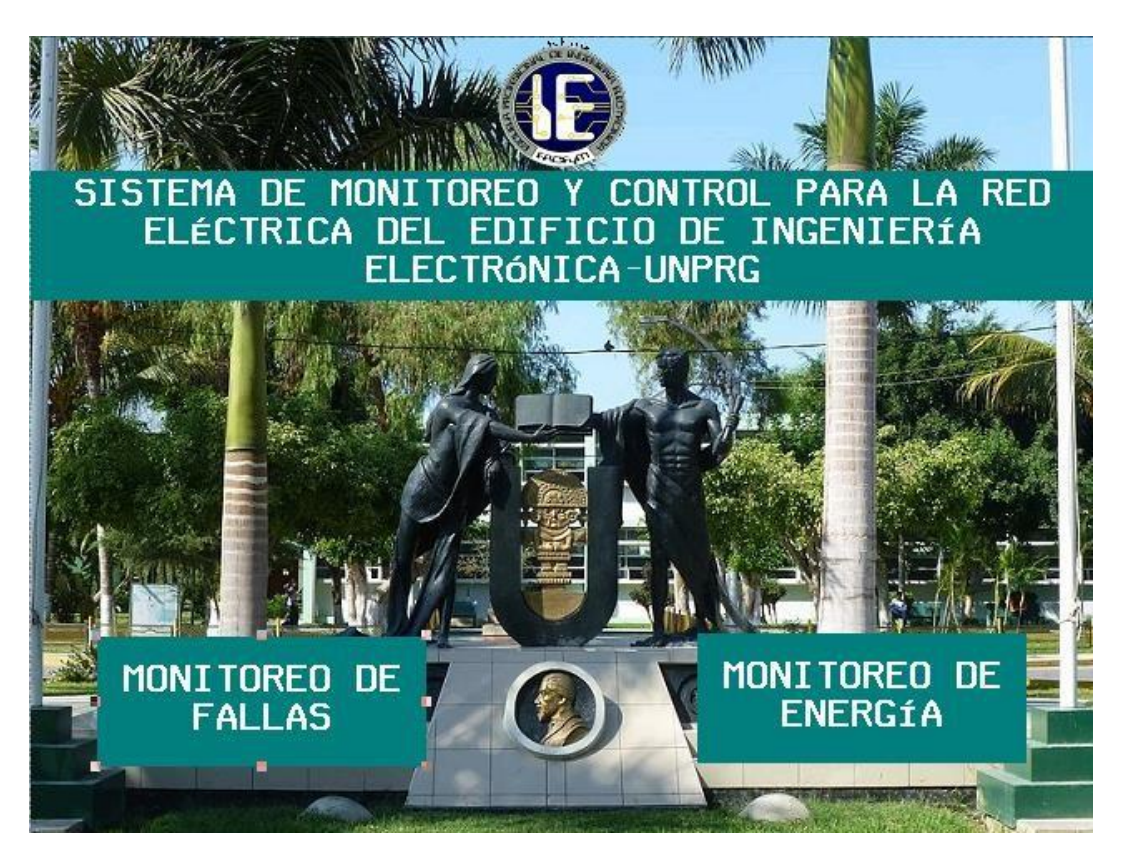

Al pulsar sobre MONITOREO DE FALLAS se abrirá la pantalla que se muestra en la Figura 35. También observamos que hay cuatro botones virtuales: LABORATORIO CEEP, LABORATORIO ELEC. DIGITAL, LABORATORIO TELEIN y LABORATORIO COMPU. Asimismo, podemos ver un botón de reset y una alarma visual de color rojo.

*Interfaz gráfica de monitoreo de fallas*

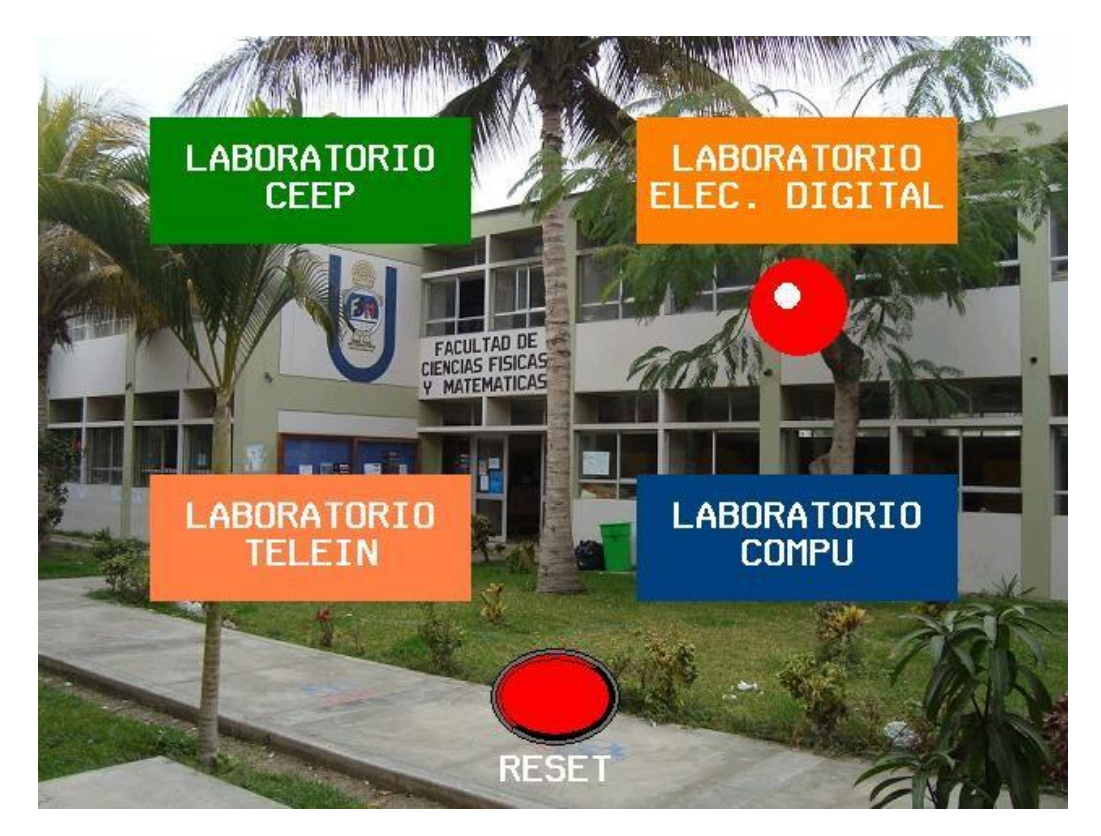

En la Figura 36 se ve que se han forzado las entradas de detección de falla por sobrecorriente en tomacorrientes de muro lateral, muro frontal y muro adyacente. También se puede apreciar que se han activado las respectivas alarmas en el PLC.

## **Figura 36**

*Activación de alarmas por sobrecorriente en PLC*

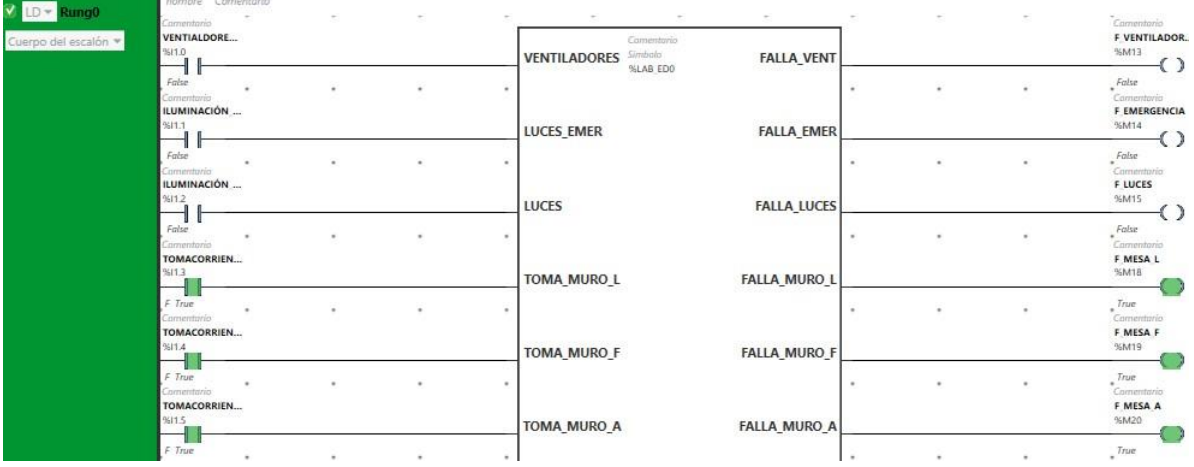

En la Figura 37 se muestra que la HMI también ha activado las alarmas para indicar las fallas correspondientes.

## **Figura 37**

*Activación de alarmas por sobrecorriente en HMI*

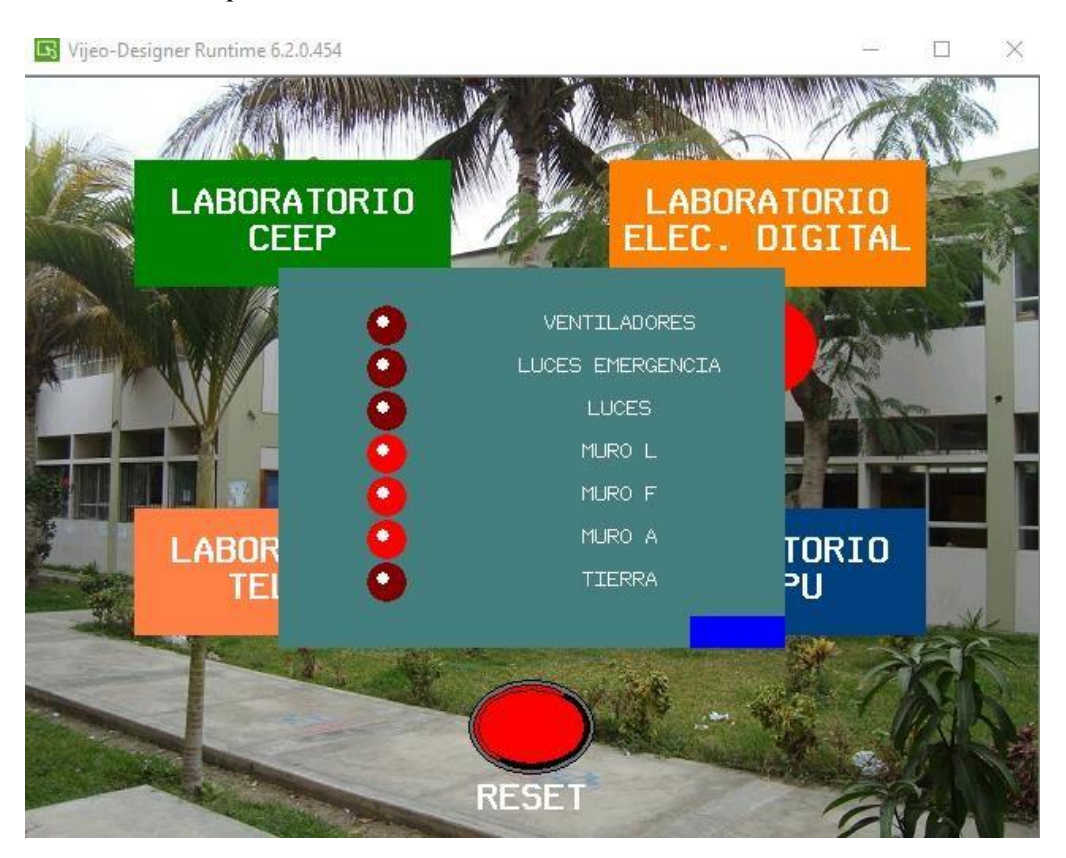

Luego de detectar las fallas se ha supuesto que el encargado del laboratorio debió corregirla y volver a habilitar los interruptores termomagnéticos. Sin embargo, en la Figura 38 se muestra que las alarmas aún están activadas.

*Alarmas activadas*

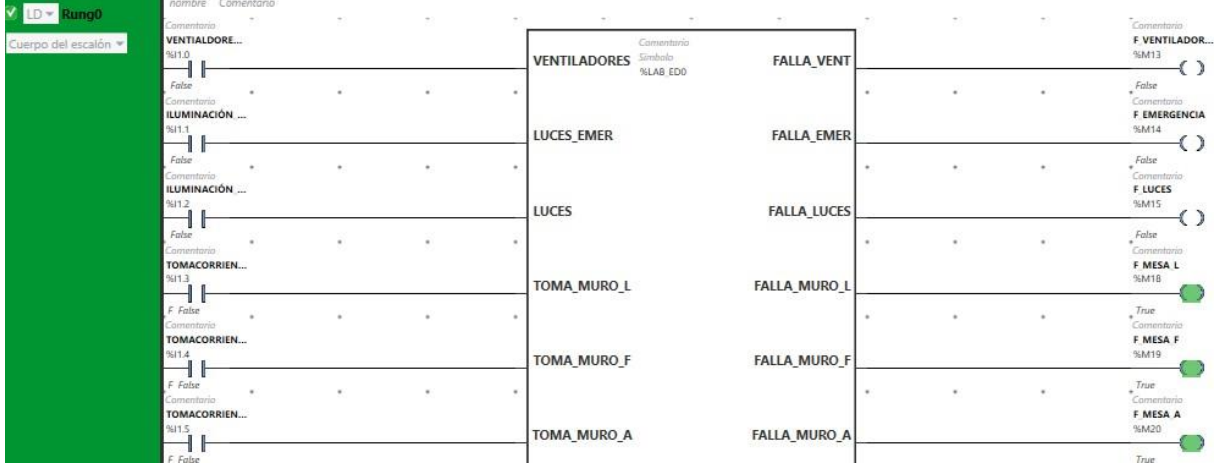

Para deshabilitar completamente las alarmas es necesario ir hasta la interfaz gráfica y presionar

el botón virtual de reset, tal como se muestra en la Figura 39.

## **Figura 39**

## *Alarmas desactivadas*

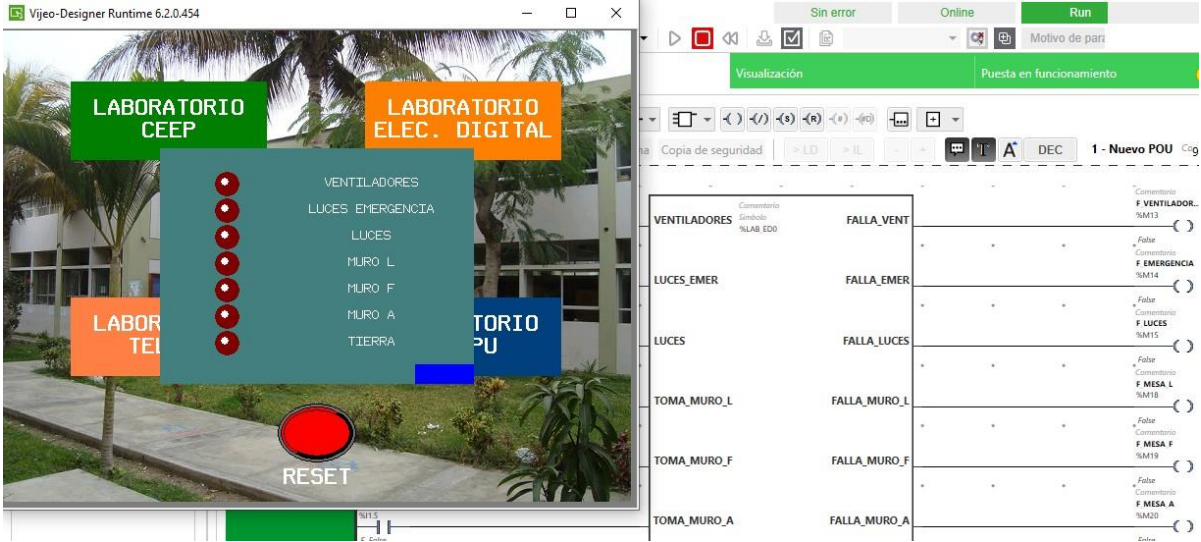

#### **3.1.3. Laboratorio de Teleinformática**

En la Figura 40 se observa el Bloque de Función creado para la detección de fallas por sobrecorrientes y fallas a tierra en el Lab. de Teleinformática.

### **Figura 40**

*Bloque de Función para PLC de Lab. TI*

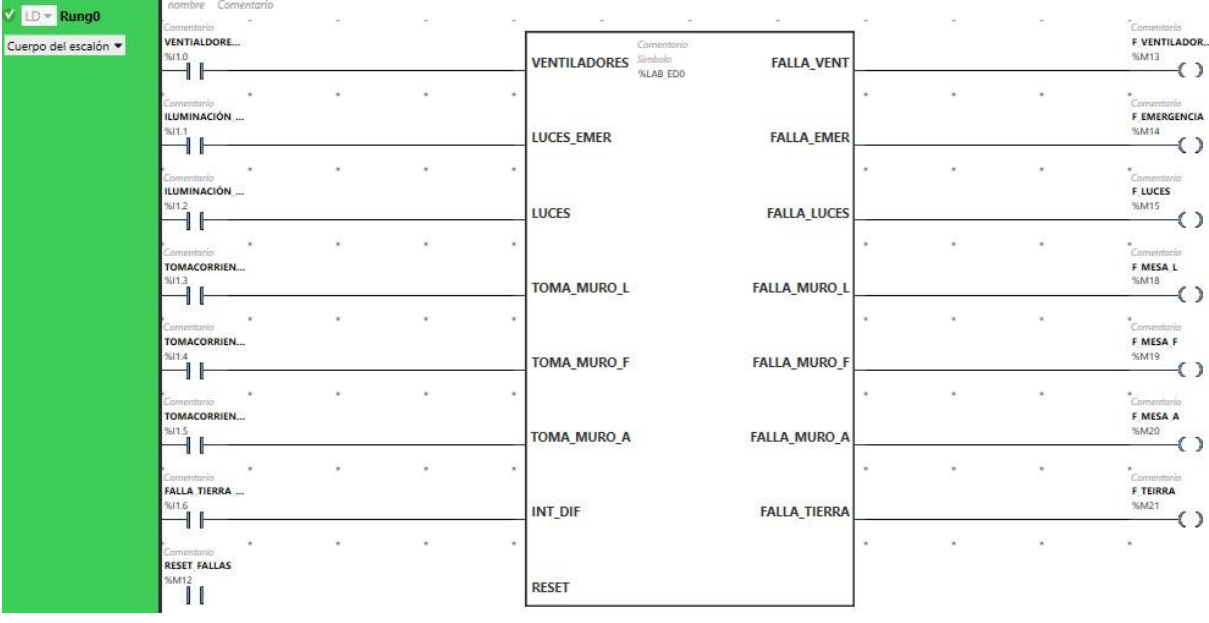

Podemos ver que al lado izquierdo se encuentran las ocho entradas (incluyendo el reset) y a la derecha las siete salidas para detectar las fallas por sobrecorriente y falla a tierra.

En las siguientes figuras se mostrará la simulación realizada para demostrar que el Bloque de Función detecta y resetea las fallas.

En la Figura 41 observamos la interfaz gráfica diseñada. Podemos ver que cuenta con dos botones virtuales: MONITOREO DE FALLAS Y MONITOREO DE ENERGÍA.

## **Figura 41**

*Interfaz gráfica inicial*

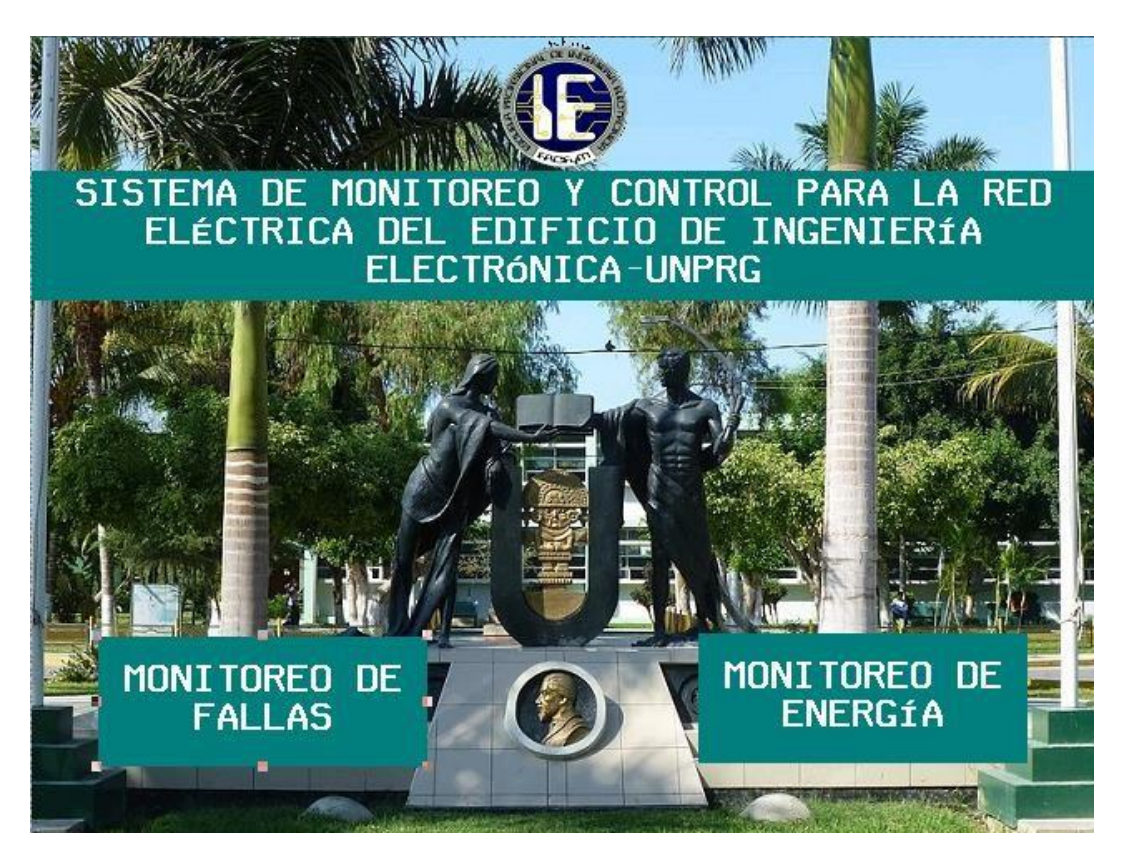

Al pulsar sobre MONITOREO DE FALLAS se abrirá la pantalla que se muestra en la Figura 42. También observamos que hay cuatro botones virtuales: LABORATORIO CEEP, LABORATORIO ELEC. DIGITAL, LABORATORIO TELEIN y LABORATORIO COMPU. Asimismo, podemos ver un botón de reset y una alarma visual de color rojo.

*Interfaz gráfica de monitoreo de fallas*

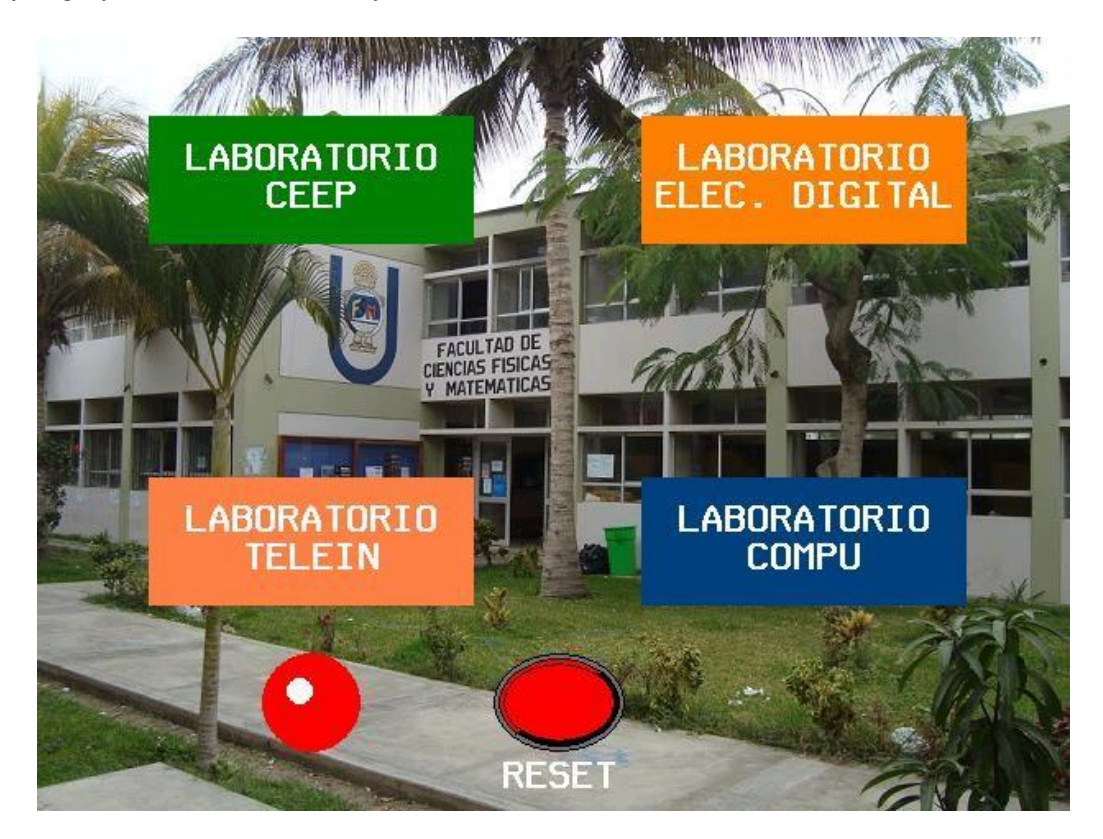

En la Figura 43 se ve que se han forzado las entradas de detección de falla por sobrecorriente en tomacorrientes de ventiladores, luces de emergencia e iluminación. También se puede apreciar que se han activado las respectivas alarmas en el PLC.

## **Figura 43**

*Activación de alarmas por sobrecorriente en PLC*

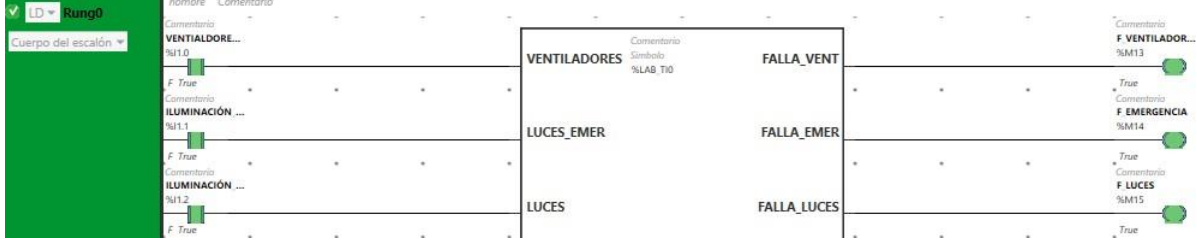

En la Figura 44 se muestra que la HMI también ha activado las alarmas para indicar las fallas correspondientes.

## **Figura 44**

#### *Activación de alarmas por sobrecorriente en HMI*

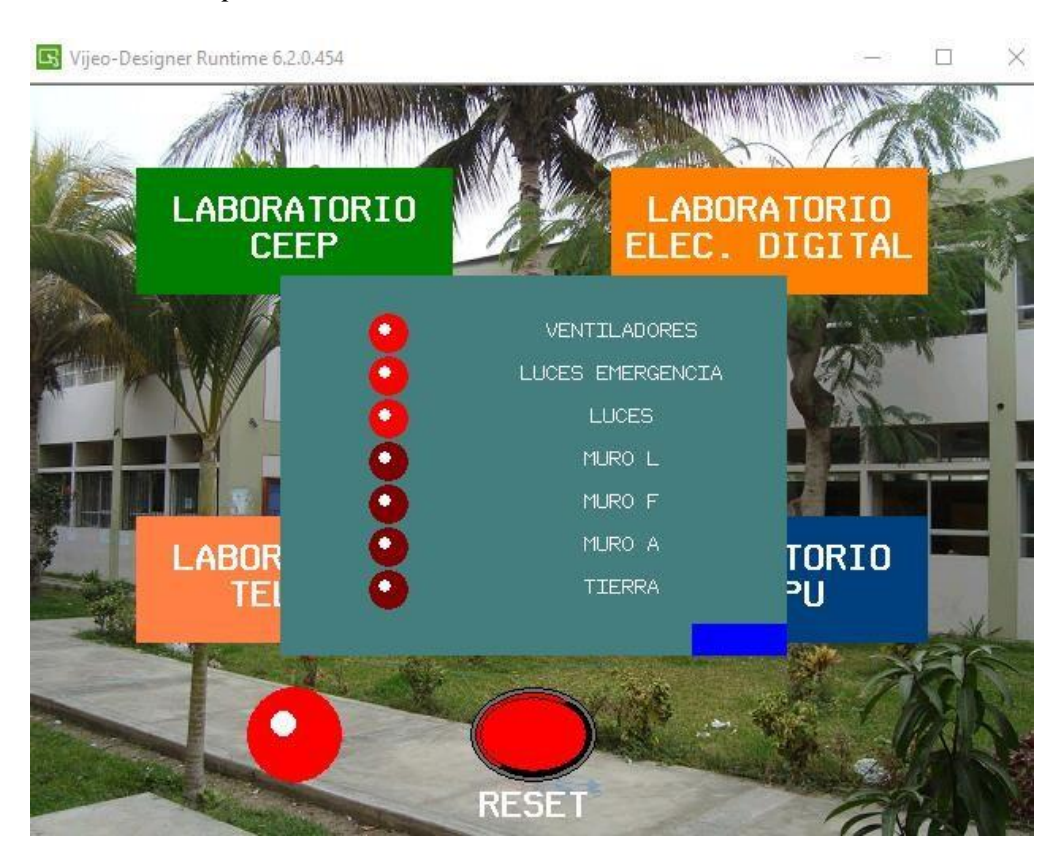

Luego de detectar las fallas se ha supuesto que el encargado del laboratorio debió corregirla y volver a habilitar los interruptores termomagnéticos. Sin embargo, en la Figura 45 se muestra que las alarmas aún están activadas.

### **Figura 45**

#### *Alarmas activadas*

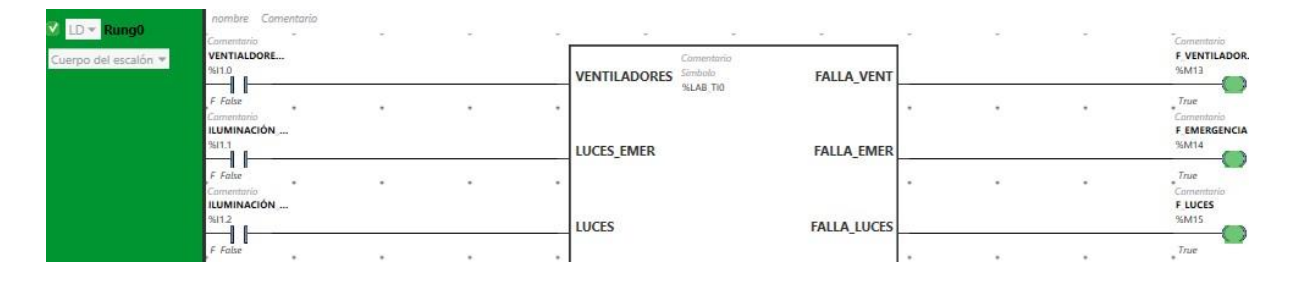

Para deshabilitar completamente las alarmas es necesario ir hasta la interfaz gráfica y presionar el botón virtual de reset, tal como se muestra en la Figura 46.

## **Figura 46**

## *Alarmas desactivadas*

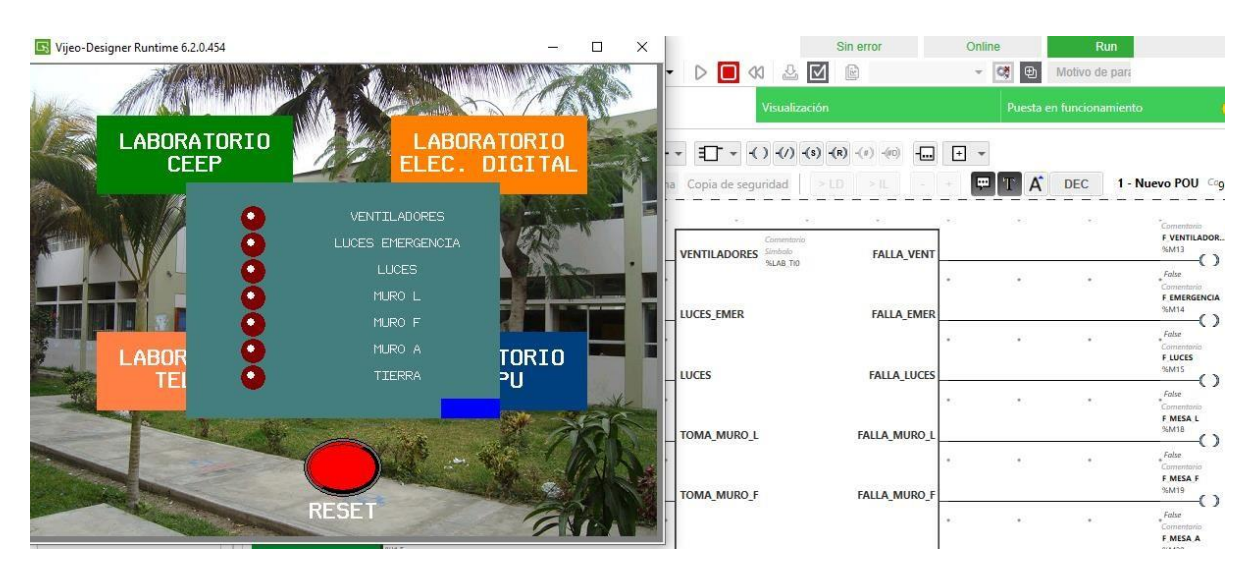

## **3.1.4. Laboratorio de Computación**

En la Figura 47 se observa el Bloque de Función creado para la detección de fallas por sobrecorrientes y fallas a tierra en el Lab. de Computación.

## **Figura 47**

*Bloque de Función para PLC de Lab. TI*

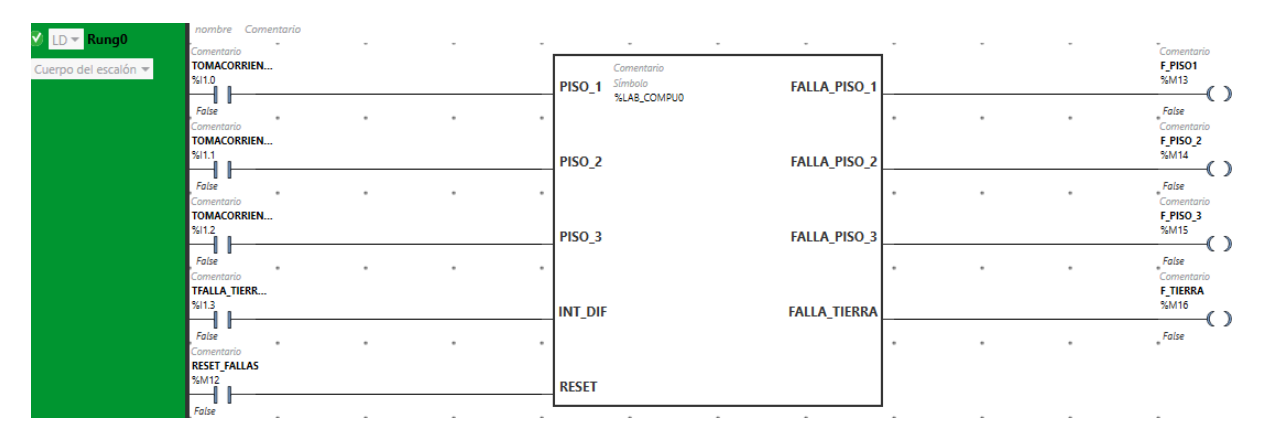

Podemos ver que al lado izquierdo se encuentran las cinco entradas (incluyendo el reset) y a la derecha las cuatro salidas para detectar las fallas por sobrecorriente y falla a tierra.

En las siguientes figuras se mostrará la simulación realizada para demostrar que el Bloque de Función detecta y resetea las fallas.

En la Figura 48 observamos la interfaz gráfica diseñada. Podemos ver que cuenta con dos botones virtuales: MONITOREO DE FALLAS Y MONITOREO DE ENERGÍA.

## **Figura 48**

*Interfaz gráfica inicial*

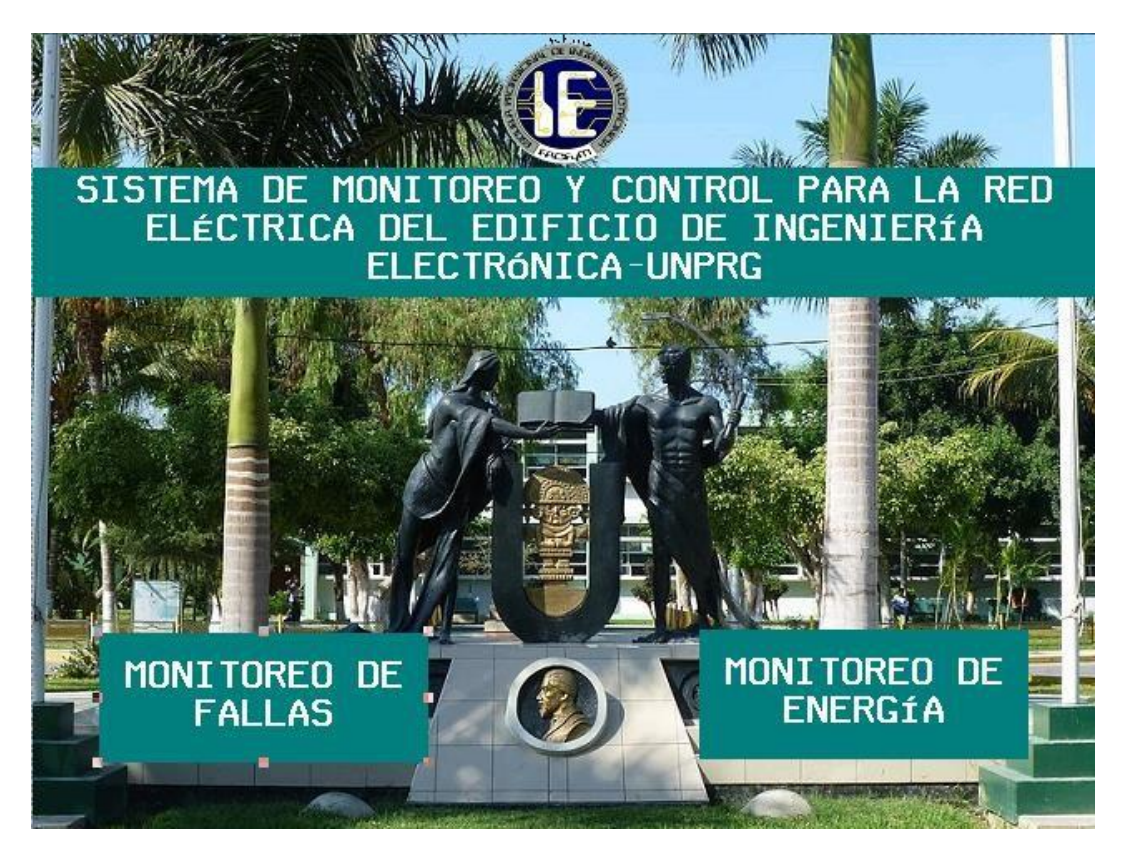

Al pulsar sobre MONITOREO DE FALLAS se abrirá la pantalla que se muestra en la Figura 49. También observamos que hay cuatro botones virtuales: LABORATORIO CEEP, LABORATORIO ELEC. DIGITAL, LABORATORIO TELEIN y LABORATORIO COMPU. Asimismo, podemos ver un botón de reset y una alarma visual de color rojo.

*Interfaz gráfica de monitoreo de fallas*

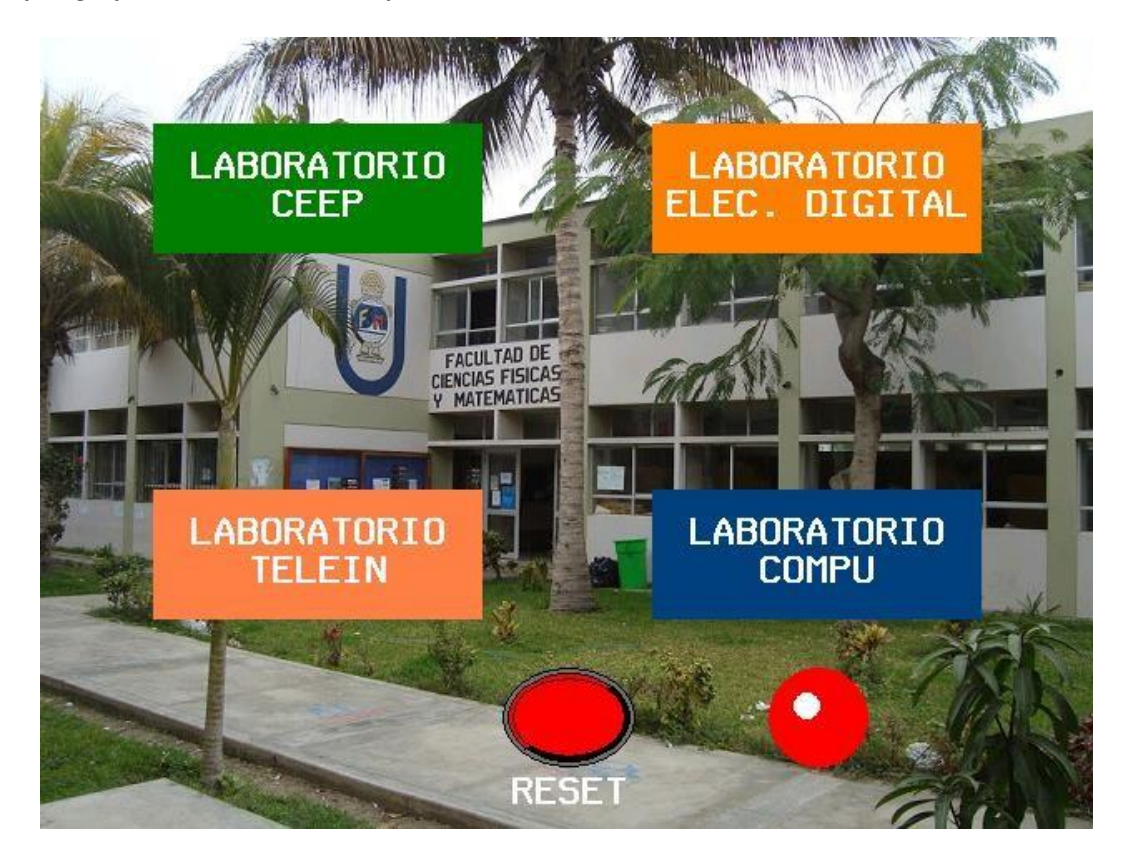

En la Figura 50 se ve que se ha forzado la entrada de detección de falla a tierra. También se puede apreciar que se ha activado la respectiva alarma en el PLC.

## **Figura 50**

*Activación de alarma por falla a tierra en PLC*

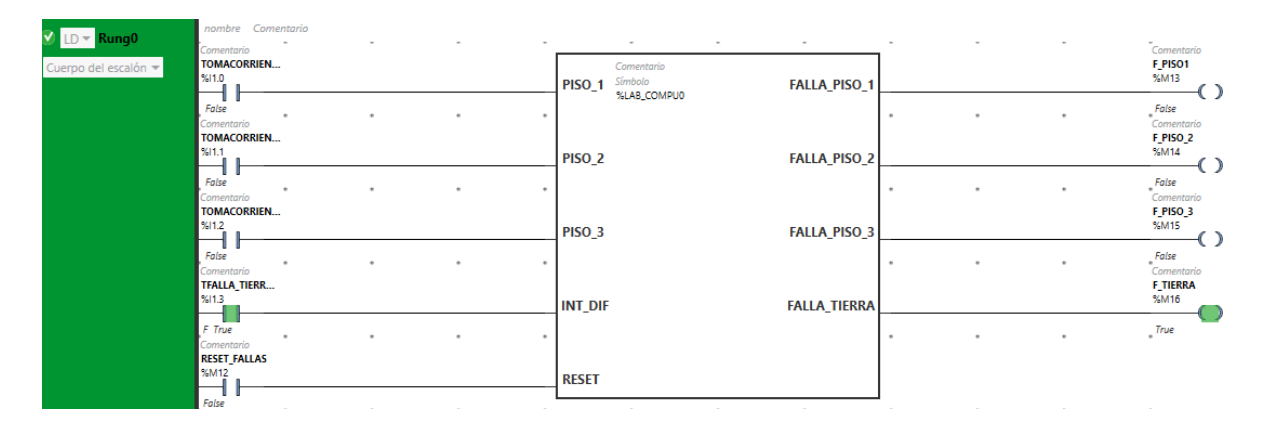

En la Figura 51 se muestra que la HMI también ha activado la alarma para indicar la falla correspondiente.

### **Figura 51**

#### *Activación de alarma por falla a tierra en HMI*

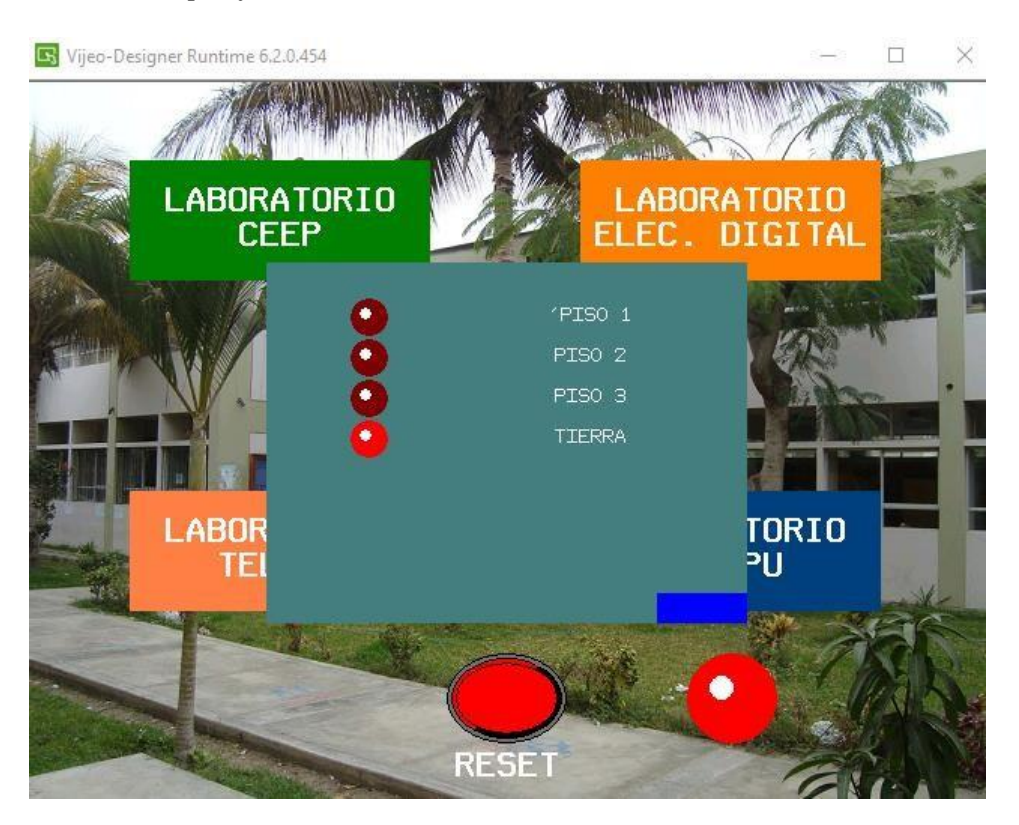

Luego de detectar la falla se ha supuesto que el encargado del laboratorio debió corregirla y volver a habilitar el interruptore diferencial. Sin embargo, en la Figura 52 se muestra que la alarma aún está activada.

## **Figura 52**

#### *Alarma activada*

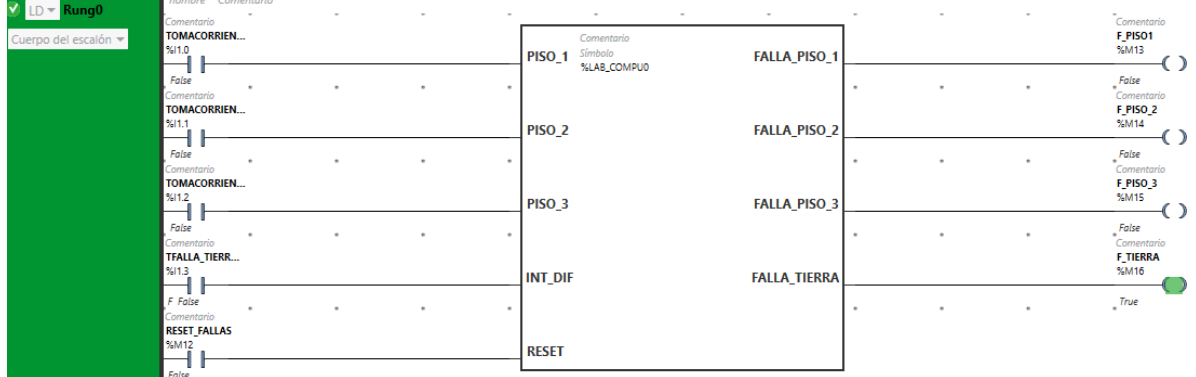

Para deshabilitar completamente la alarma es necesario ir hasta la interfaz gráfica y presionar el botón virtual de reset, tal como se muestra en la Figura 53.

## **Figura 53**

#### *Alarma desactivada*

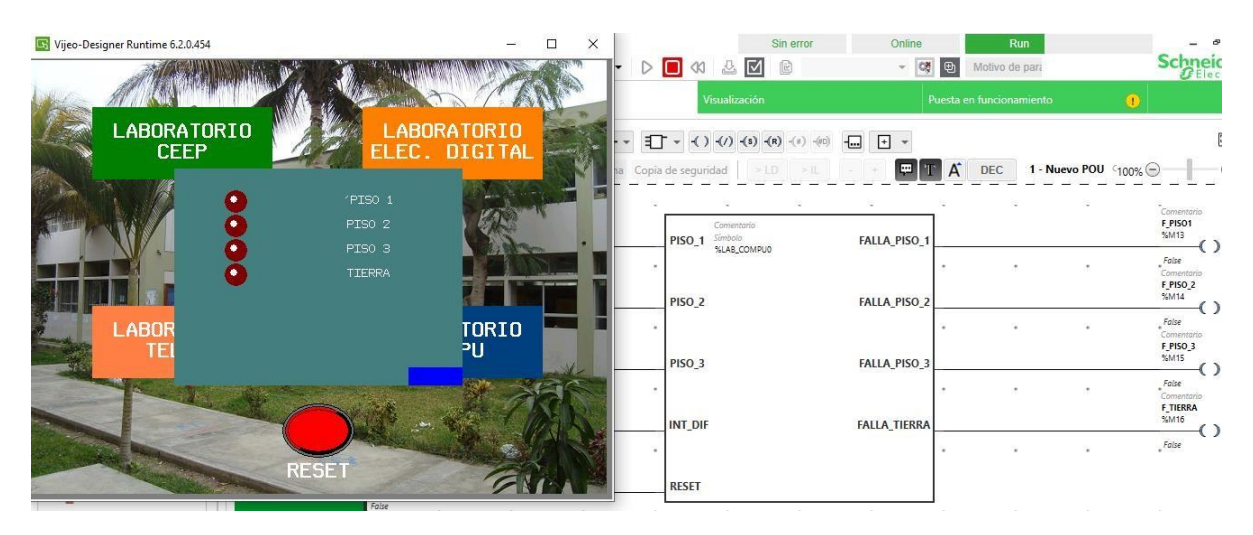

#### **3.2. Simulación del control automático de tomacorrientes y luminarias**

En la Figura 54 se observa el circuito diseñado para simular el control automático de tomacorrientes y luminarias. Es importante mencionar que por tratarse de un software de simulación los tiempos de configuración permitidos son de 0.1 s, 1 s, 10 s y 1 minuto. Sin embargo, la simulación servirá para dejar clara la idea del control automático para la conexión/desconexión de tomacorrientes y luminarias. Además, la configuración real de estos tiempos debe realizar en el interruptor horario digital.

#### **Figura 54**

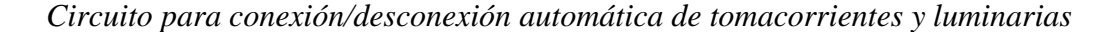

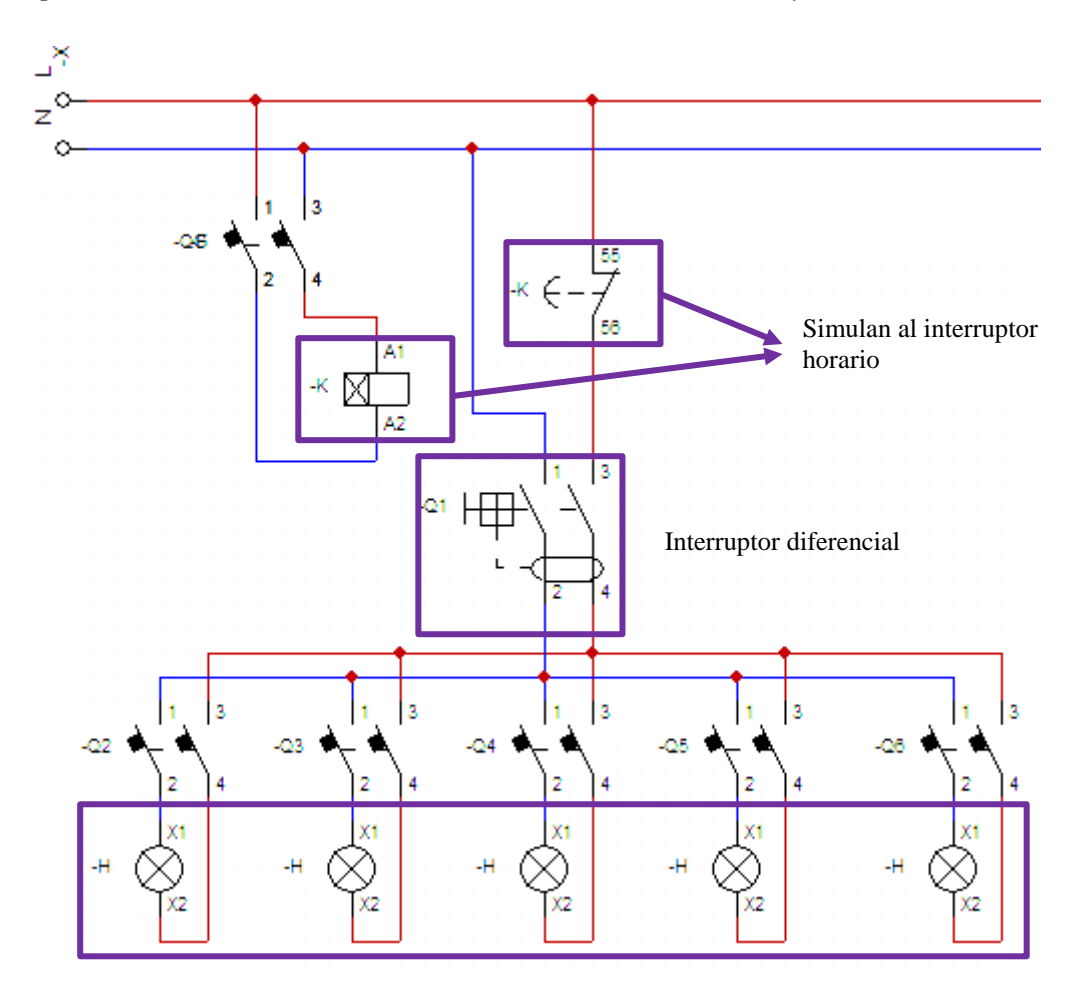

Simulan a las luminarias y tomacorrientes

En la Figura 55 se observa que se han activado las cargas (tomacorrientes y luminarias). En la simulación se ha configurado un tiempo de 1 s para la desconexión por lo motivos explicados anteriormente.

## **Figura 55**

*Cargas activadas*

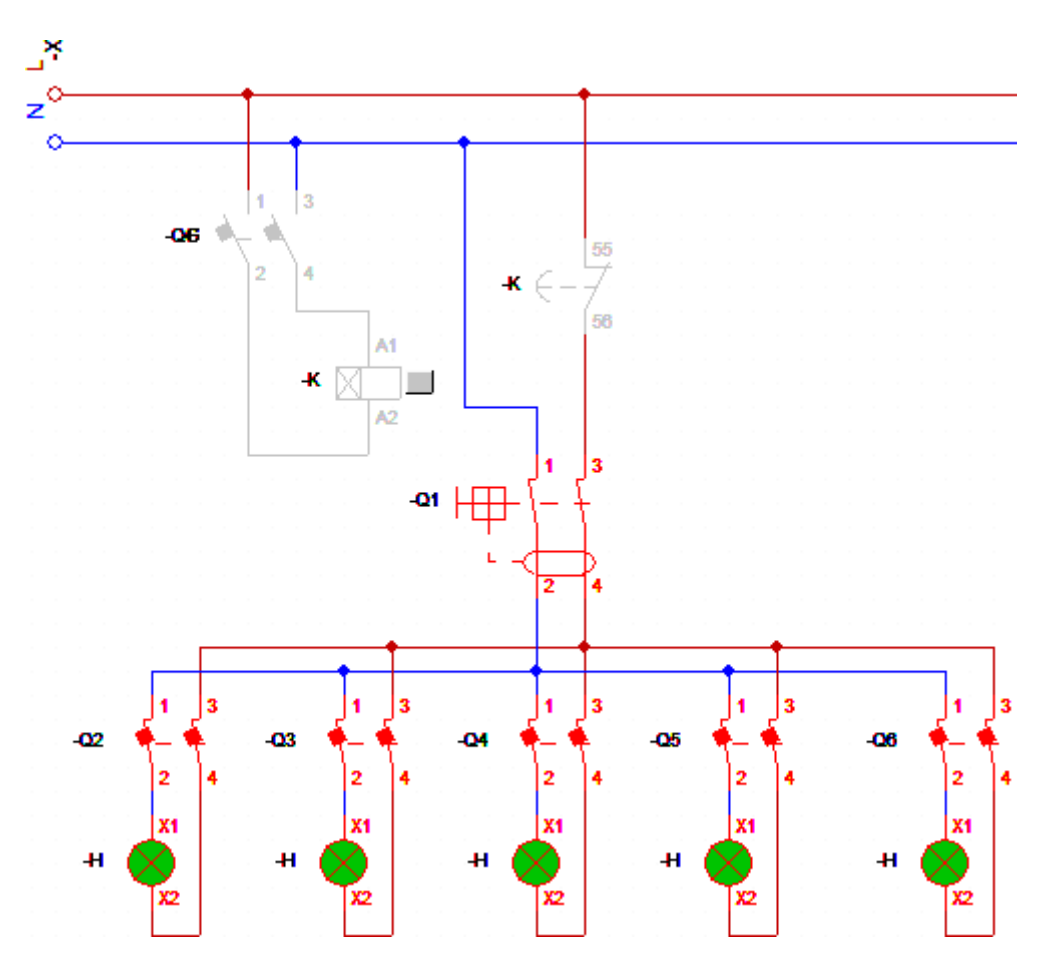

En la Figura 56 se observa que se han desactivado las cargas (tomacorrientes y luminarias). Se puede ver que el contacto auxiliar asociado al interruptor horario digital está abierto interrumpiendo el paso de corriente a las cargas desconectándolas completamente.

*Cargas desactivadas*

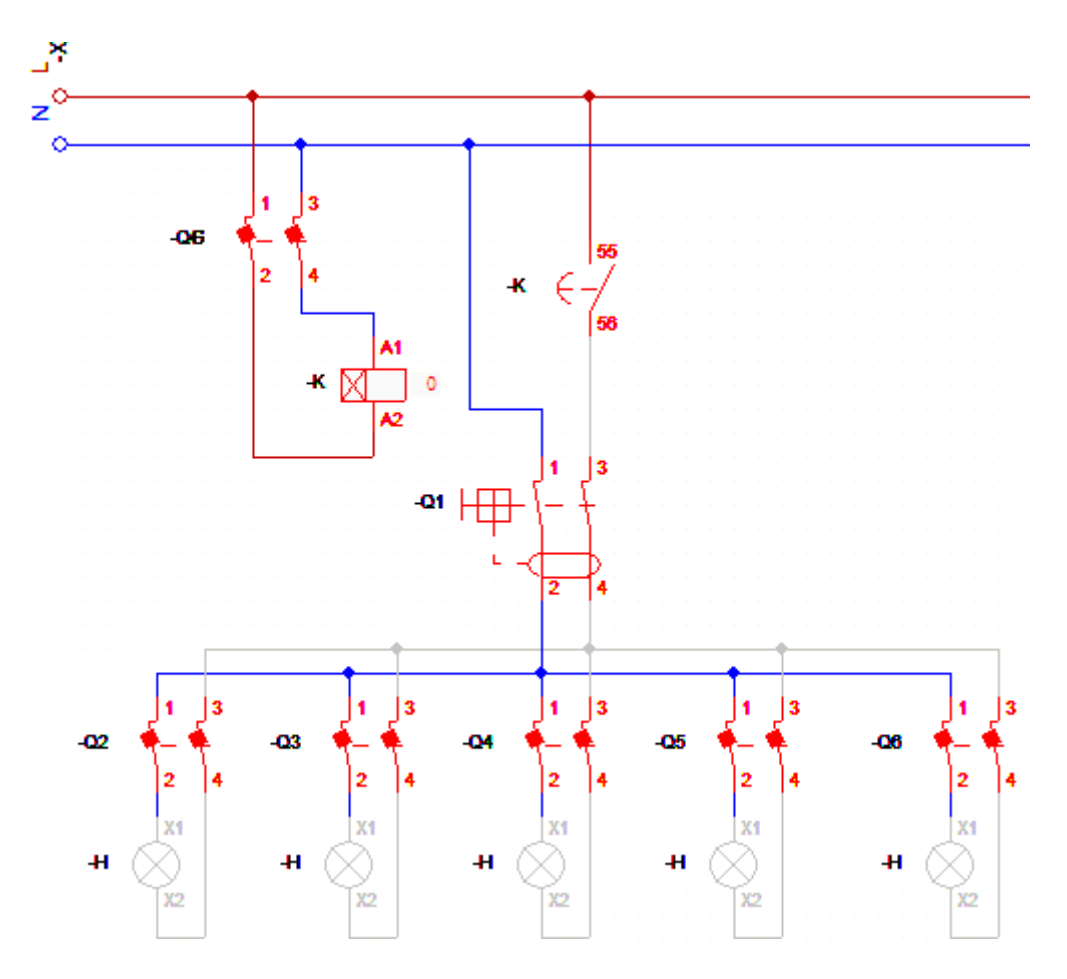

#### **3.3. Simulación del monitoreo de energía eléctrica**

En las siguientes figuras se muestran los paneles emergentes diseñados para monitorear la energía consumida en cada laboratorio. Es importante aclarar que como se trata de una simulación no se puede realizar el envío del valor de energía mediante la red Modbus RTU. Sin embargo, en los planos de arquitectura de red se muestra claramente como deben ser conectados los dispositivos maestro y esclavos para que puedan intercambiar información.

#### **Figura 57**

Online  $\Xi$ Vijeo-Designer Runtime 6.2.0.454  $\Box$ Sin error X 6 9 位 **CONTROL PARA LA RED 打** - O  $\begin{picture}(150,10) \put(0,0){\vector(1,0){100}} \put(15,0){\vector(1,0){100}} \put(15,0){\vector(1,0){100}} \put(15,0){\vector(1,0){100}} \put(15,0){\vector(1,0){100}} \put(15,0){\vector(1,0){100}} \put(15,0){\vector(1,0){100}} \put(15,0){\vector(1,0){100}} \put(15,0){\vector(1,0){100}} \put(15,0){\vector(1,0){100}} \put(15,0){\vector(1,0){100}}$ SISTEMA DE MONITOREO Ÿ CONTINUE LAINA EA<br>TO DE INCENIERÍA **ELÉCTRICA DEI FDTF** FTA LAB. CEEP **VENTILADORES** Simbolo<br>%LAB\_CEEP0 **FALLA\_VENT** FALLA\_EMER LUCES\_EMER LAB. COMPU LUCES **FALLA\_LUCES** MONITOREO DE MONITOREO DE TOMA\_MESA\_1 **FALLA\_MESA\_1 FALLAS ENERGíA**  $-8$ X Tabla de animación 0 Utilización de memoria %MFO Añadir  $Insertar$ Utiliz... Traza... Dirección Símbolo Valor Forzar Comentario EH. %MFO ENERGIA\_CEEP 58,6

*Panel emergente para monitoreo de energía – Lab. CEEP*

#### *Panel emergente para monitoreo de energía – Lab. ED*

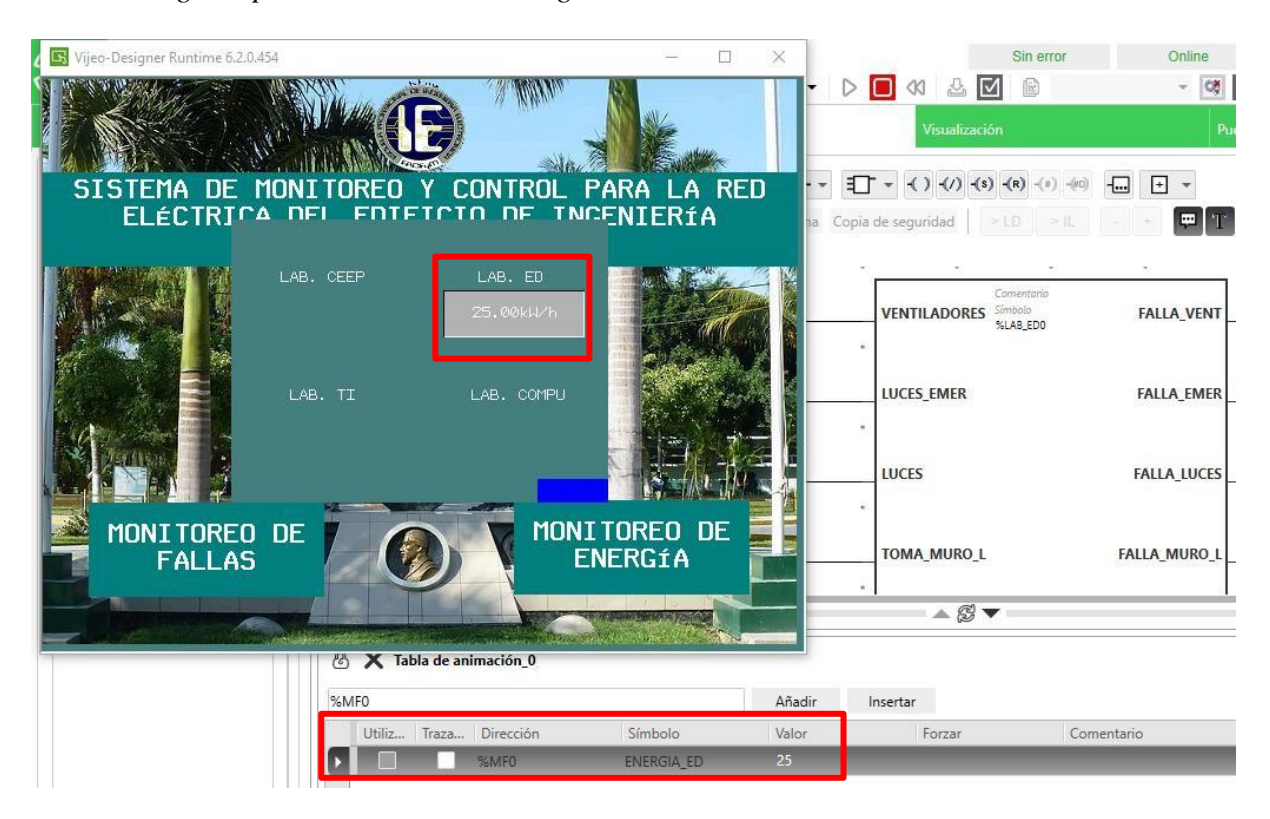

## **Figura 59**

*Panel emergente para monitoreo de energía – Lab. TI*

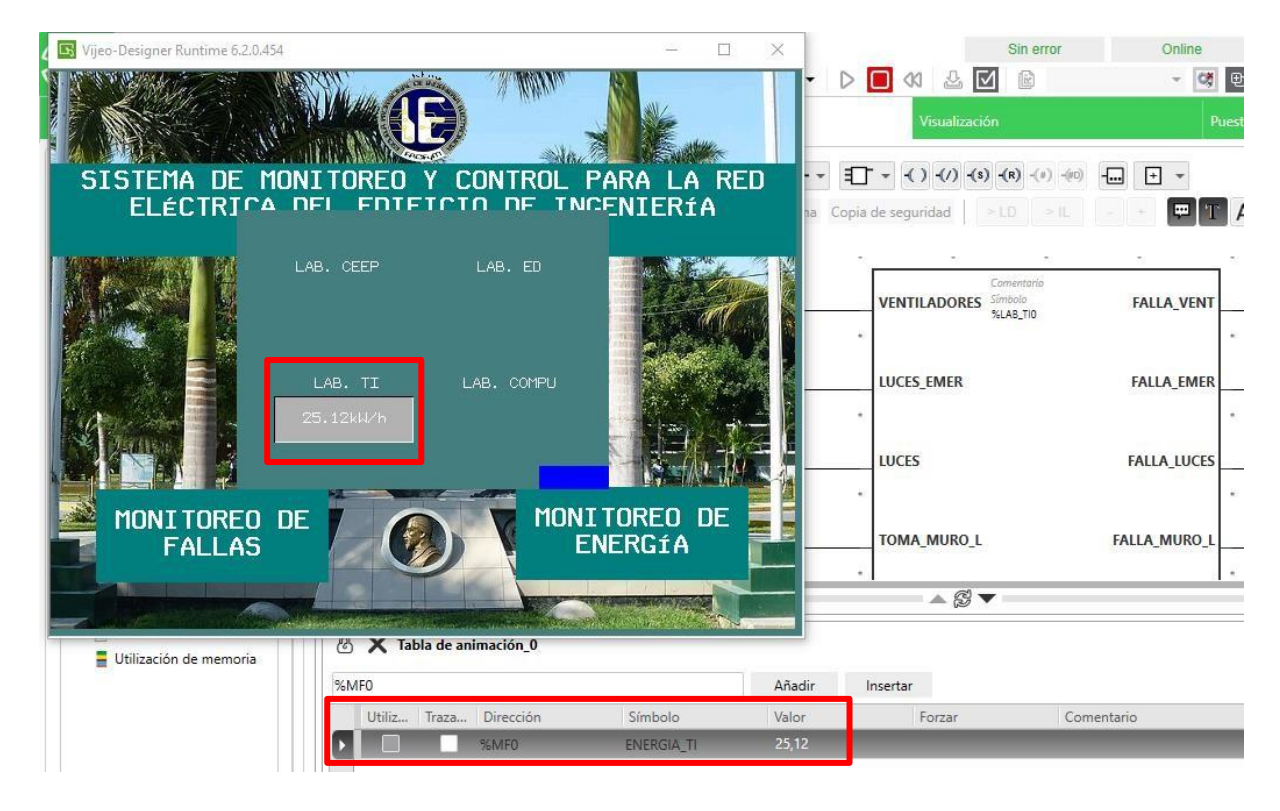

#### *Panel emergente para monitoreo de energía – Lab. COMPU*

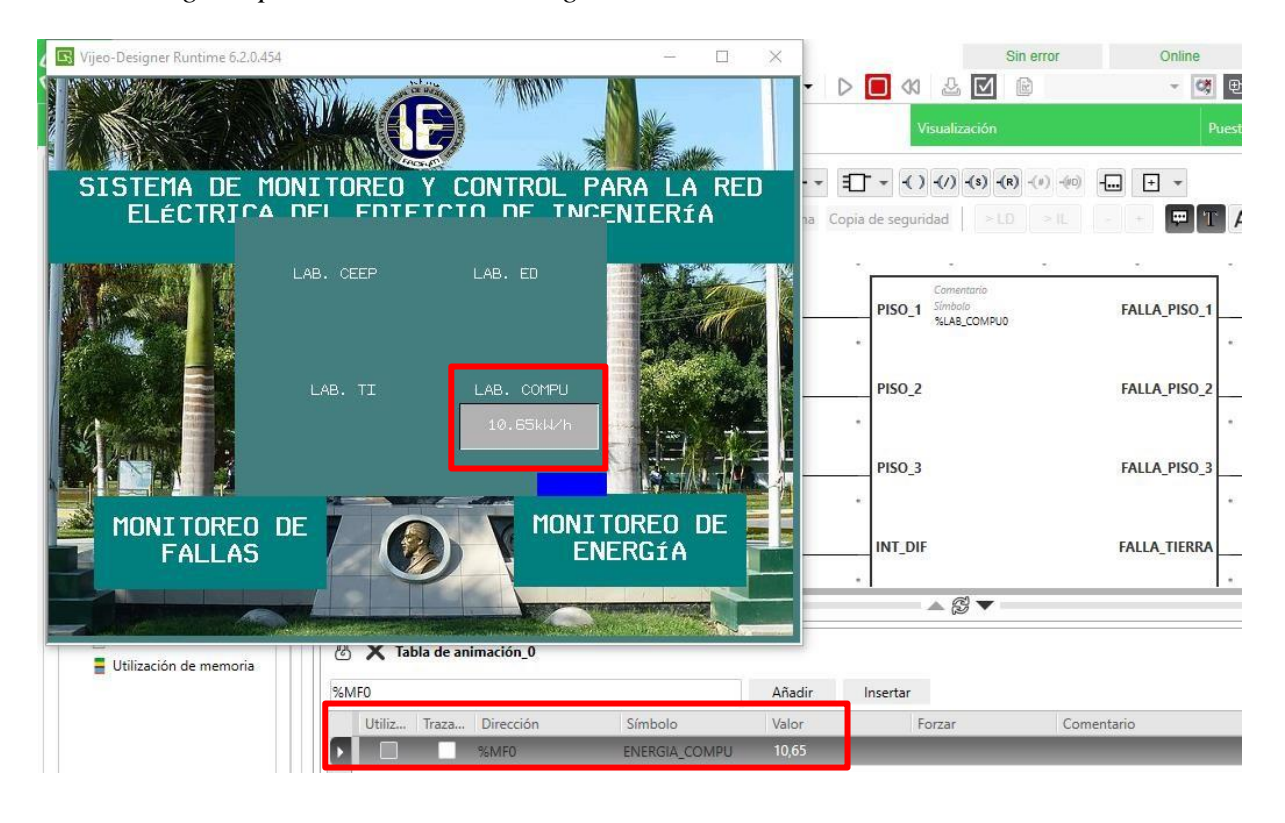

## **3.4. Tableros de distribución**

## **Figura 61**

*Modificaciones en tablero de distribución – Lab. Circuitos Electrónicos, Eléctricos y Potencia*

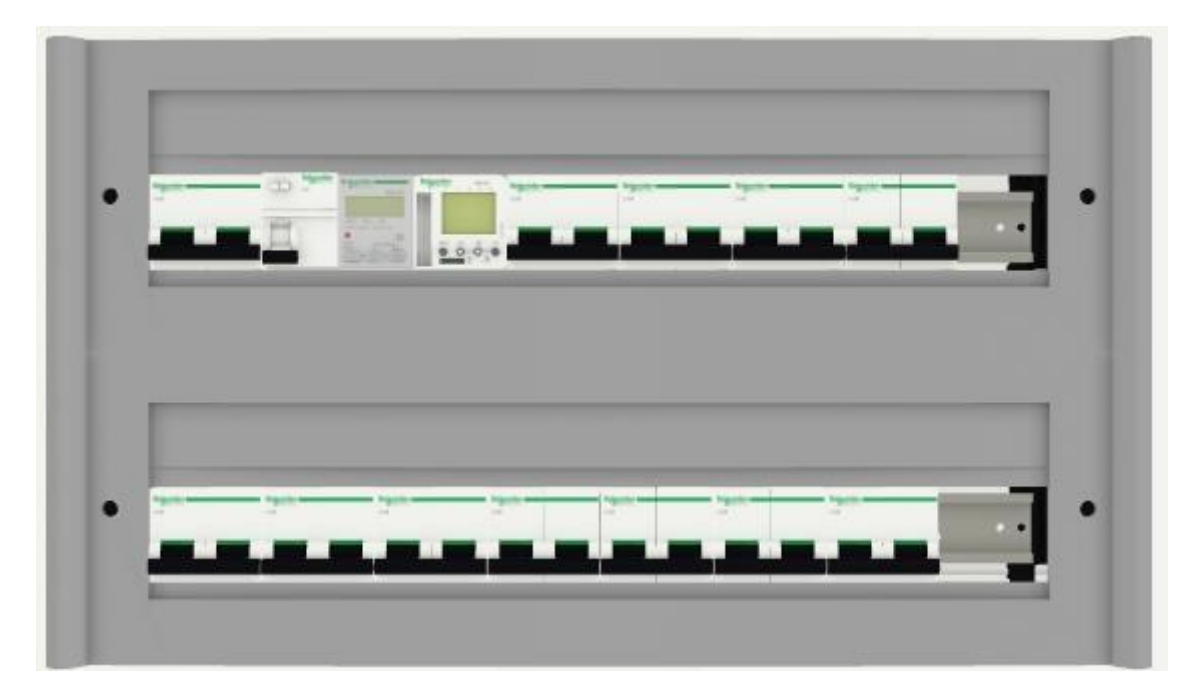

## **Figura 62**

*Modificaciones en tablero de distribución – Lab. Electrónica Digital*

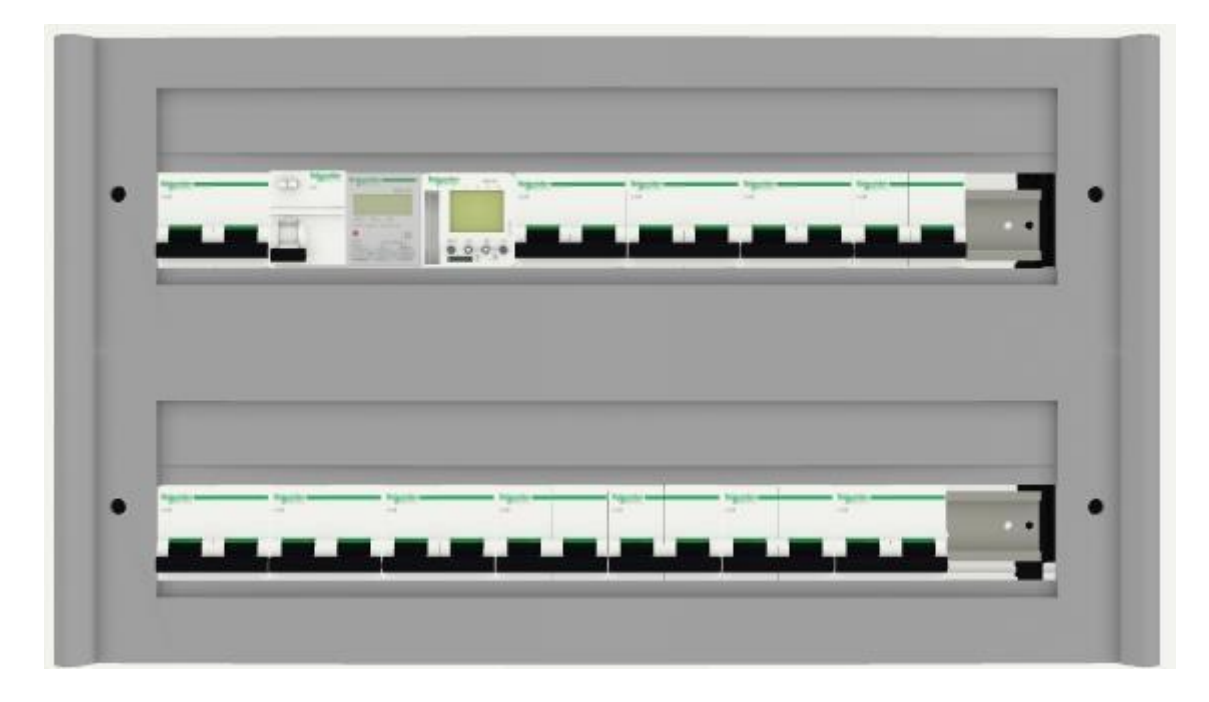

*Modificaciones en tablero de distribución – Lab. Teleinformática*

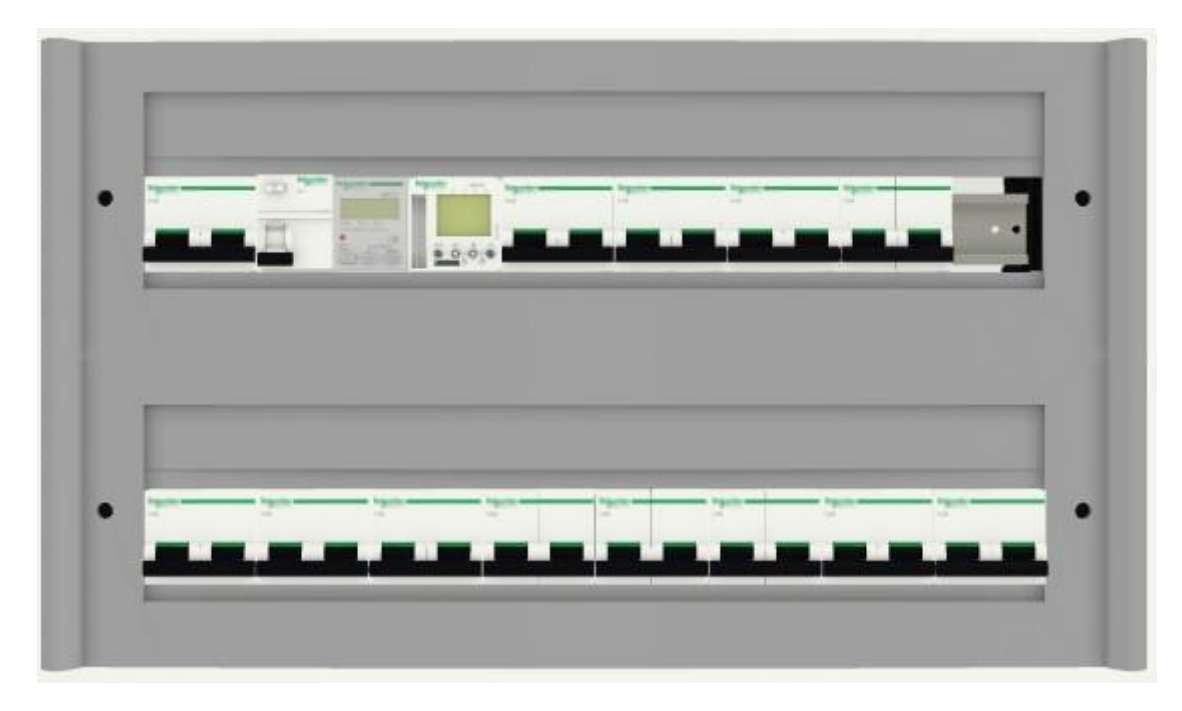

## **Figura 64**

*Modificaciones en tablero de distribución – Lab. Computación*

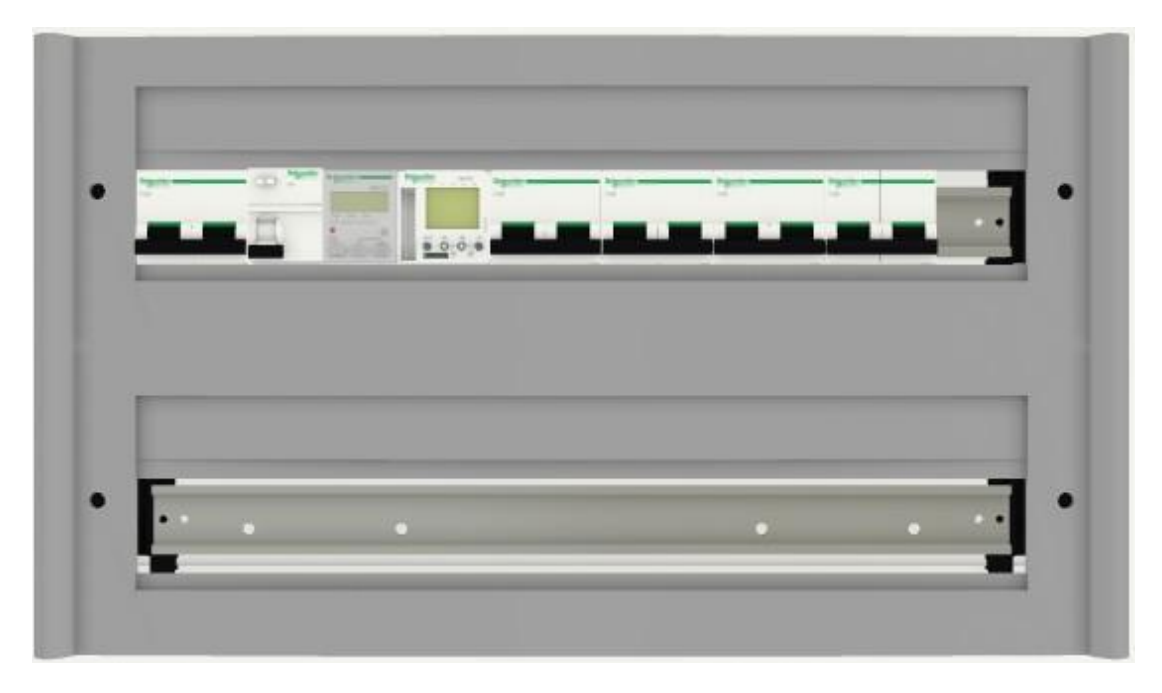

## **3.5. Esquema de arquitectura de red**

## **Figura 65**

## *Arquitectura de red propuesta*

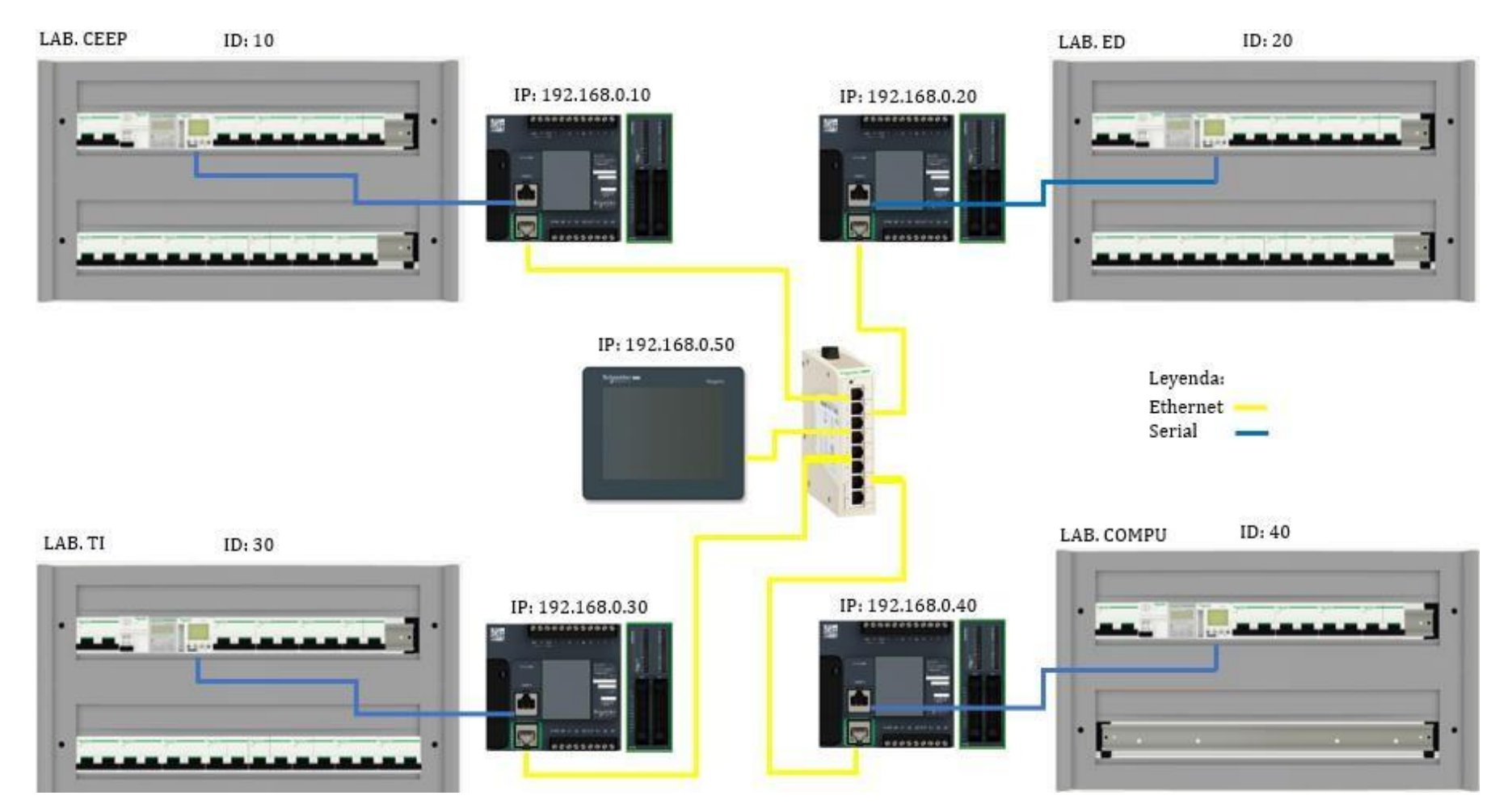

#### **3.6. Conexión de contactos auxiliares a módulos de expansión**

#### **Figura 66**

*Conexión de contactos auxiliares a PLC – Lab. Circuitos Electrónicos, Eléctricos y Potencia*

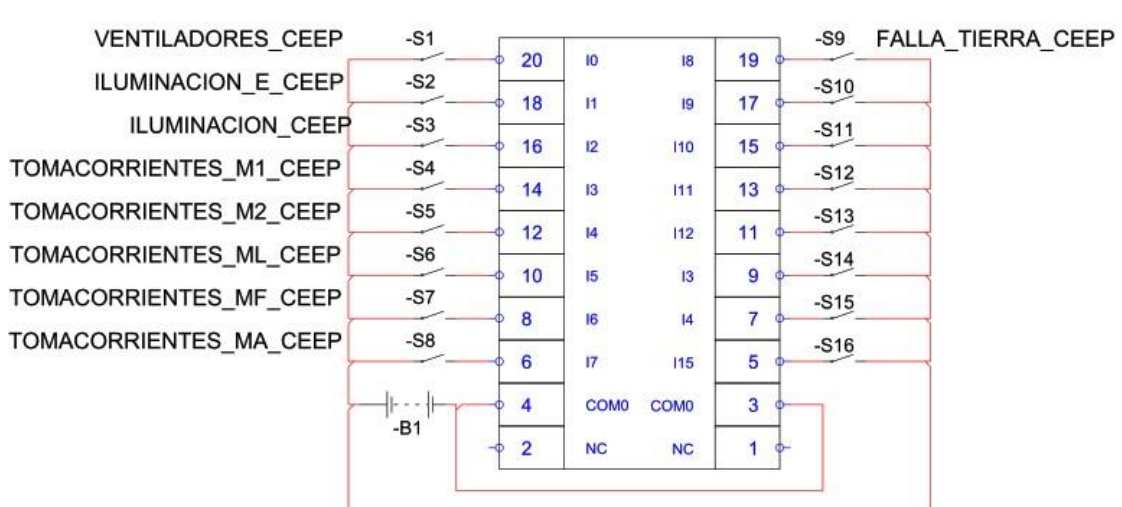

CANAL 1

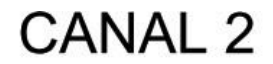

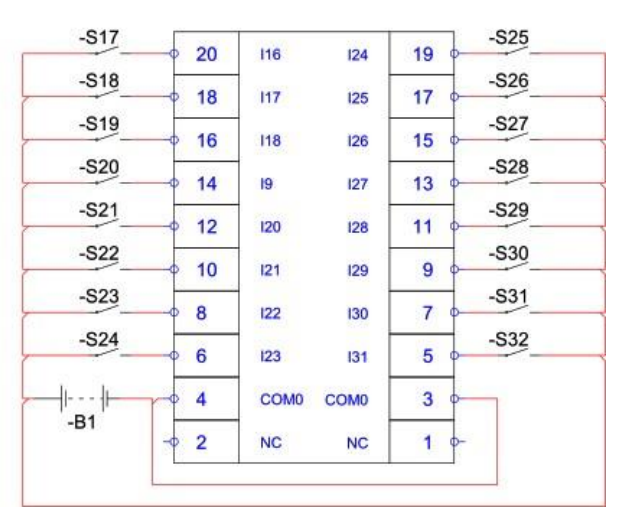

*Conexión de contactos auxiliares a PLC – Lab. Electrónica Digital*

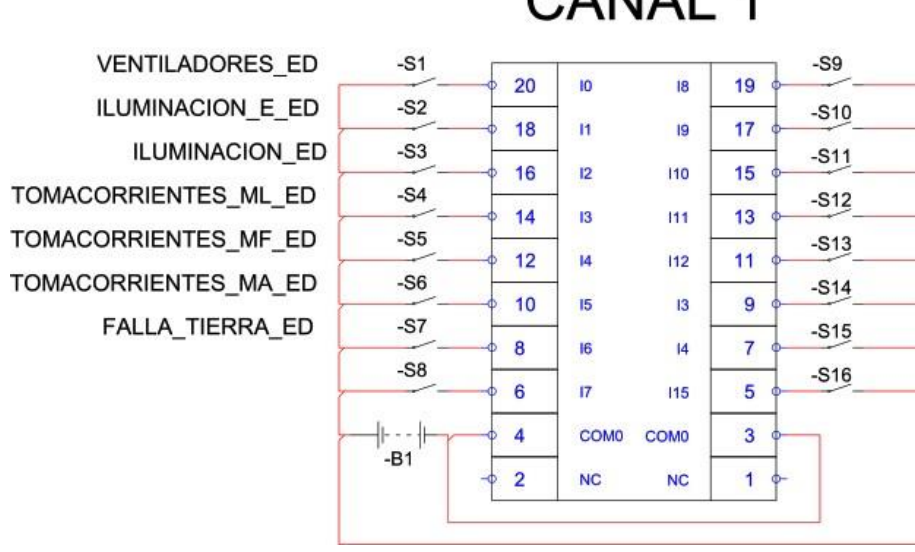

**CANAL 1** 

# **CANAL 2**

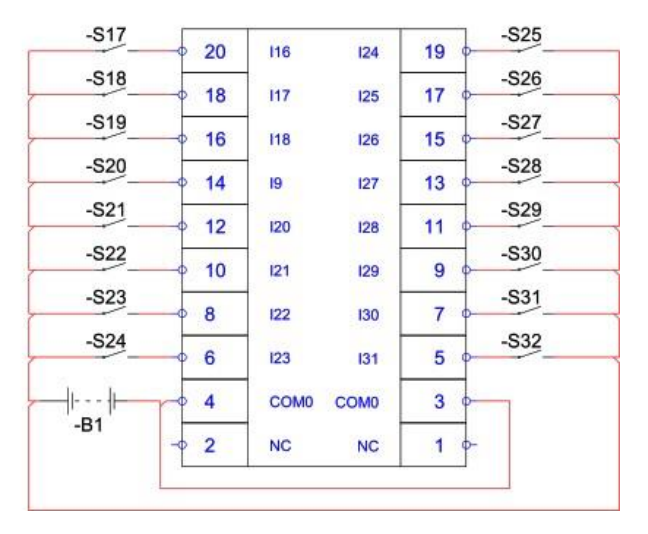

*Conexión de contactos auxiliares a PLC – Lab. Teleinformática*

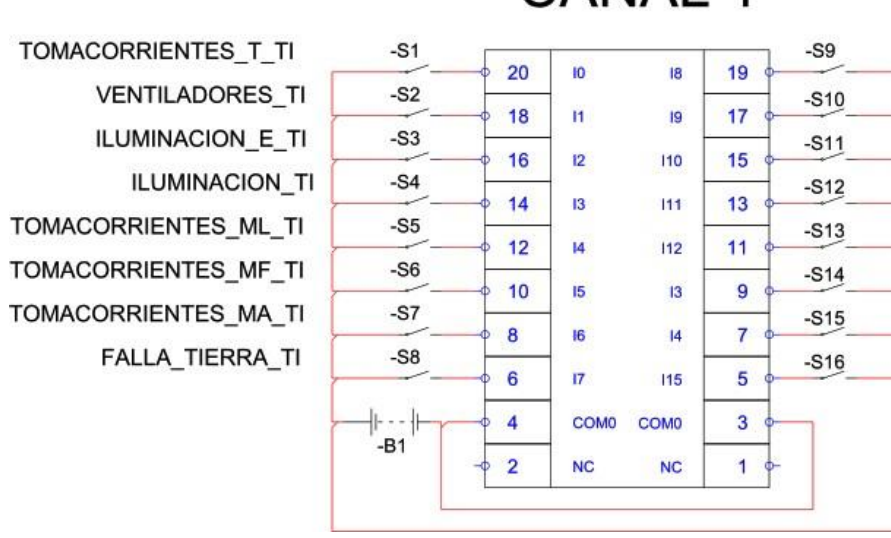

## CANAL 1

## **CANAL 2**

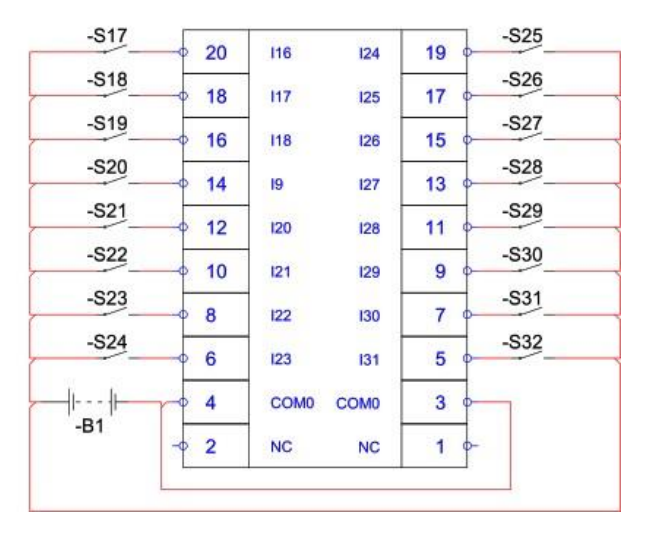
#### **Figura 69**

*Conexión de contactos auxiliares a PLC – Lab. Computación*

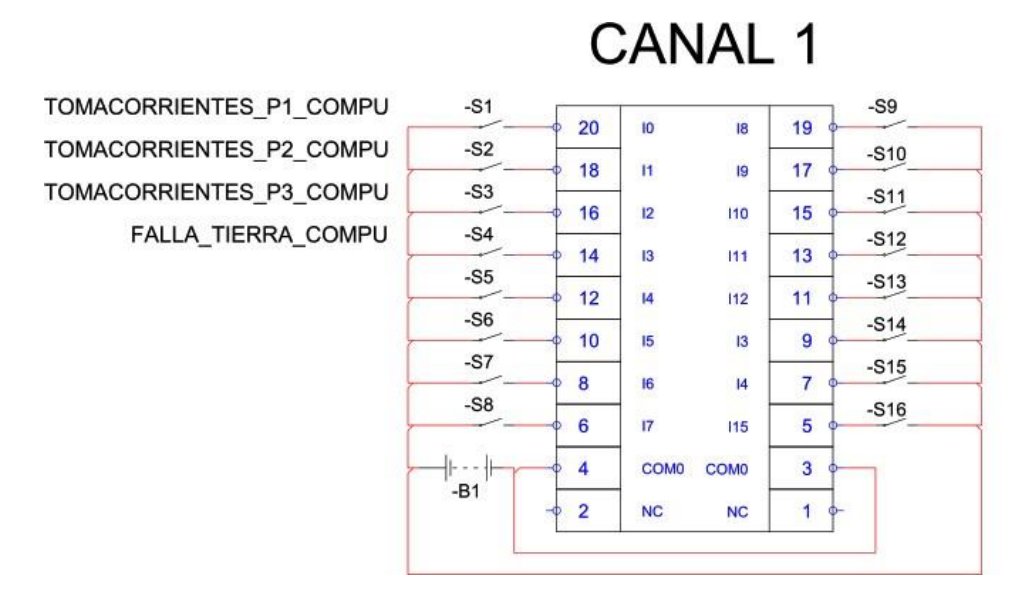

## **CANAL 2**

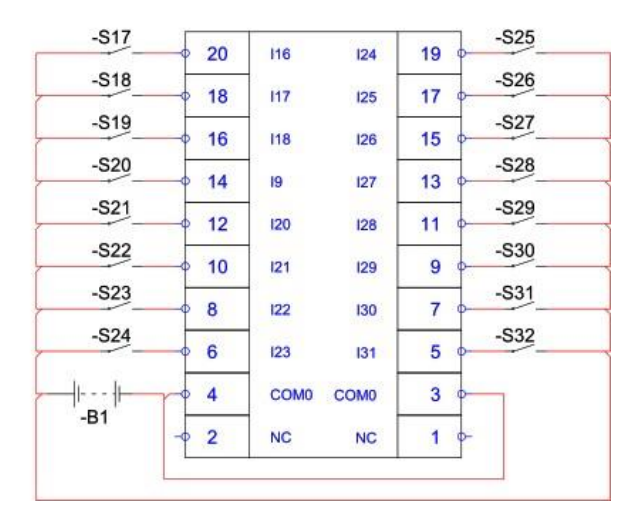

#### **IV. CONCLUSIONES**

- 1. La simulación demostró que es posible detectar las 24 señales de falla de los dispositivos de protección eléctrica (sobrecorrientes y fallas a tierra) en cuatro laboratorios de Ingeniería Electrónica – UNPRG mediante los contactos auxiliares de los interruptores termomagnéticos y el Bloque de Función realizado en un PLC Modicon M221.
- 2. La simulación demostró que es posible la conexión y desconexión programada de los tomacorrientes y las luminarias de forma automática en cuatro laboratorios de Ingeniería Electrónica – UNPRG mediante la configuración de un interruptor horario digital.
- 3. La simulación demostró que es posible monitorear el consumo de energía eléctrica en el edificio de Ingeniería Electrónica – UNPRG a través de una interfaz gráfica en una HMI.
- 4. Finalmente, se concluye que la propuesta de implementación es viable ya que los materiales considerados tienen un costo de S/. 26,294.96.

#### **V. RECOMENDACIONES**

- 1. Determinar cuáles son las cargas conectadas en los tableros eléctricos que no se han considerado en esta investigación.
- 2. Instalar los tableros de control (PLC y módulos de expansión) los más cerca posible al tablero de distribución correspondiente para energizar al PLC con un ITM de reserva.
- 3. Integrar las señales de los interruptores termomagnéticos e interruptores diferencial de las cargas de los tableros eléctricos que no se han considerado en esta investigación al sistema de monitoreo y control propuesto.

#### **REFERENCIAS**

- Antonio, P., & Fernández, G. (2002). Recorrido-De-La-Energia-La-Electricidad. In *Madridinnova* (Vol. 1).
- Brunete Alberto, S. P. y H. R. (2020). *Introducción a la Automatización Industrial*. https://bookdown.org/alberto\_brunete/intro\_automatica/
- Buendia Paitampoma, F. (2018). "Diseño De Un Sistema Automatizado Mediante Controlador Lógico Programable Siemens Logo 230Rce, Para El Ahorro De Energía Eléctrica, En El Instituto Privado Toulouse Lautrec S.a.C., Santiago De Surco – Lima." In *"Diseño De Un Sistema Automatizado Mediante Controlador Lógico Programable Siemens Logo 230Rce, Para El Ahorro De Energía Eléctrica, En El Instituto Privado Toulouse Lautrec S.a.C., Santiago De Surco – Lima"* (Vol. 1).
- Carchipulla Bastidas, M., & LLumiquinga Pizarro, O. (2013). *"Diseño e Implementacion de un Sistema SCADA para la Administración de Energía Electríca del Edificio de la Corporación GPF" Tesis*.
- Dammert, A., Molinelli, F., & Carbajal, M. A. (2011). Fundamentos técnicos y económicos del sector eléctrico peruano. In *Osinergmin*.
- ENSA. (2019). *Recibo por Consumo Eléctrico de la UNPRG*.
- Entrena, J. (2015). *Instalación de equipos y elementos de sistemas de automatización industrial*. Elibro.
- Gutiérrez Hinestroza, M., & Iturralde Kure, S. A. (2017). *Fundamento Básicos de Instrumentación y Control*.

Julieta Schallenberg, & Hernández, C. (2008). *Energías renovables y eficiencia energética*. Lima Velasco, J. (2013). *Ahorro de Energía Electríca*.

Ministerio de Energía y Minas. (2017). *Guía de Orientación del Uso Eficiente de la Energía y de Diagnóstico Energético SECTOR RESIDENCIAL Lima , Octubre 2017*.

OSINERGMIN. (2016). La industria de la electricidad en el Perú. In *Osinergmin*.

- RSE, P. (2018). *ETIQUETADO DE EFICIENCIA ENERGÉTICA: QUÉ ES Y CÓMO TE AYUDA A AHORRAR ENERGÍA Y DINERO EN EL HOGAR – NOTICIAS RSE PERÚ*.
	- 2018. https://noticias.rse.pe/etiquetado-de-eficiencia-energetica-que-es-y-como-teayuda-a-ahorrar-energia-y-dinero-en-el-hogar/
- Siadén Paiva, D. M. E. (2016). *" Diseño De Un Sistema Para El Ahorro De Energia En El Edificio Park Office La Molina " Tesis*.
- UC3M. (2016). *Tecnologías de Redes Eléctricas Inteligentes*. 2016. https:[//www.uc3m.es/ss/Satellite/UC3MInstitucional/es/Detalle/Comunicacion\\_C/13712](http://www.uc3m.es/ss/Satellite/UC3MInstitucional/es/Detalle/Comunicacion_C/13712) 18740993/1371216001122/Nuevo\_Master\_Universitario\_de\_la\_UC3M\_en\_Tecnologias \_de\_Redes\_Electricas\_Inteligentes

## **ANEXOS**

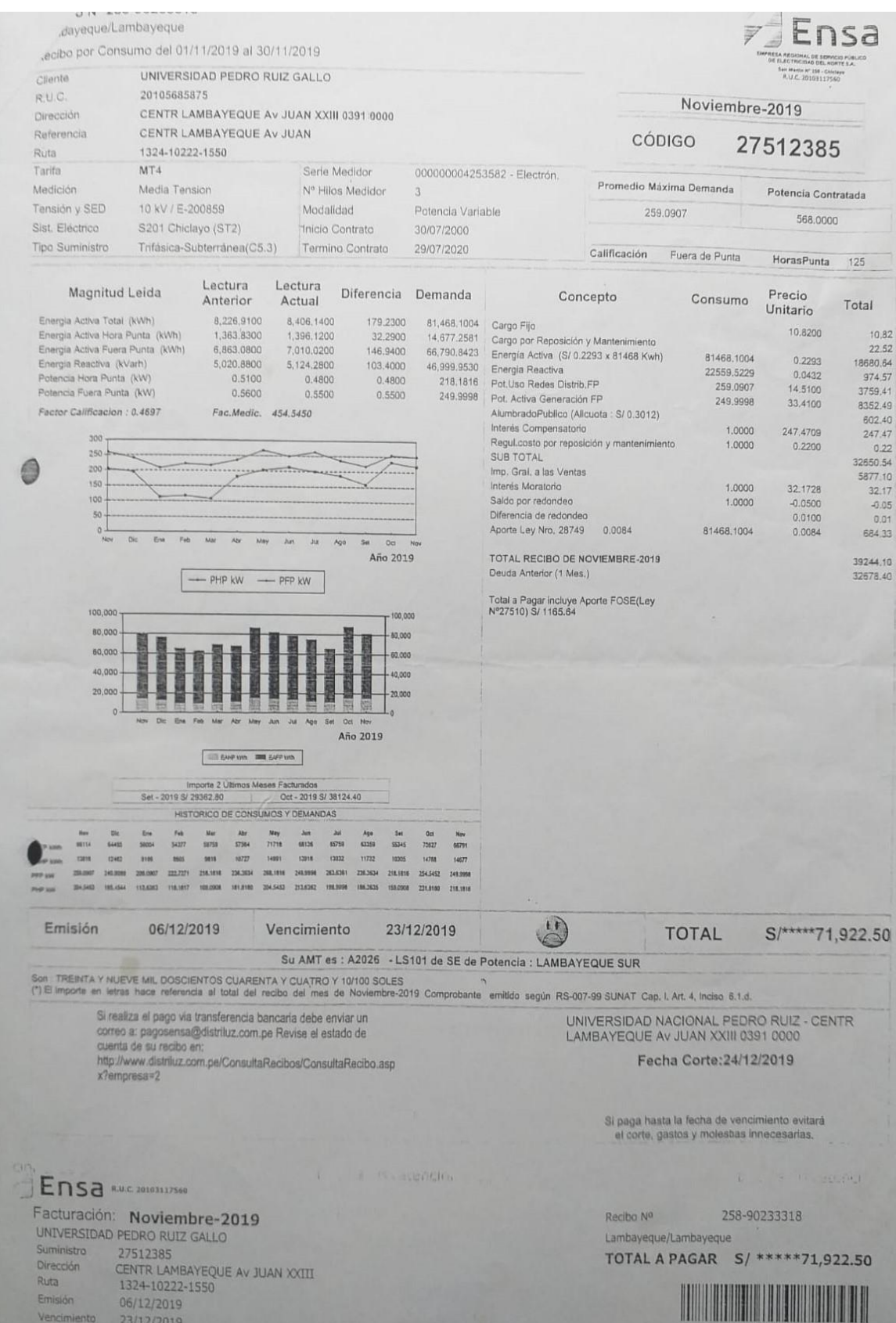

Especificaciones

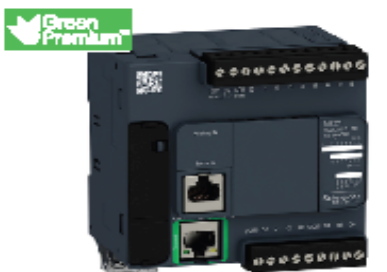

#### PLCM221 - 9 entradas digitales - 7 salidas rele - Ethernet

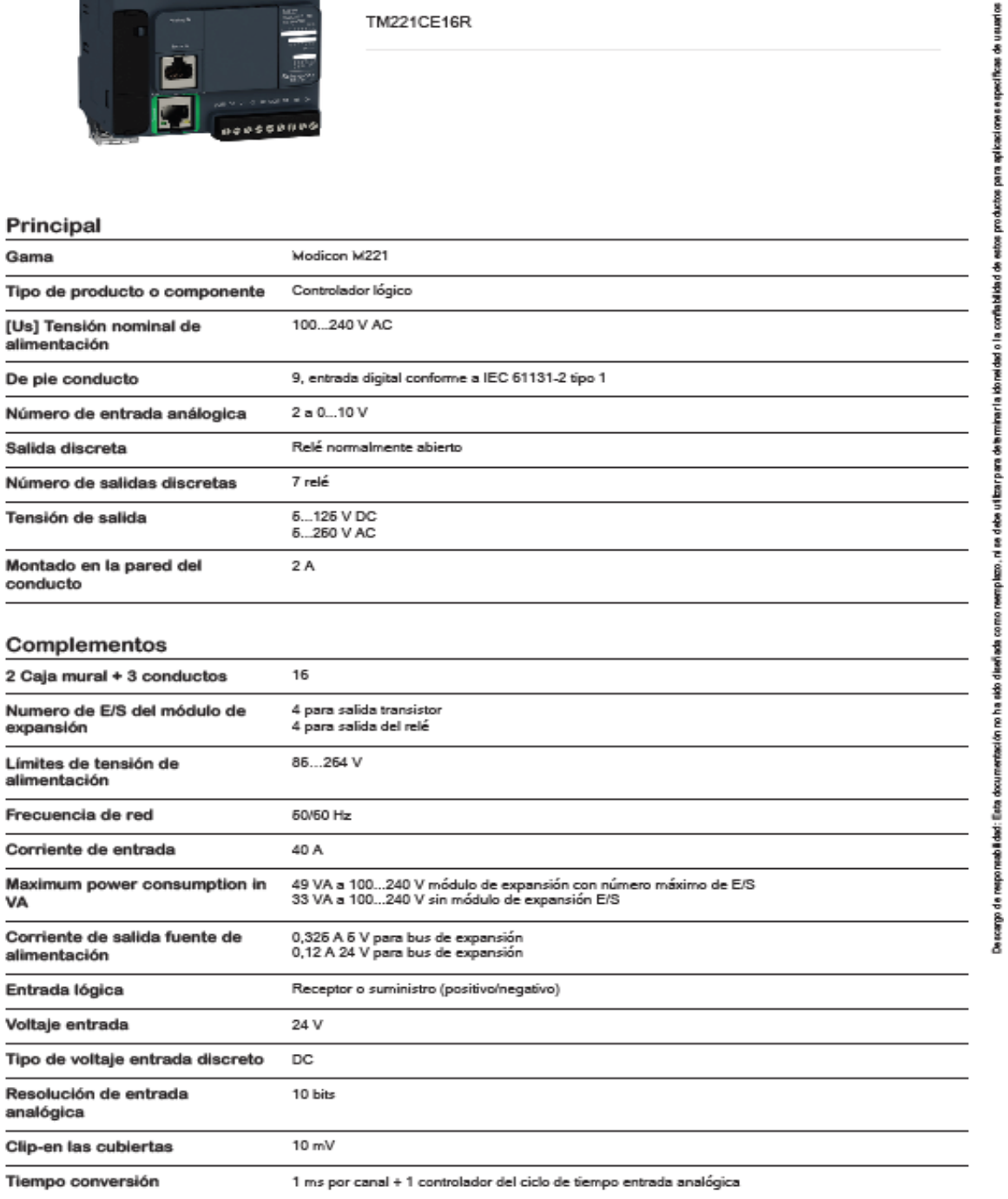

alime

VA

Resol analó

63

## **Product data sheet**

Specifications

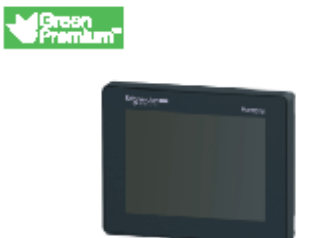

#### Touch panel screen, Harmony STO & STU, 3"5 Color

HMISTU655

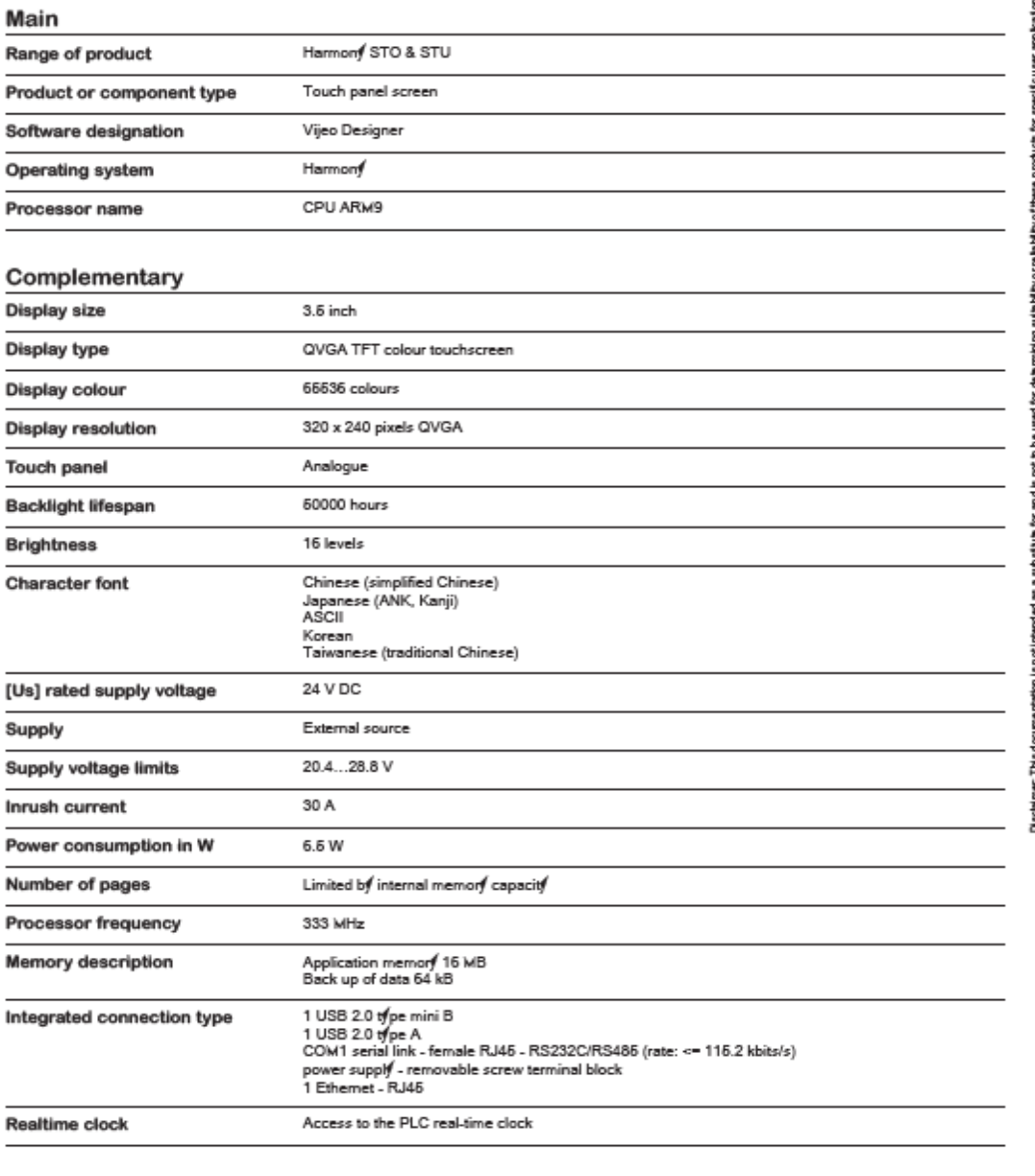

Nov 13, 2021

 $x, \, m \cdot \mid$  Schneider

# Hoja de características del producto

Especificaciones

## Kwh meter modbus, 2tar, MID

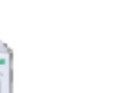

A9MEM2155

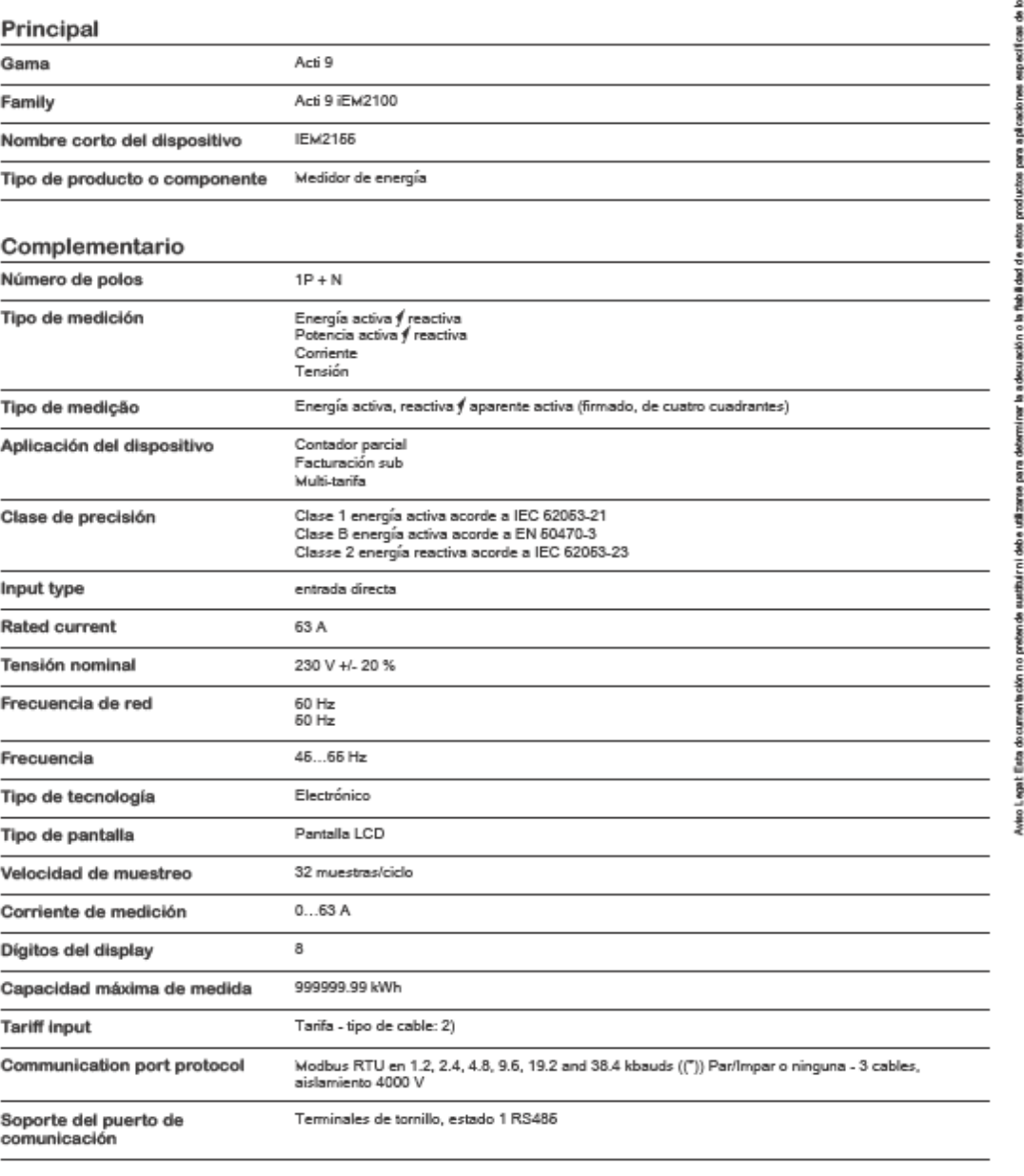

13-nov-2021

 $x \in \partial \mathbb{R}^n$  . Suppositive

susuarios

Especificaciones

**Marcon** 

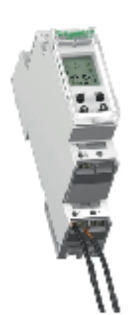

## Interruptor horario programable digital 1 canal - semanal

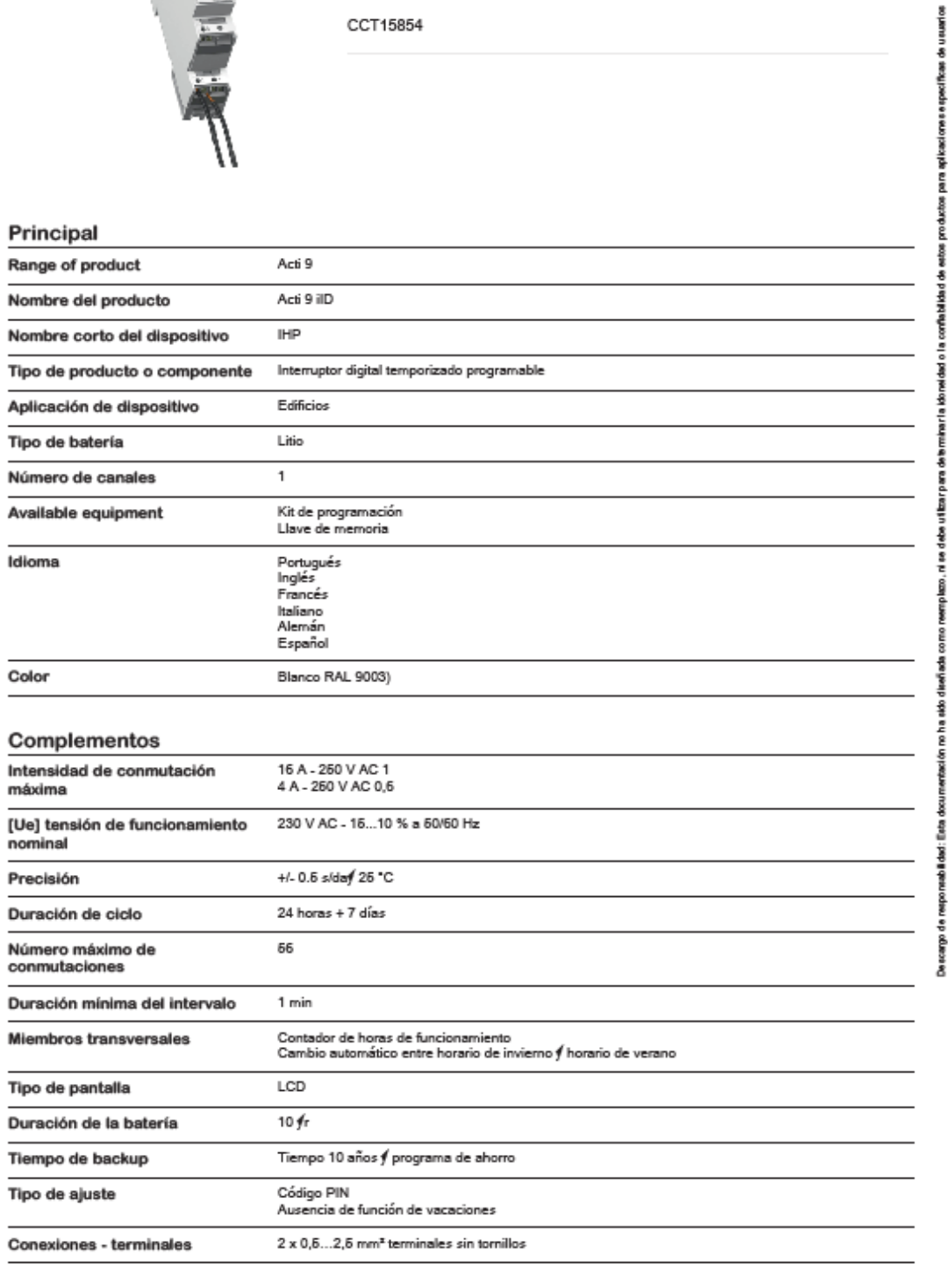

 $x, \, m \cdot \mid$  Schreider

Especificaciones

**Marcon** 

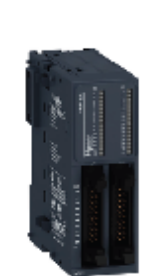

## Discrete input module, Modicon TM3, 32 inputs (HE10) 24 VDC

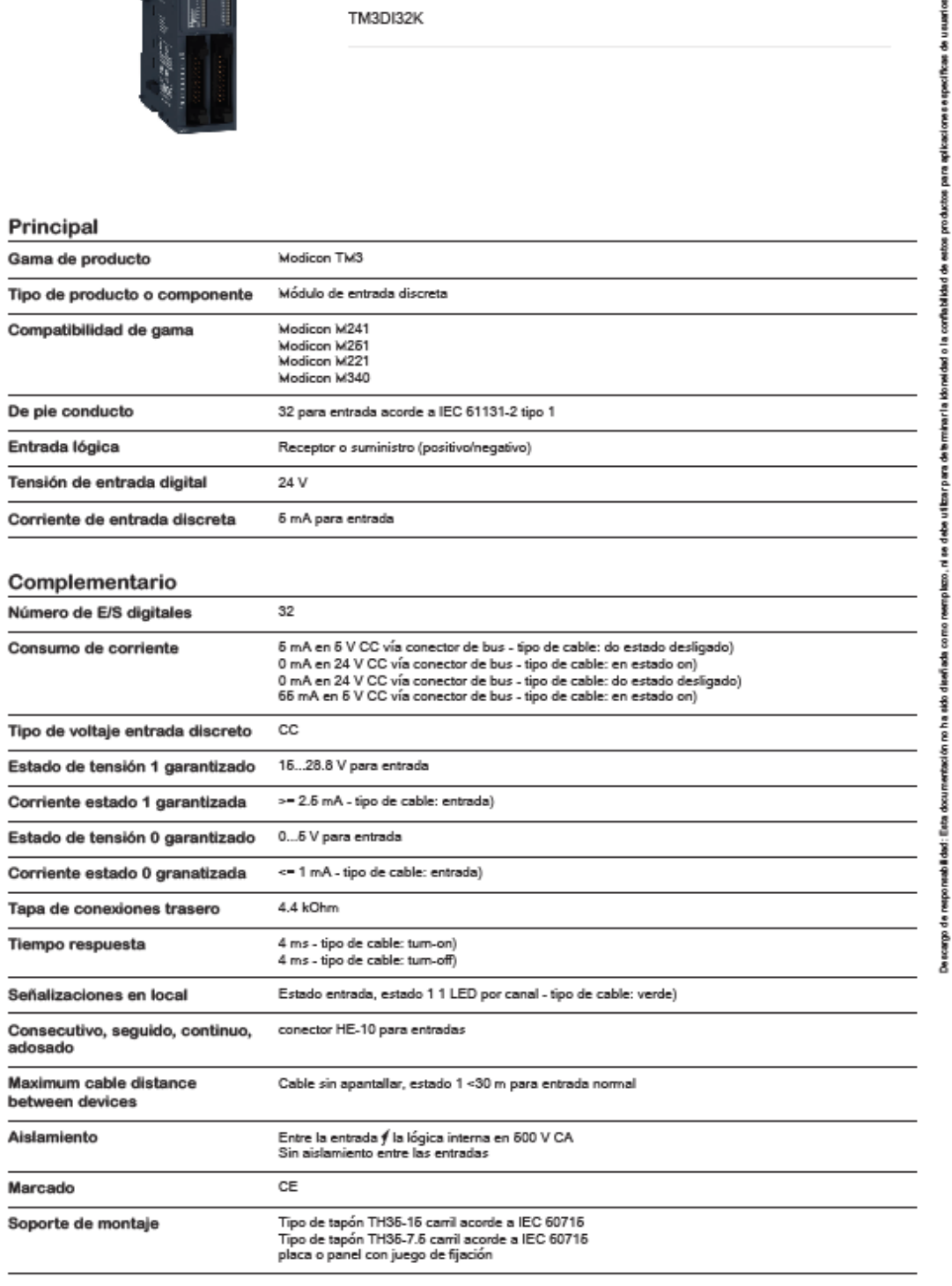

13/11/2021

 $x \in \partial \mathbb{R}^n$  . Schneider

Especificaciones

**Marcon** 

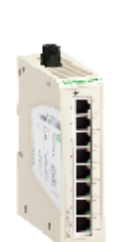

## ConneXium Unmanaged Switch - 8 ports for copper

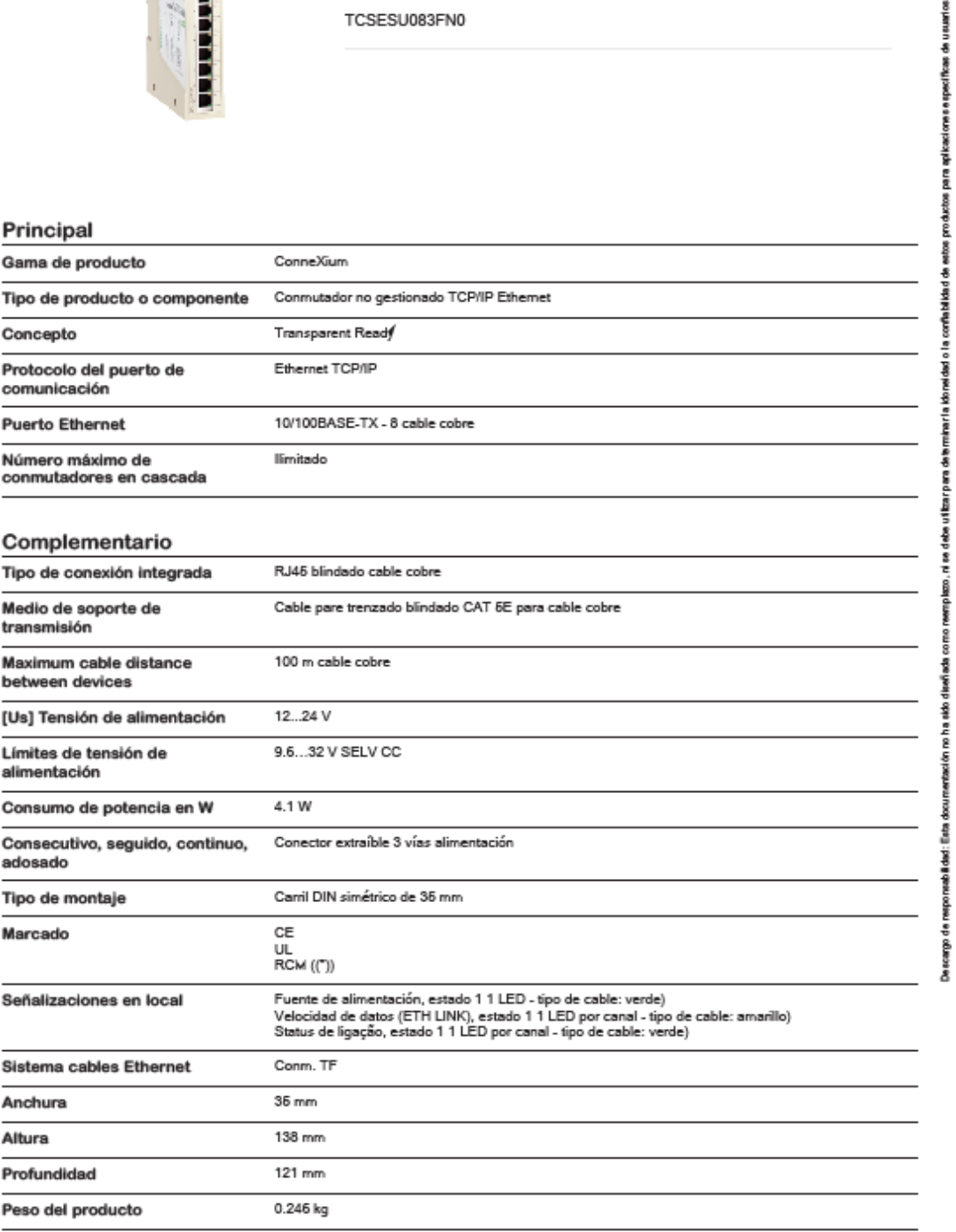

 $x,\,m\in]$  Schreider

Especificaciones

**Sigreen** 

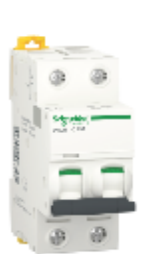

#### Interruptor termomagnético Riel iK60N-2P-25A-6kA-Curva C

A9K24225 : Picas de Principal Distribución Aplicación del dispositivo Acti 9 Gama Arti 9 iKO Nombre del producto Tipo de producto o componente Interruptor automático en miniatura IK60N Nombre corto del dispositivo Número de polos 2P  $\overline{\mathbf{2}}$ Número de polos protegidos 26 A en 30 °C Corriente nominal (In) Tipo de red CA Tecnología de unidad de Térmico-magnético disparo  $\mathbf{c}$ Código de curva Poder de corte 6000 A Icn en 230 V CA 60/60 Hz acorde a EN/IEC 60898-1 Apto para seccionamiento Sí acorde a EN/IEC 60898-1 Normas EN/IEC 60898-1 Complementario 60/60 Hz Frecuencia de red  $6...10 \times \ln$ Límite de enlace magnético [lcs] poder de corte en servicio 6000 A 100 % acorde a EN/IEC 60898-1 - 230 V CA 60/60 Hz 3 acorde a EN/IEC 60898-1 Clase de limitación [Ui] tensión asignada de 440 V CA 60/60 Hz acorde a EN/IEC 60898-1 aislamiento [Uimp] Tensión asignada de 4 kV acorde a EN/IEC 60898-1 resistencia a los choques **NA** Indicador de posición del contacto Tipo de control Maneta Señalizaciones en local Indicación encendido/apagado Ajustable en clip Tipo de montaje Carril DIN Tipo de montaje

13/11/2021

a . at . Schnelder

Especificaciones

**Marcon** 

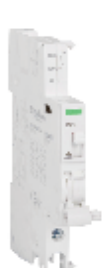

#### Contacto Auxiliar Acti 9iSD 1OC AC-**DC**

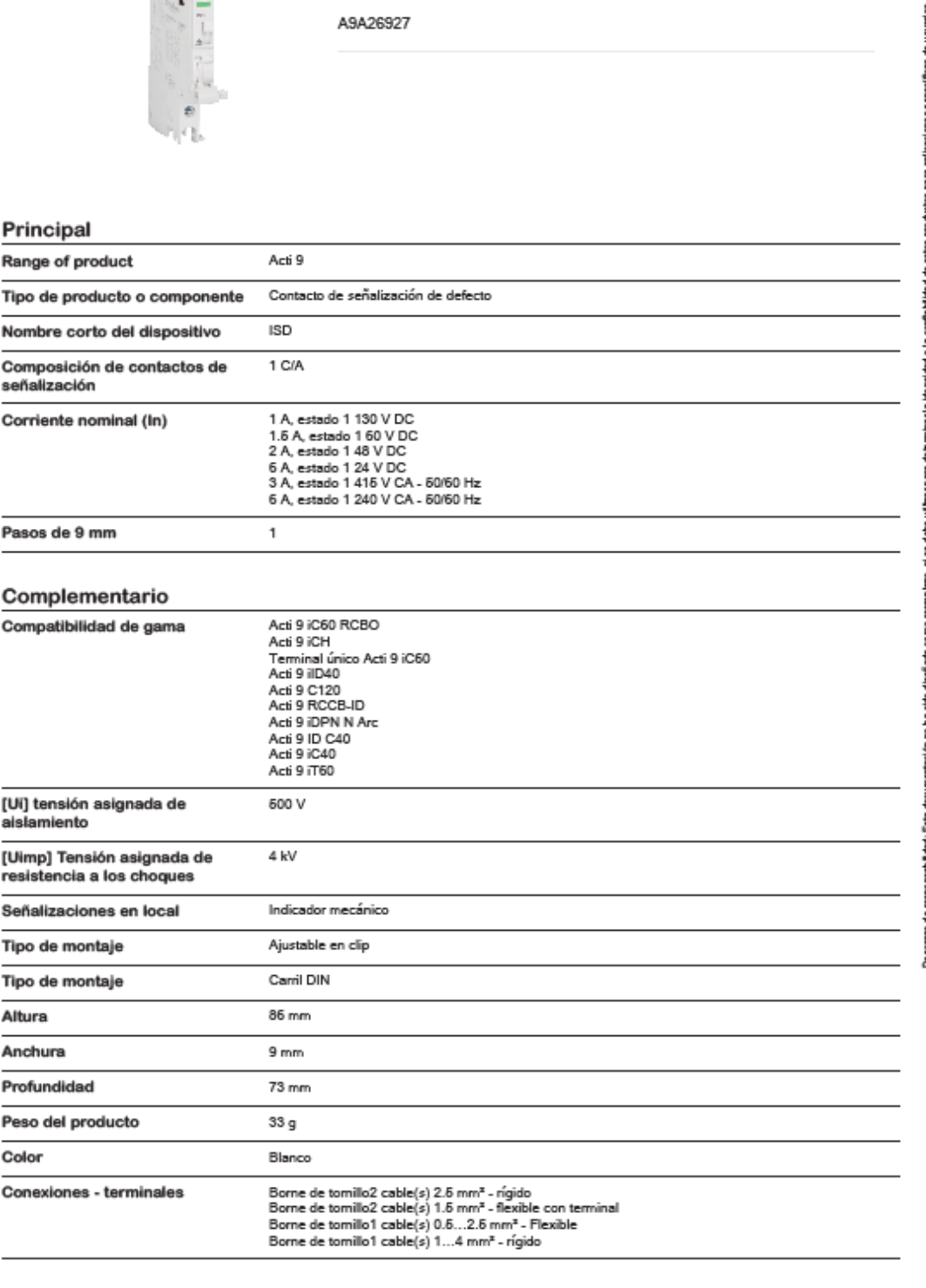

13/11/2021

 $x \in \mathbb{R}^{d \times d}$  . Schneider,

## Hoja de características del producto

Especificaciones

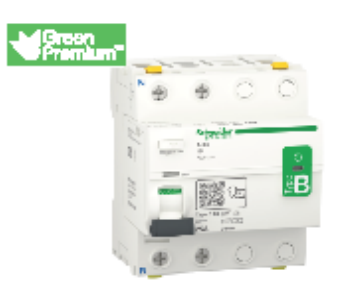

#### Acti9 iID - Residual Current Circuit Breaker - 2P - 25A - 30mA - B-SI type

A9Z61225

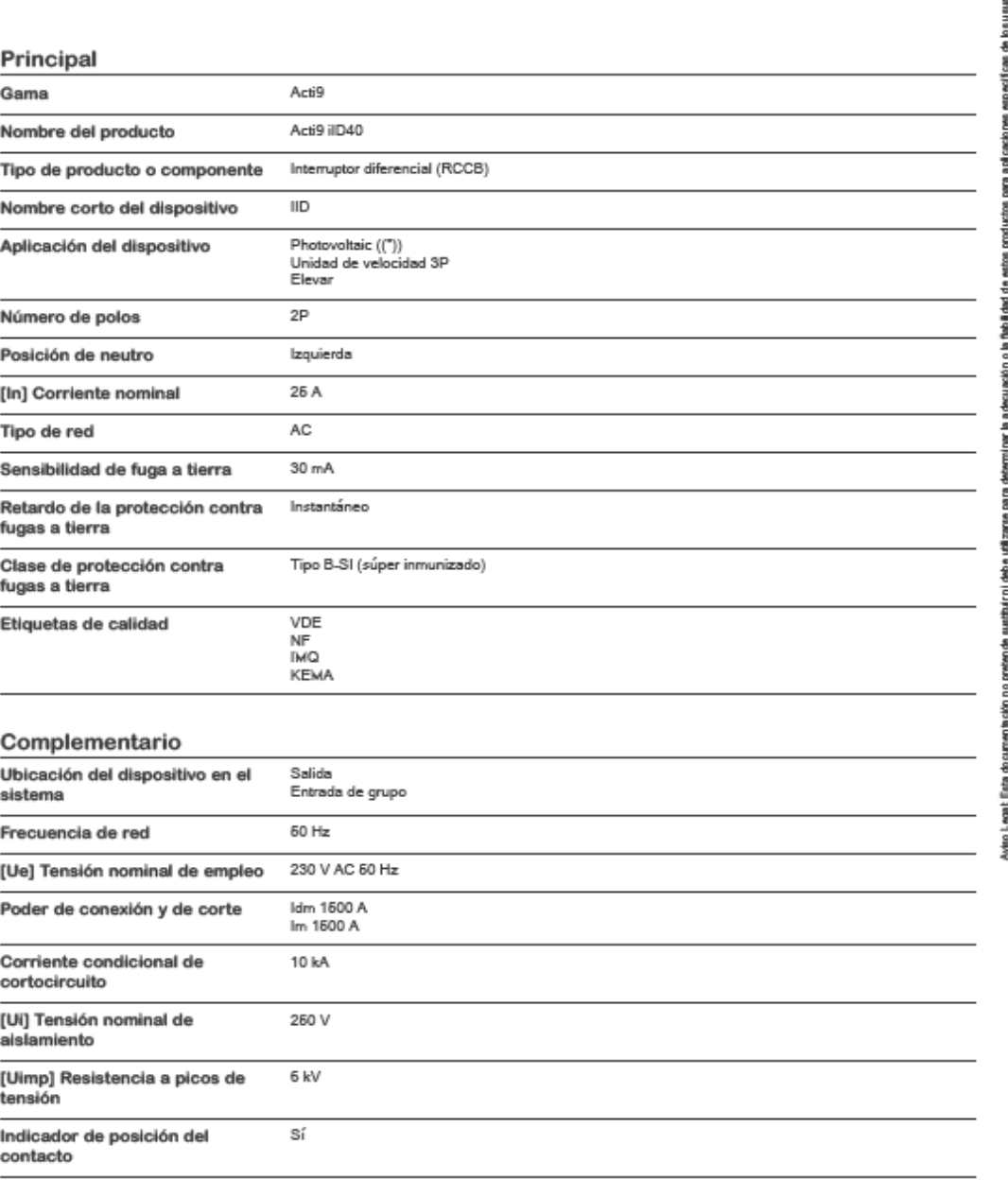

 $x \in \partial \mathbb{R}^n$  . Schneider

흗

Especificaciones

**Marcon** 

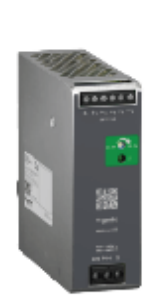

Regulated Power Supply, 100-240V AC, 24V 5 A, single phase, Optimized

ABLS1A24050

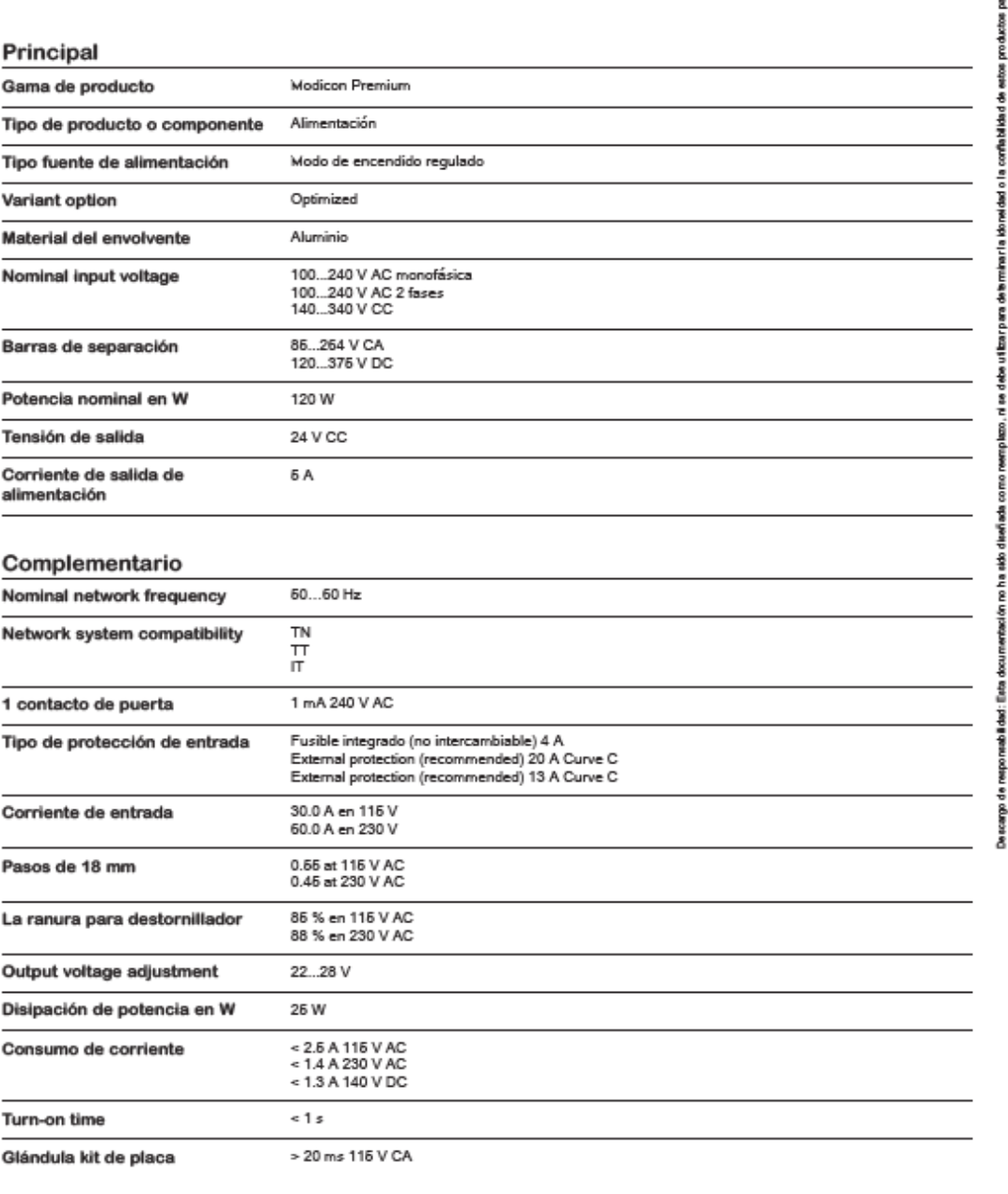

 $x \in \partial \mathbb{R}^n$  . Schneider

pecificas de usuarios

## DISEÑO DE UN SISTEMA DE MONITOREO Y CONTROLPARA LA RED ELÉCTRICA DEL EDIFICIO DE INGENIERÍA ELECTRÓNICA-UNPRG

INFORME DE ORIGINALIDAD

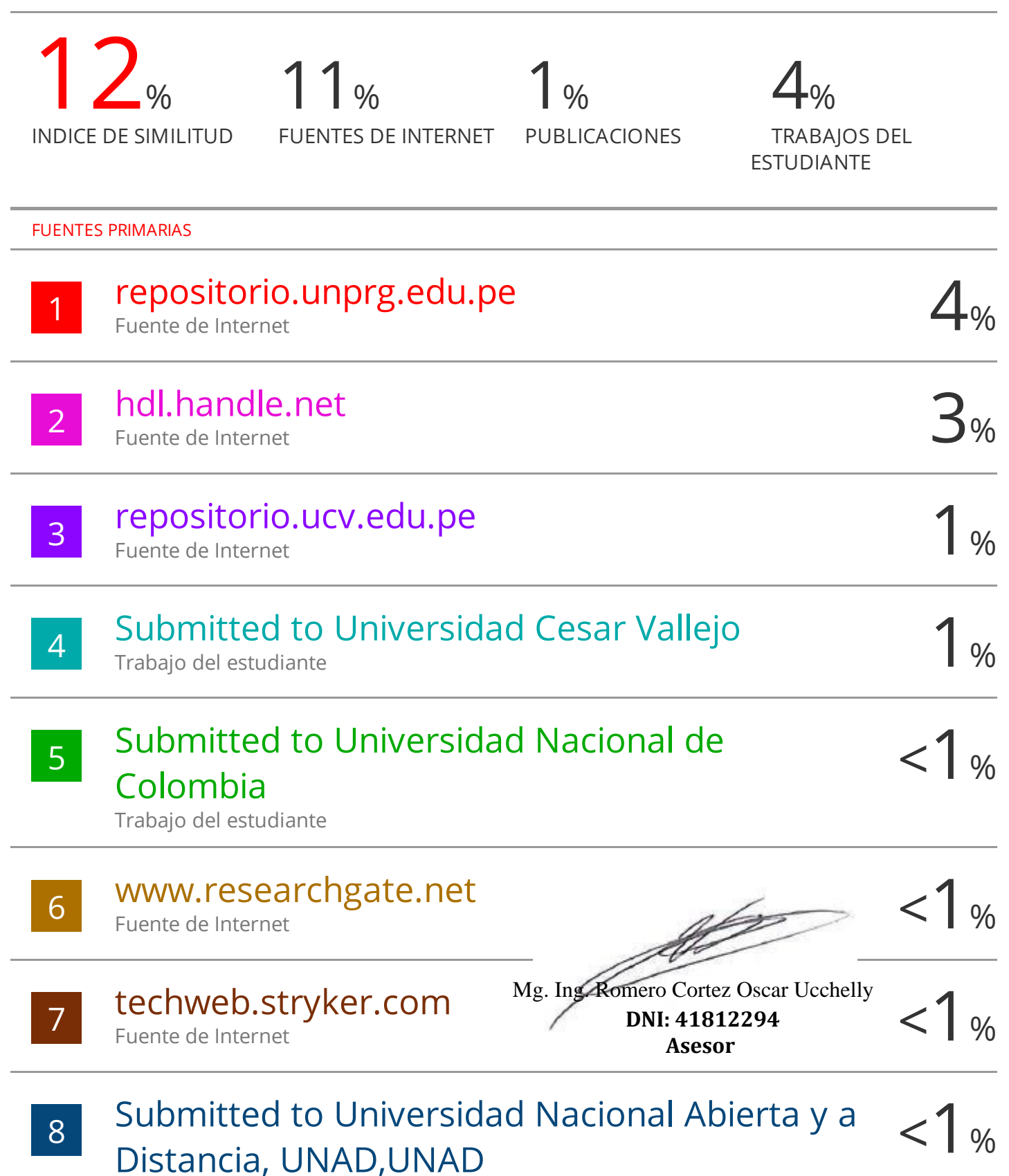

# turnitin' $\bigcirc$

# Recibo digital

Este recibo confirma quesu trabajo ha sido recibido por Turnitin. A continuación podrá ver la información del recibo con respecto a su entrega.

La primera página de tus entregas se muestra abajo.

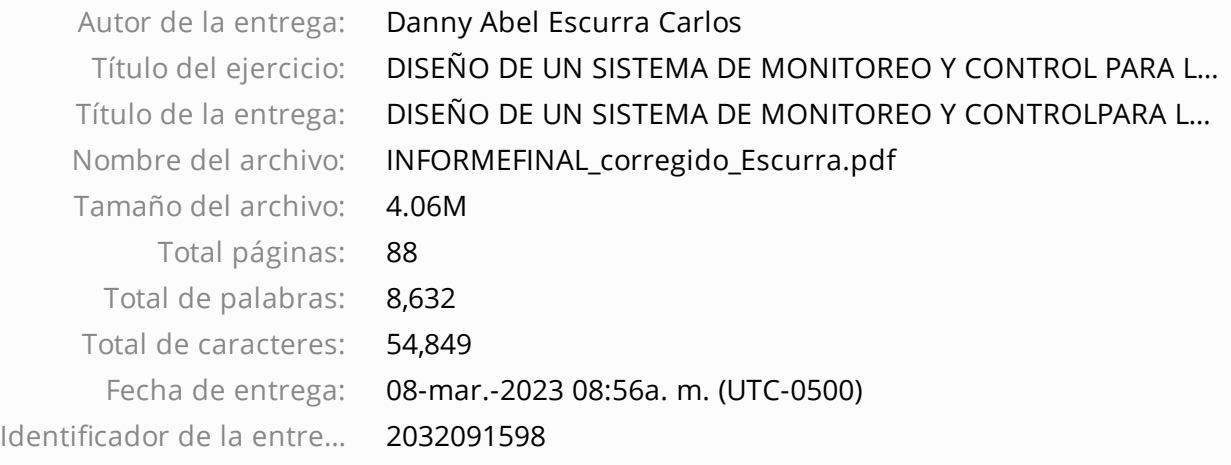

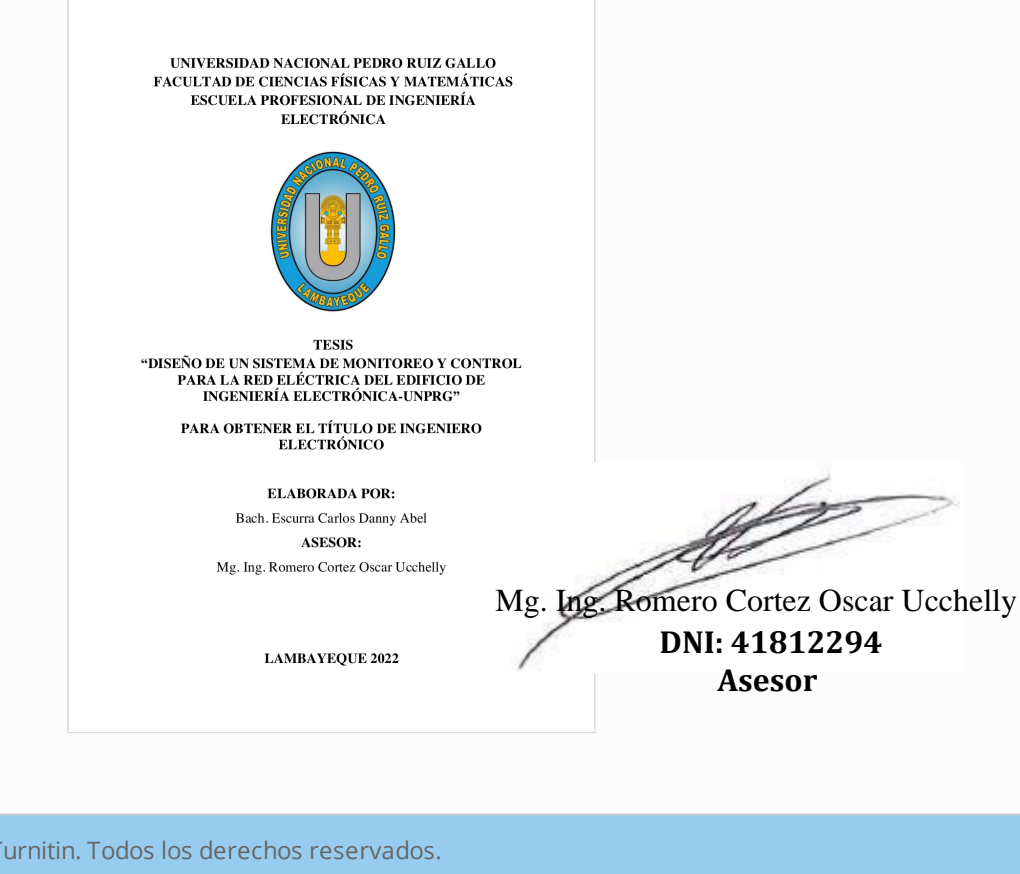

Derechos de autor 2023 Turnitin. Todos los derechos reservados.